**Universidad de Pamplona**

**Facultad de Ingenierías y Arquitectura**

**Programa de Ingeniería Electrónica**

**Tema:**

## **SISTEMA AUTOMATIZADO DE RIEGO POR ASPERSION, CON EL FIN DE MEDIR Y CONTROLAR LA HUMEDAD DEL SUELO EN UN CULTIVO DE HORTALIZAS MEDIANTE EL USO DE UNA APLICACIÓN MÓVIL APOYADO EN PSoC 5LP**

**Autor:**

**Edward Alexander Antolinez Cepeda**

**Duitama, Boyacá**

**Julio 2021**

**Universidad De Pamplona**

**Facultad De Ingenierías y Arquitectura**

**Programa De Ingeniería Electrónica**

**Trabajo de grado presentado para optar al título de Ingeniero Electrónico.**

**Tema:**

## **SISTEMA AUTOMATIZADO DE RIEGO POR ASPERSION, CON EL FIN DE MEDIR Y CONTROLAR LA HUMEDAD DEL SUELO EN UN CULTIVO DE HORTALIZAS MEDIANTE EL USO DE UNA APLICACIÓN MÓVIL APOYADO EN PSoC 5LP**

**Autor:**

**Edward Alexander Antolinez Cepeda**

**Director:**

**Julio César Ospino Arias Ingeniero Electrónico Esp.**

**Pamplona, Norte de Santander.**

**Julio 2021**

## **Resumen**

 En los últimos años se ha evidenciado la importancia de los sistemas automatizados en diferentes procesos industriales, teniendo como consecuencia múltiples ventajas para las organizaciones o personas naturales que han decidido invertir y creer en este tipo de nuevas tecnologías.

Este proyecto se basó en el desarrollo de un sistema automatizado de riego teniendo en cuenta los parámetros de humedad y/o tiempo, controlado ya sea por medio de un dispositivo Android a través de una aplicación móvil o por medio de un sistema de respaldo, dicho sistema fue aplicado a un cultivo, la programación lógica fue llevada a cabo por medio de un sistema embebido PSoC 5LP dadas las múltiples ventajas que este presenta como lo son; múltiple integración de componentes internos de tipo digital como analógico, por otro lado, la aplicación móvil fue diseñada en un entorno de desarrollo de software conocido como App Inventor.

Lo anterior permitió que el cultivo haya sido controlado de una manera más versátil, utilizando herramientas tecnológicas con el fin de que el proceso de riego fuera realizado de la mejor manera, pretendiendo así la interacción entre el agro y las nuevas tecnologías.

## **Abstract**

 In recent years, the importance of automated systems in different industrial processes has been evidenced, resulting in multiple advantages for organizations or individuals who have decided to invest and believe in this type of new technology.

This project was based on the development of an automated irrigation system taking into account the humidity and / or time parameters, controlled either by means of an Android device through a mobile application or by means of a backup system, said system was applied to a crop, the logic programming was carried out by means of an embedded PSoC 5LP system given the multiple advantages that it presents as they are; Multiple integration of digital and analog internal components, on the other hand, the mobile application was designed in a software development environment known as App Inventor.

This allowed the cultivation to have been controlled in a more versatile way, using technological tools so that the irrigation process was carried out in the best way, thus seeking the interaction between agriculture and new technologies.

# **TABLA DE CONTENIDO**

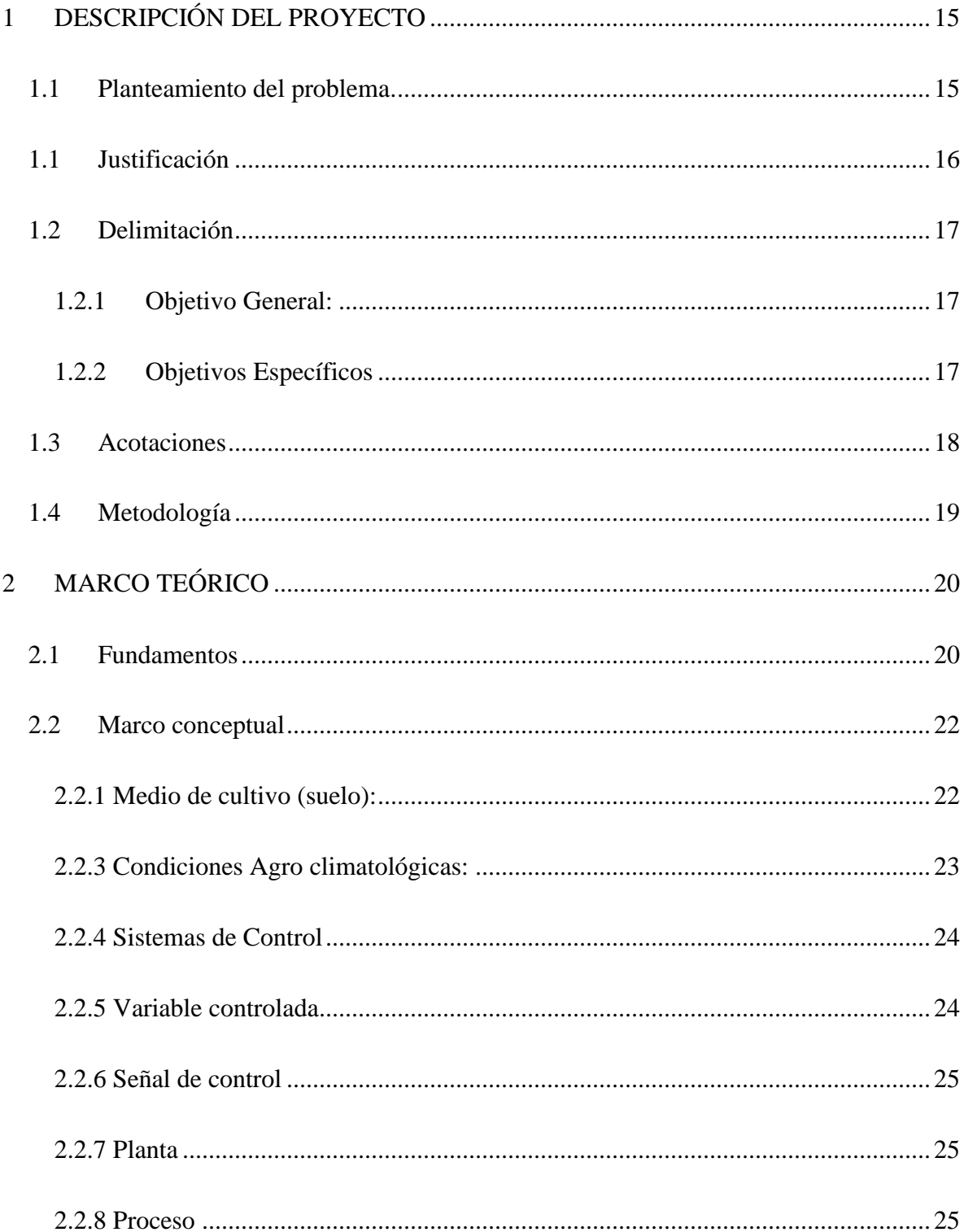

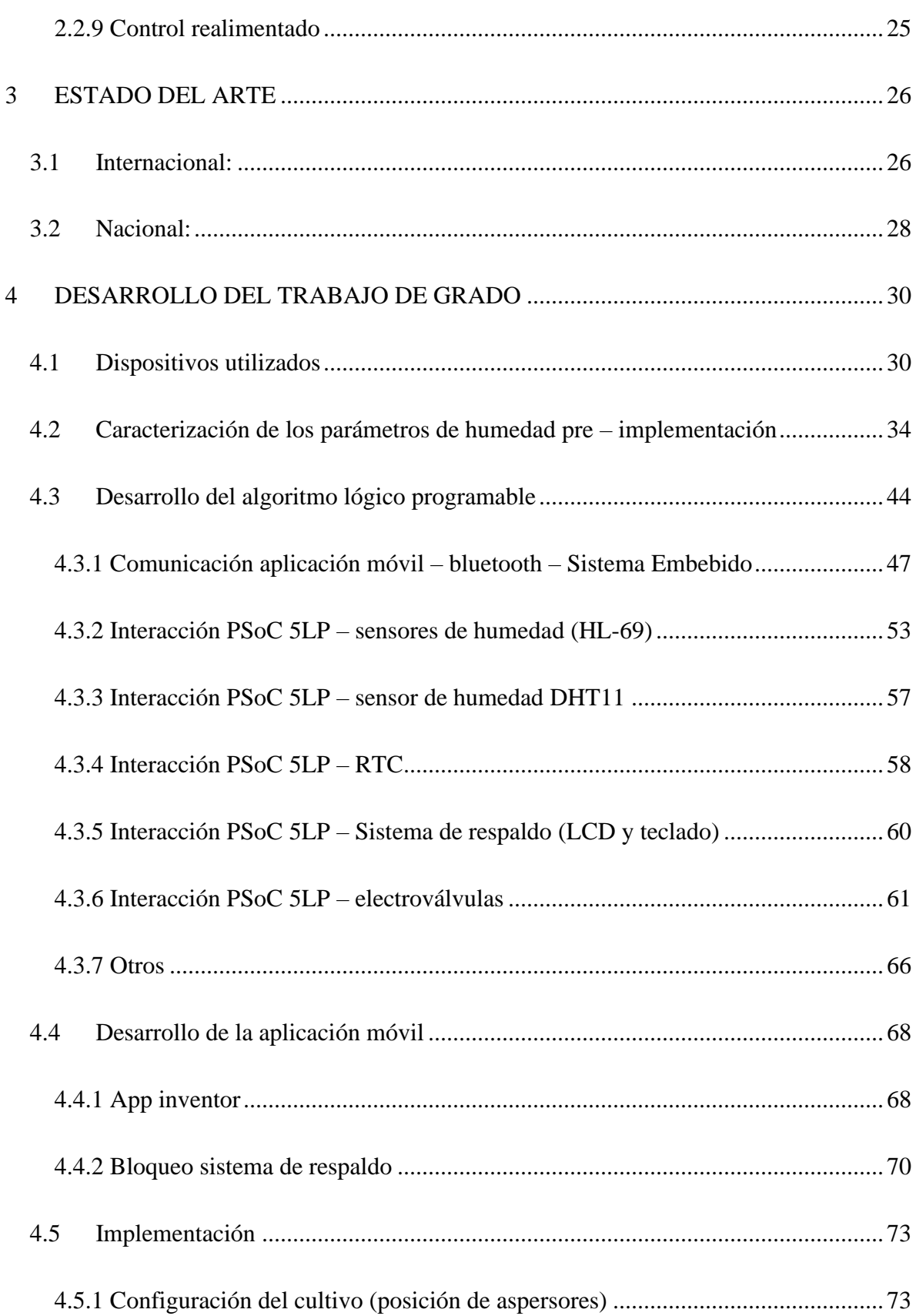

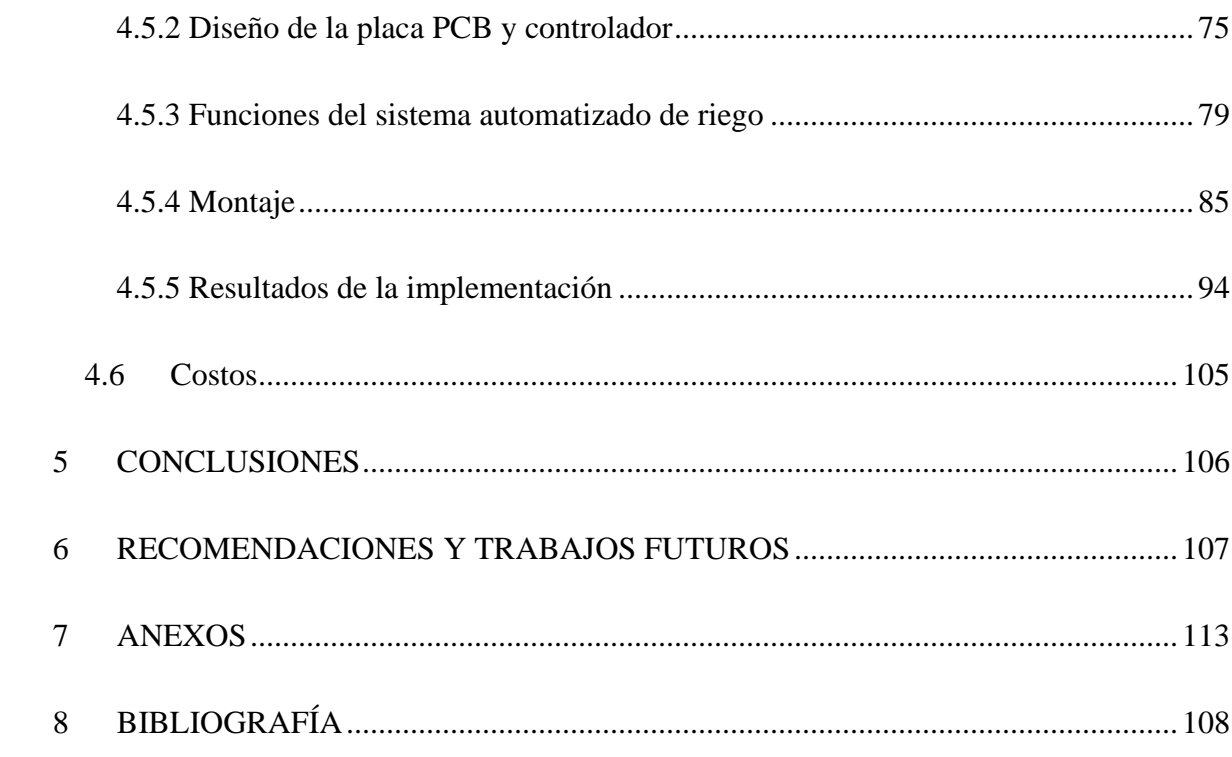

# **Tabla de ilustraciones**

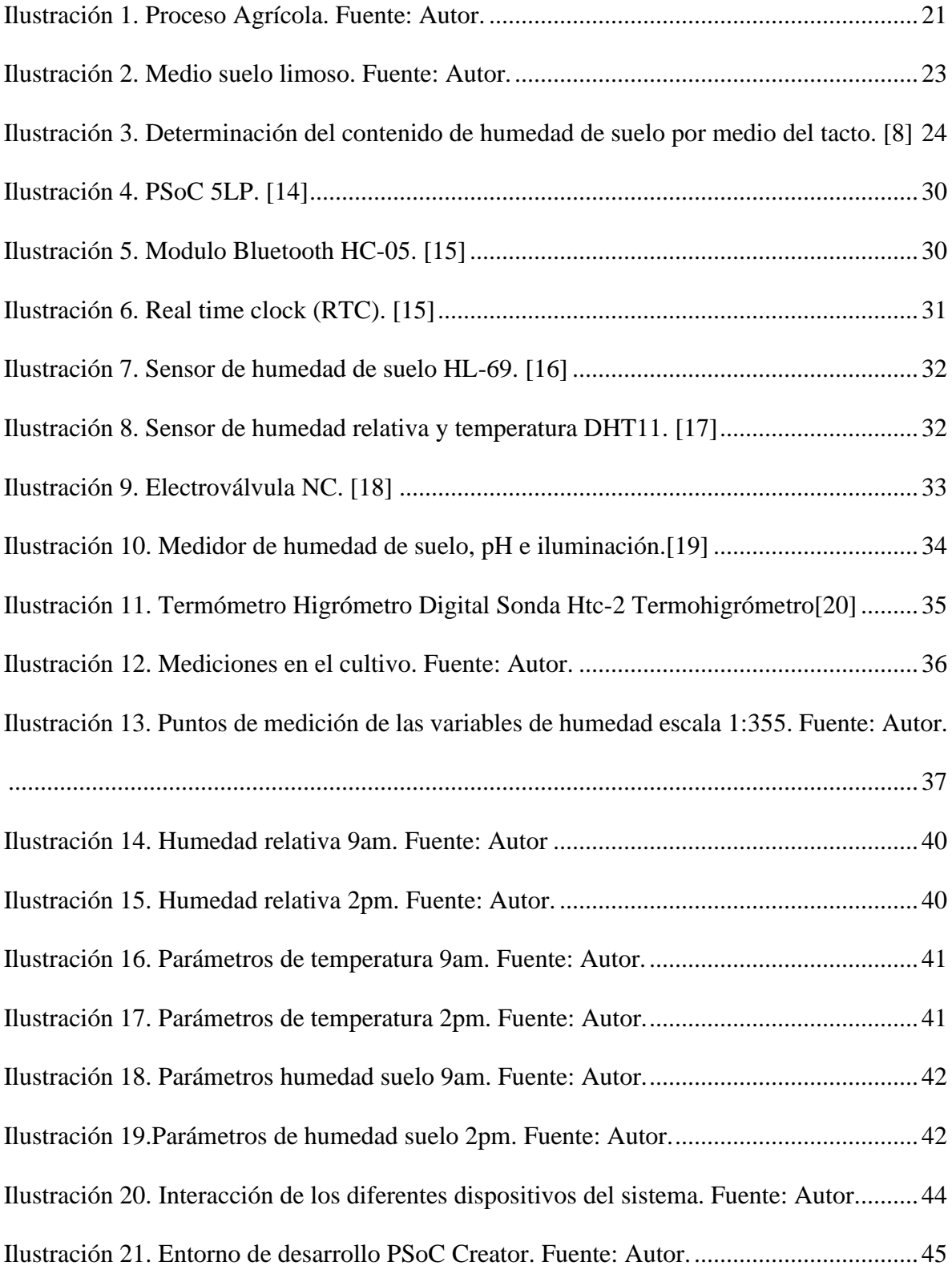

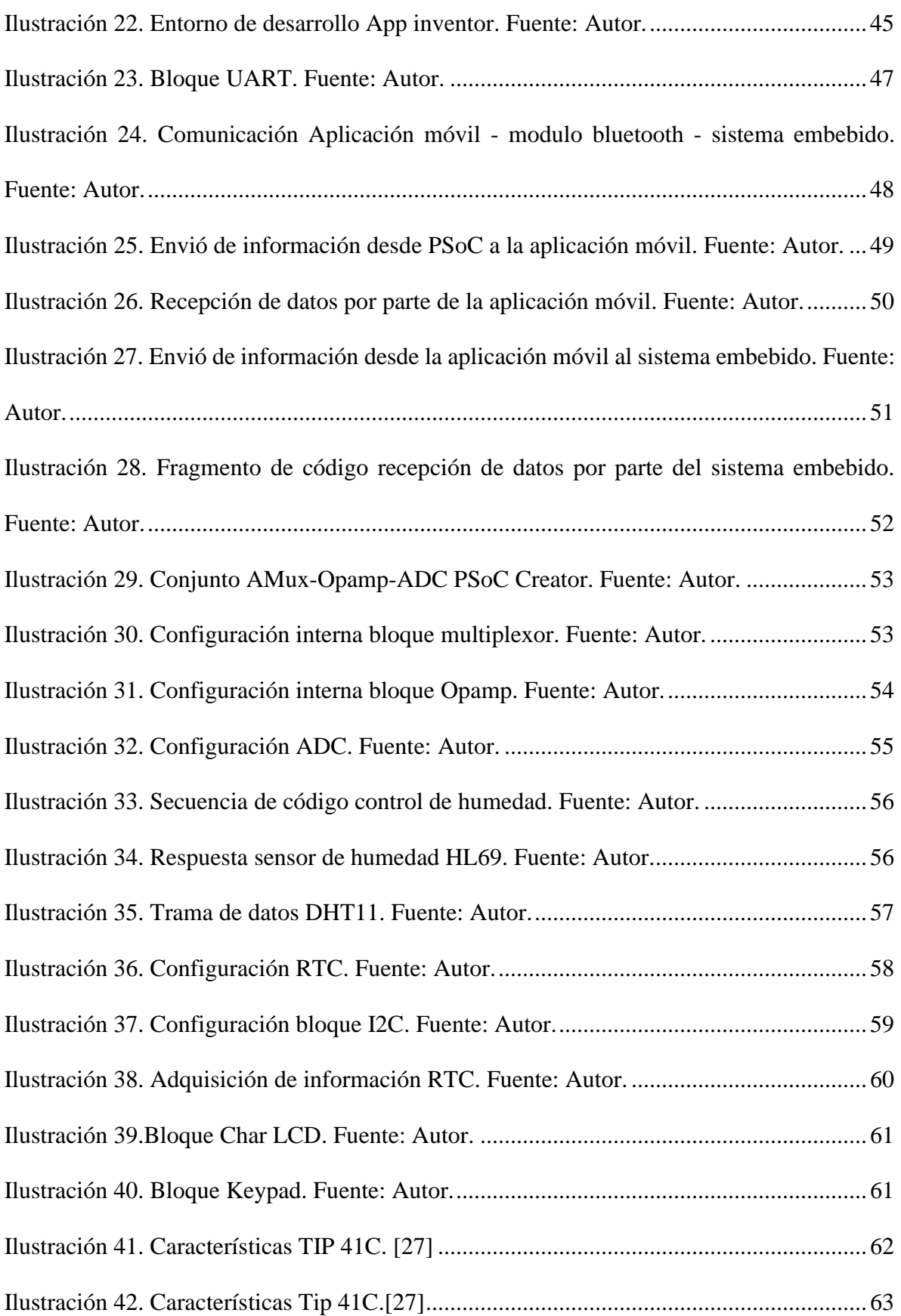

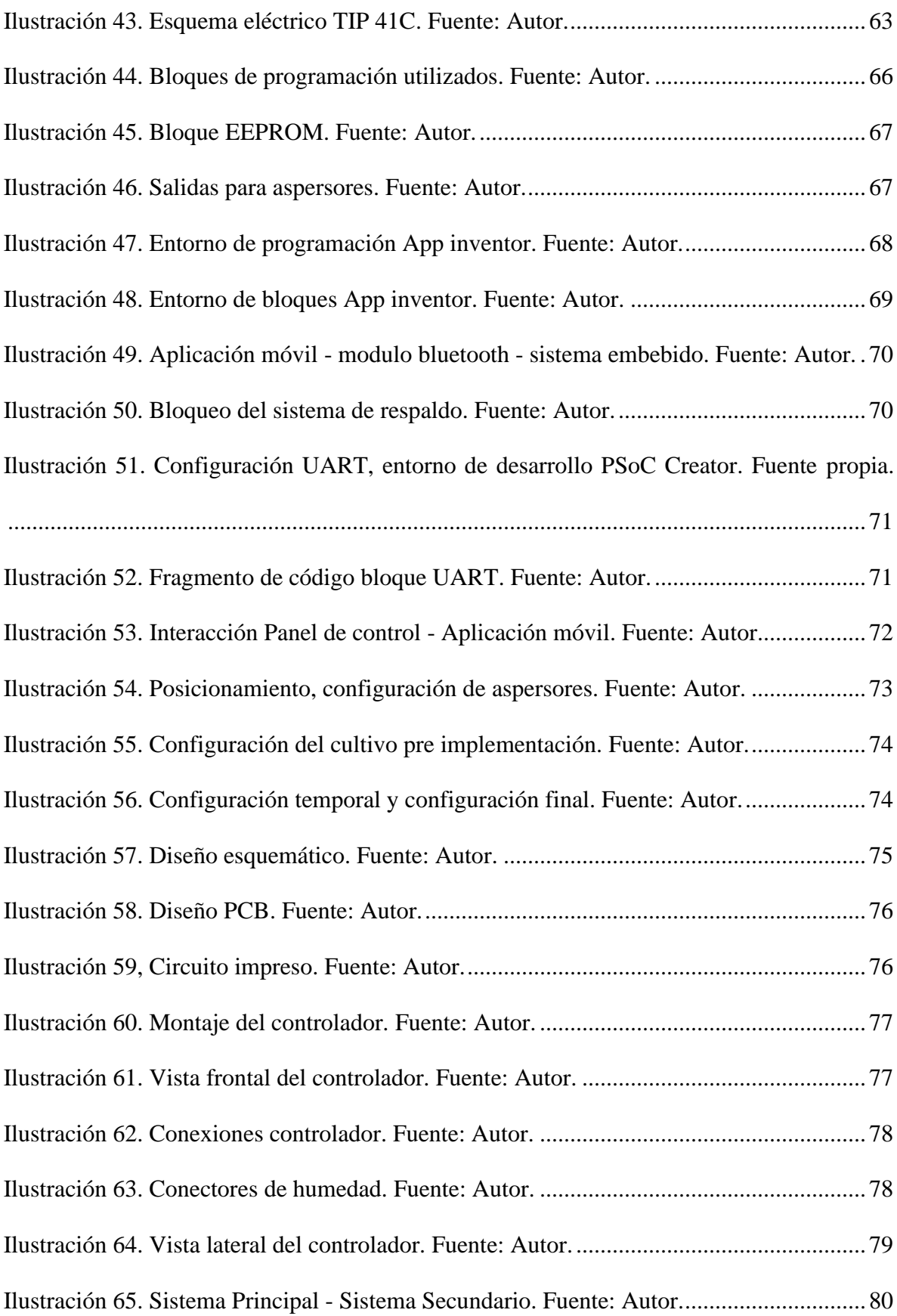

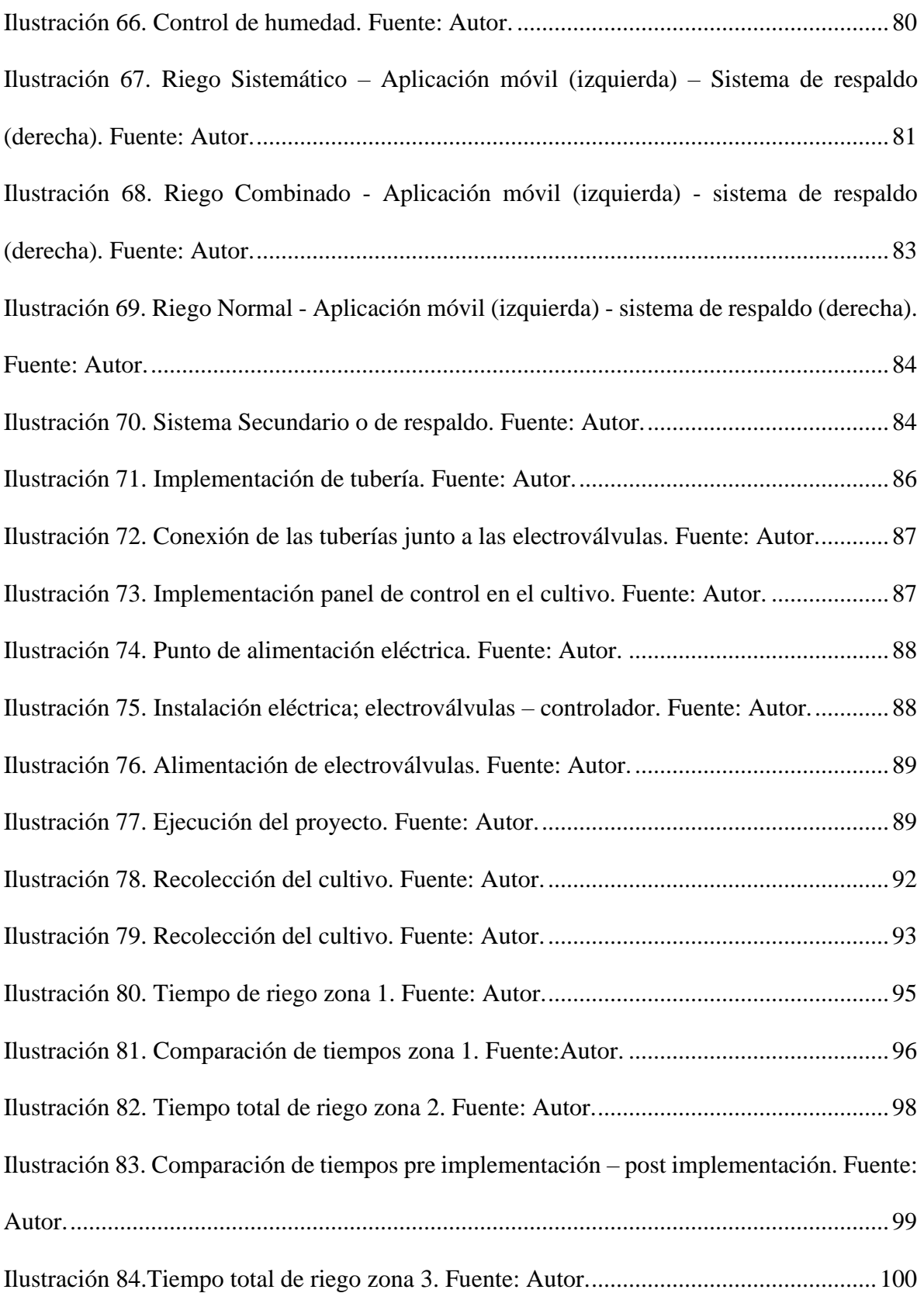

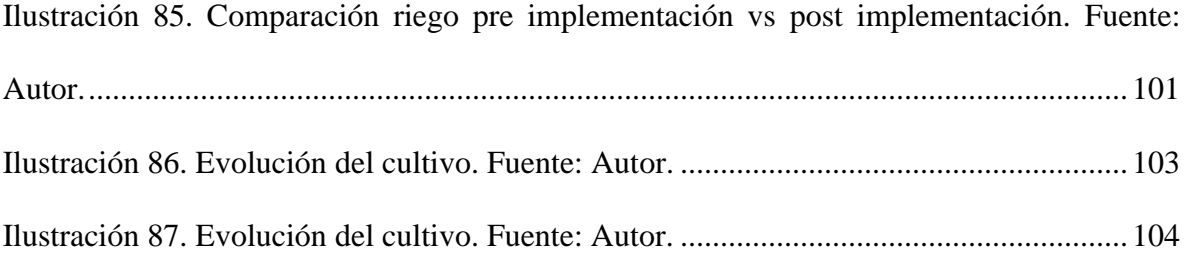

# **Tabla de tablas**

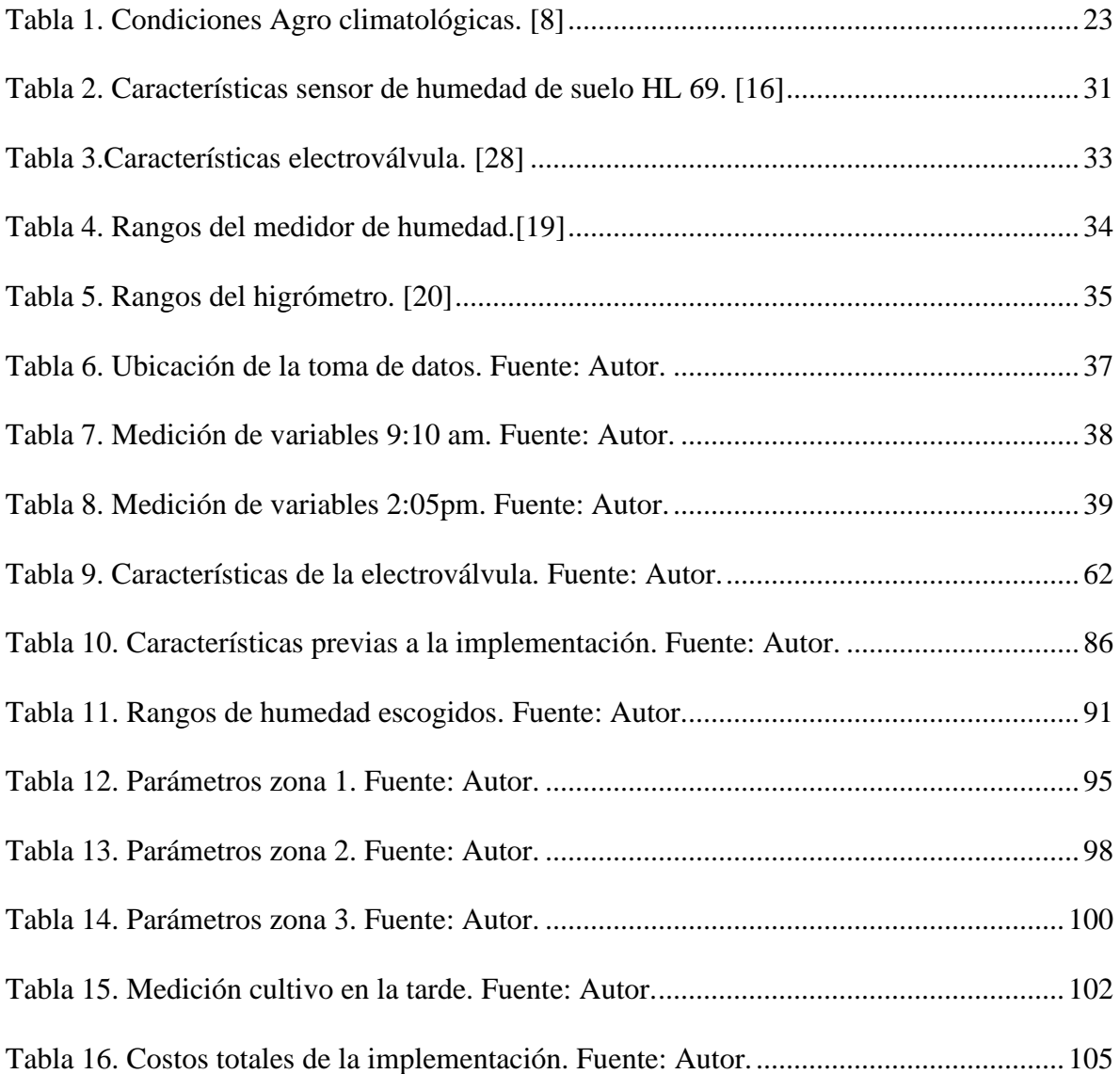

# **Tabla de ecuaciones**

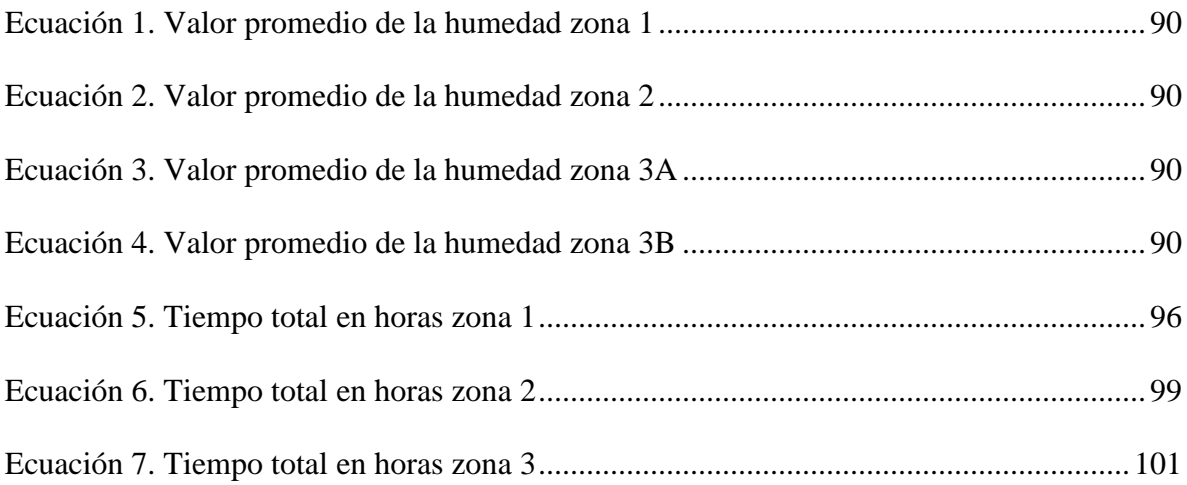

# **1 DESCRIPCIÓN DEL PROYECTO**

#### <span id="page-14-1"></span><span id="page-14-0"></span>**1.1 Planteamiento del problema.**

En la actualidad los procesos de producción han ido cambiando a medida que la tecnología ha ido evolucionando, todo ello con un único fin que consiste en optimizar y mejorar los tiempos de procesamiento, así como también la calidad del producto deseado, lo cual conlleva a reducción de costos. Lastimosamente lo anteriormente mencionado en un país como Colombia en su gran mayoría es aplicado a procesos netamente industriales dejando a un lado los procesos relacionados al agro, a pesar de que el país tiene como una de sus prioridades avanzar en el campo de la tecnología se ha evidenciado que no llega a tener completa cobertura a nivel nacional, aun la mayoría de sistemas de riego funcionan de manera tradicional donde el agricultor no utiliza herramientas a fines con la tecnología por desconocimiento de la misma. En este caso en particular el cultivo presenta una serie de problemáticas, como por ejemplo que el suministro de agua que recibe es poco, de tal manera que solo funciona una zona a la vez, esto obliga a que se deba tener una persona encargada de activar y desactivar manualmente cada una de las zonas cada vez que se quiera regar una zona determinada del cultivo, es así como se desea implementar un menú de opciones de riego para dicho sistema teniendo en cuenta el tiempo o los parámetros de humedad.

### <span id="page-15-0"></span>**1.1 Justificación**

La finalidad de este trabajo en esencia pretende acercar al agricultor campesino a herramientas que hoy en día no son de difícil acceso, tal es el caso de la aplicación móvil, solo necesitara de un celular con sistema operativo Android para controlar todo el proceso de riego solucionando así en este caso el problema que se presenta al activar y desactivar cada aspersor manualmente, no necesitara de una persona que este atenta al cultivo a lo largo del jornada, ya que las ordenes de riego las podrá asignar al comienzo del día. Boyacá es una región que a lo largo de la historia siempre ha estado ligada al campo, de tal manera que este proyecto en conjunto pretende aportar nuevas estrategias en pro de la agricultura en la zona, este tipo de tecnologías ya se han venido implementado en diferentes zonas del país beneficiando a familias campesinas del Meta. [1]

Es importante aclarar que nunca antes se ha tenido en cuenta el parámetro de humedad para este cultivo por parte de los encargados, el control de apertura y cierre de aspersores se ejecuta de manera empírica dada la experiencia del campesino en este tipo de cultivos, dicha experiencia es tenida en cuenta en la presente implementación.

### <span id="page-16-1"></span><span id="page-16-0"></span>**1.2 Delimitación**

## *1.2.1Objetivo General:*

• Desarrollar un sistema automatizado de riego por aspersión, con el fin de medir y controlar la humedad en un cultivo de hortalizas mediante el uso de una aplicación móvil apoyado en PSoC 5LP.

### <span id="page-16-2"></span>*1.2.2Objetivos Específicos*

- Establecer los parámetros de humedad adecuados con el fin de garantizar el óptimo funcionamiento del sistema.
- Realizar una correcta integración de todos los procesos relacionados a la adquisición de datos y comunicación entre el sistema embebido, los diferentes periféricos y la aplicación móvil, del mismo modo llevar a efecto una correcta lógica de programación.
- Desarrollar una aplicación móvil que permita controlar la activación, desactivación, tiempos de riego, visualización de datos y registro de información del sistema automatizado.
- Evaluar los resultados obtenidos con el fin de conocer las posibles ventajas y desventajas que lleve consigo la implementación de dicho sistema.

## <span id="page-17-0"></span>**1.3 Acotaciones**

- La implementación del sistema automatizado de riego tendrá lugar en el departamento de Boyacá, el último informe de predicción climática a corto, mediano y largo plazo del IDEAM publicado el 19 de Agosto de 2020, muestra que esta zona del altiplano cundiboyacense sufrirá precipitaciones superiores a los promedios históricos, lo que se puede traducir en un aumento de lluvias en esta zona del país para los meses de Octubre, Noviembre, Diciembre y parte de Enero del año 2021. [2]
- El horario de riego dispone las horas comprendidas entre las 7am y 5pm.
- Los valores de humedad adecuados para el cultivo se dispondrán de acuerdo a una toma de datos realizada con anterioridad.

## <span id="page-18-0"></span>**1.4 Metodología**

Para la implementación del presente proyecto se decidió escoger una metodología basada en un enfoque de investigación aplicada, esto de acuerdo a la esencia de los objetivos previamente planteados.

El proyecto se estructuro en (3) diferentes etapas

- Etapa I
	- o Obtención y análisis de datos
- Etapa II
	- o Evaluación de alternativas
- Etapa III
	- o Implementación

La recolección de información en el presente trabajo se fundamenta en 2 tipos:

- Información primaria:
	- o Basada en la información otorgada por parte de las personas encargadas del cultivo, la mayoría de esta información se fundamenta en conocimientos empíricos adquiridos mediante la experiencia.
- Información secundaria:
	- o Tomada en gran medida de bases bibliográficas, artículos y revistas científicas.

# **2 MARCO TEÓRICO**

#### <span id="page-19-1"></span><span id="page-19-0"></span>**2.1 Fundamentos**

La zona del altiplano cundiboyacense históricamente se ha relacionado al agro dadas sus características climáticas, esta región es la principal productora nacional de papa del país, además de ello también produce cebolla, maíz, yuca entre otros. [3]

La papa criolla y sus variantes en esencia comparten su origen entre la zona andina del Ecuador y Colombia , desde finales del siglo XX Colombia ha importado papa criolla, entre los países que registran mayor demanda de este tubérculo se encuentran Estados Unidos, Japón, España, Francia, a pesar de esto, debido a las falencias relacionados a la falta de inversión con respecto a investigación en pro de mejorar la producción exportadora de nuestro país, han limitado la exportación y aumentado el número de divisas. [4]

Cronológicamente los sistemas automatizados de riego han venido tomando fuerza a lo largo del siglo XXI, muchos de estos en su mayoría se utilizan no solo para realizar una tarea específica de riego, sino que, además, también son utilizados como sistemas automatizados preventivos con el único fin de proteger los cultivos frente a la temporada de heladas que afectan el rendimiento y la eficiencia de la producción agrícola. [5]

En todo proceso agrícola se distinguen las siguientes etapas:

1. Análisis del suelo: Se determina las condiciones de suelo, tipo de suelo, humedad, antecedentes.

2. Preparación del suelo: Se conoce como desprendimiento de suelo, se pueden utilizar herramientas manuales como azadones, o maquinaria un poco más robusta como tractores.

3. Siembra: Dependiendo de la hortaliza o tubérculo que se desee plantar se deben tomar diferentes medidas tales como condiciones ambientales, fertilidad del suelo, distancia entre surcos y plantas entre otras.

4. Aporque: Consiste en agrupar la tierra en torno a la planta para protegerla de la luz, los insectos y conservar la humedad en torno a las raíces.

5. Fertilización: Va conforme al análisis de suelo, se sugiere aplicar una mezcla de gallinaza y fertilizante comercial.

6. Cosecha: Recolección del cultivo, una vez realizada la cosecha se recomienda destruir los residuos del cultivo, para evitar el surgimiento de plagas.

7. Poscosecha: Adecuación del producto; limpieza, clasificación, empaque. [6]

En la ilustración 1 se puede evidenciar lo anteriormente descrito, en donde se resalta la utilización del sistema de riego comprendido entre las etapas de siembra y cosecha:

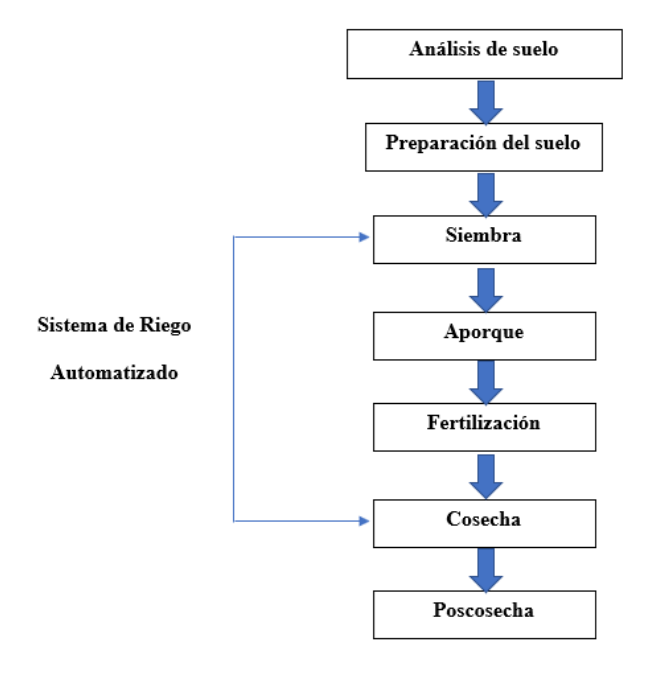

*Ilustración 1. Proceso Agrícola. Fuente: Autor.*

<span id="page-20-0"></span>El sistema de riego automatizado para este proyecto contara con 4 tipos de riego, riego sistemático, riego cronometrado, combinado y normal.

El riego sistemático basa su funcionamiento en los sensores de humedad de suelo, el riego cronometrado se liga a la utilización de un reloj que permite la hora de activación/desactivación de riego, el riego combinado tiene en cuenta el tiempo para la activación secuencial de las zonas y una hora final de desactivación, el riego normal es el mas sencillo, basa su funcionamiento en la activación de una zona única específica, a lo largo de este documento se explicaran mas a detalla cada uno de estos modos de funcionamiento.

#### <span id="page-21-0"></span>**2.2 Marco conceptual**

#### <span id="page-21-1"></span>*2.2.1 Medio de cultivo (suelo):*

El suelo constituye el medio mecánico de soporte y reservorio de agua para las plantas, ya que allí es donde se encuentran los depósitos de nutrientes, al considerar un cultivo se deben determinar algunos factores físicos en pro de conocer el suelo y los factores adecuados para que el cultivo prospere. [7] A continuación se describen las características propias del suelo utilizado en este proyecto, en este caso se trata de un suelo considerado limoso:

- Humedad: Retiene la humedad del suelo por un lapso de tiempo superior.
- Compacto: Puede experimentar perdida de volumen.
- Descomposición de materia orgánica rápida.
- Color marrón oscuro.

A diferencia del suelo arenoso este suelo permite formar pequeñas bolas de tierra no muy resistentes al tacto.

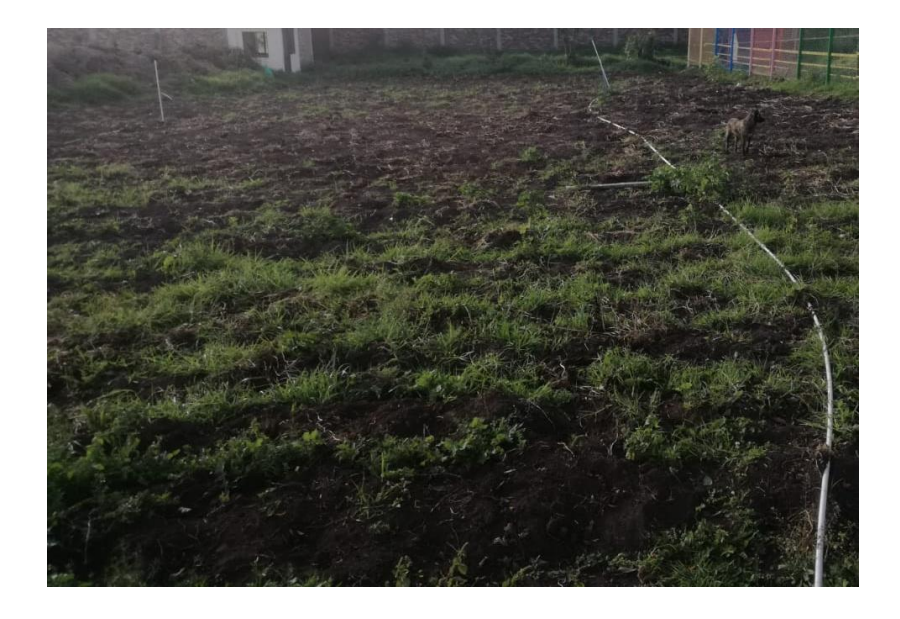

*Ilustración 2. Medio suelo limoso. Fuente: Autor.*

## <span id="page-22-1"></span><span id="page-22-0"></span>*2.2.3 Condiciones Agro climatológicas:*

A continuación, se describen las características principales del medio óptimo para el desarrollo del cultivo en este caso de papa criolla. [8]

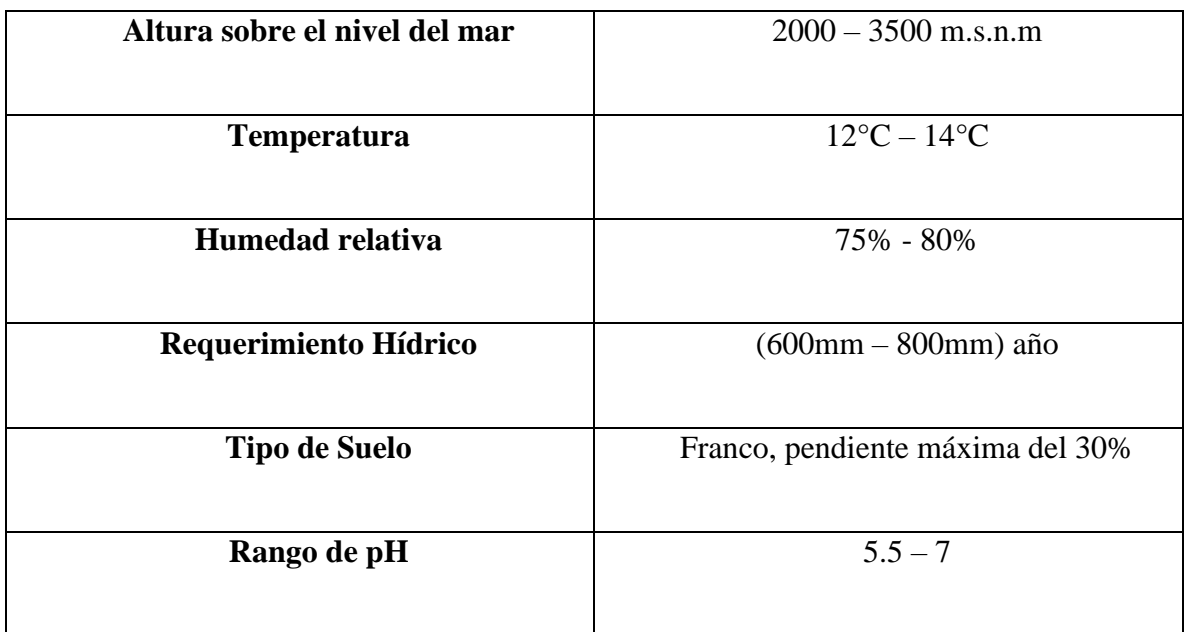

<span id="page-22-2"></span>*Tabla 1. Condiciones Agro climatológicas.* [8]

Respecto a las condiciones del suelo se recomienda una textura fina cuya profundidad sea superior a 40cm, esto permitirá el desarrollo óptimo de las raíces. Del mismo modo se establece un contenido de materia orgánica alrededor del 5%, que desencadena en el aumento de la actividad biológica del suelo, derivando en una constante de sanidad de suelo.

En la siguiente ilustración se evidencia el contenido de humedad optimo dependiendo el estado del suelo para este tipo de cultivos.

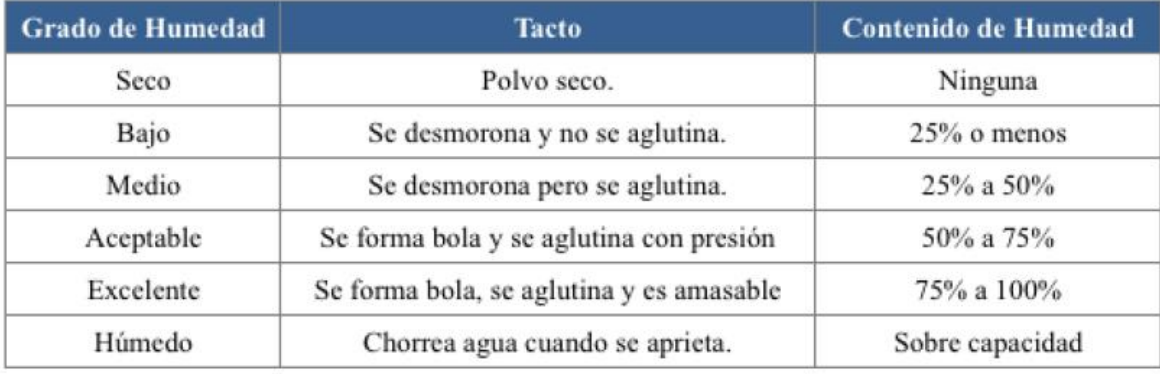

*Ilustración 3. Determinación del contenido de humedad de suelo por medio del tacto. [8]*

#### <span id="page-23-2"></span><span id="page-23-0"></span>*2.2.4 Sistemas de Control*

Cuando hablamos de un sistema hacemos referencia a un proceso en donde interactúan diferentes elementos, el termino *sistema de control* hace alusión a la interacción de dichos elementos con el único fin de obtener una respuesta o comportamiento según se requiera. [9]

#### <span id="page-23-1"></span>*2.2.5 Variable controlada*

Definida como la cantidad o condición que se mide y controla, para este caso puntual será la humedad.

[9]

## <span id="page-24-0"></span>*2.2.6 Señal de control*

También conocida como variable manipulada, es el valor que el controlador modifica para cambiar la variable controlada. [9]

## <span id="page-24-1"></span>*2.2.7 Planta*

Se puede definir como cualquier objeto físico que se va a controlar. [9]

## <span id="page-24-2"></span>*2.2.8 Proceso*

Definida como toda operación que se va a controlar. [9]

## <span id="page-24-3"></span>*2.2.9 Control realimentado*

Operación que consiste en reducir la diferencia entre la salida del sistema y una entrada de referencia

tomando en cuenta esta referencia. [9]

## **3 ESTADO DEL ARTE**

#### <span id="page-25-1"></span><span id="page-25-0"></span>**3.1 Internacional:**

*Prototype of automated irrigation system improves the yield of potatoes (Solanum tuberosum L.) in Riobamba-Ecuador using wireless network sensors-WSN and 6LoWPAN.* 

"The aim of this study was to optimize irrigation water in the potato (Solanum tuberosum L. cv INIAP Natividad) crop to ensure the maximum productivity of the crop, using WSN according to the agroecological conditions of the area, which have allowed to monitor environmental parameters in potato cultivation and have ensured an efficient control system in irrigation. The WSN irrigation network was implemented using four Arduino modules configured with 6LoWPAN; two modules controlled the solenoid valves together with FC-28 sensors, which capture soil moisture, and through the DHT11 sensor the temperature and relative humidity. The fourth module functioned as a gateway through which information is sent to a database developed in PostgreSQL. Additionally, a Web server (Apache) was configured to visualize the control of the drip irrigation system developed in PHP, JAVA. It was concluded that the T1 (automated irrigation), which had achieved evidence with higher productivity in the potato cultivation in 19.2%, with water consumption of 20% less than the T2 (manual irrigation). This evidences a clear saving of the hydric resource and optimum development in the potato crop when comparing it with the traditional irrigation system". [10]

Este artículo se planteó describir el control de riego mediante WSN utilizando 4 módulos Arduino, dos de los cuales controlaban las electroválvulas, 1 sensor de humedad FC-28, un sensor de temperatura DHT11. Se obtuvo finalmente un aumento de producción de cerca del 19,2% así como una reducción de 20% en el consumo de agua.

# *Diseño e implementación de un sistema de riego automatizado y controlado de forma inalámbrica para una finca en el sector popular de Balerio.*

"La presente tesis titulada "Diseño e implementación de un sistema de riego automatizado y controlado de forma inalámbrica para una finca ubicada en el sector popular de Balerio Estacio", la que se realizó con el fin de utilizar la tecnología que hoy en día ha avanzado mucho para llevarla al campo y ayudar en esta ardua labor agrícola y a la vez beneficiar a las familias que habitan este sector marginal de Guayaquil. Para este sistema automatizado se aplicó la electrónica a los sistemas domóticos ya que éstos son los que permiten realizar tareas de control dentro y fuera del hogar. Este control se implementó con el Microcontrolador 16F877A que es el que realiza toda la operación de control del sistema de riego, y la programación se la realizó con el software microcode studio plus. El sistema cuenta con 2 sensores de nivel de agua, el uno ubicado en el reservorio de irrigación y el otro en un pozo localizado a 170 m de distancia de la zona de cultivo que es donde se bombea el agua, estos controlan los niveles del reservorio y pozo, y el encendido de esta bomba es por comunicación inalámbrica, utilizando los módulos XBee pro ya que la distancia entre estos es larga". [11]

Este trabajo se centró en la implementación de un sistema de riego en un poblado marginal ubicado en Guayaquil - Ecuador, el control se realizó por medio del microcontrolador 16F877A, se utilizó el software microcode studio plus para la implantación del algoritmo, además se apoyaron en un modem GSM ME3006, el cual generaba mensajes de confirmación a los interesados respecto a si el cultivo estaba activo o no, por último el control era realizado a partir de transductores con el fin de conocer el parámetro de humedad del terreno.

#### <span id="page-27-0"></span>**3.2 Nacional:**

#### *Diseño e implementación de un sistema de riego por goteo basado en control distribuido*

"Mejorar la eficiencia de los sistemas de riego contribuye sustancialmente a la utilización sostenible del agua, y aún más cuando estos son una necesidad latente para países que muestran una amplia vocación agrícola como Colombia, específicamente el departamento de Nariño usa a la agricultura como principal fuente económica de sus ingresos. Por lo anterior y desde el campo de la ingeniería se puede lograr un control que considera tanto la precisión como el manejo de recursos mediante la automatización del proceso de riego y empleando conceptos de sistemas distribuidos. En esta investigación se propone un controlador para un sistema de riego por goteo, basado en control distribuido con Dinámicas de Replicadores para el control de la humedad del suelo en un sistema con múltiples zonas. El sistema considera factores climáticos como la precipitación para determinar la cantidad adecuada de agua que requiere el cultivo. La estrategia es evaluada con simulación en diferentes escenarios y comparada con un sistema de riego tradicional para al final plantear una implementación real. Los resultados preliminares de simulación indican que el modelo con Dinámicas de Replicadores puede lograr una mayor eficiencia y reducir considerablemente el uso de agua en el riego y para verificar se implementa el sistema de riego completo en un terreno de 187m2 ubicado en el corregimiento de Catambuco en el departamento de Nariño a 5Km de la ciudad de San Juan de Pasto. Cabe resaltar que esta investigación hace parte del desarrollo del proyecto Nariño Vive Digital". [12]

Esta investigación propone un controlador para un sistema de riego por goteo, basado en un control distribuido para controlar la humedad del suelo, al fin se logró establecer que este modelo con dinámicas de replicadores logra una mayor eficiencia y reduce considerablemente el uso de agua en riego.

#### *Prototipo de un sistema automatizado de riego para jardines*

"Los sistemas de riego hacen más fácil una labor tan importante como la es la hidratación de las plantas estos sistemas controlan la cantidad y hora en la que se debe realizar dicha tarea. Este tipo de sistemas son usados tanto en cultivos macros como en pequeños jardines ubicados ya sea en patios, interiores o balcones. Este proyecto está diseñado para pequeños jardines y su actividad puede ser monitoreada desde una aplicación móvil. Se construyó un pequeño jardín que simula cualquiera que se pueda tener en el hogar, se realizó uso de una protoboard, un sensor de humedad, un sensor de temperatura LM35, una tarjeta Arduino y otros elementos capaces de interactuar para lograr un sistema integrado funcional. La aplicación que controla el prototipo está codificada en el lenguaje Arduino y capaz de avisar al sistema cuando debe activar su función de riego, la visualización de los datos capturados como lo son temperatura y humedad vs tiempo se reflejan en una aplicación que está diseñada en el lenguaje Android que envía y realiza consultas a una base de datos MySQL". [13]

Este trabajo de grado se baso en la construcción de un pequeño jardín, mediante el uso de protoboard, sensores tanto de humedad como de temperatura, una tarjeta Arduino entre otros, se logra controlar estas variables dependiendo los rangos especificados por los autores, además decidieron implementar una aplicación que realiza consultas a través de una base de datos MySQL.

## **4 DESARROLLO DEL TRABAJO DE GRADO**

### <span id="page-29-1"></span><span id="page-29-0"></span>**4.1 Dispositivos utilizados**

A continuación, se detallan los dispositivos que se utilizaron en el desarrollo de este proyecto:

**Sistema Embebido PSoC 5LP:** PSoC (*Programmable System on-Chip*) es un dispositivo que permite varios procesos en un solo chip, producidos por la compañía norteamericana Cypress Semiconductor, se resalta su método de adquisición, procesamiento y control de señales, además de una excelente precisión. Incluye diferentes bloques digitales y analógicos los cuales pueden ser asignados a cualquier terminal del circuito integrado, lo que convierte a ese sistema embebido en una excelente opción para llevar a cabo proyectos de Ingeniería.

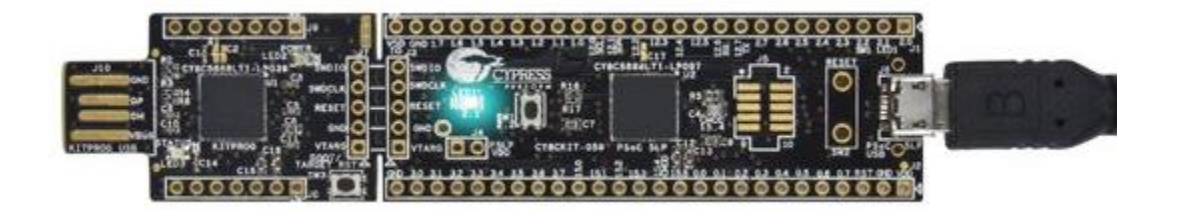

*Ilustración 4. PSoC 5LP. [14]*

<span id="page-29-2"></span>**Módulo Bluetooth HC-05:** Este módulo Bluetooth tiene la facilidad tanto de recibir conexiones desde una PC o Tablet, sino que también es capaz de generar conexiones hacia otros dispositivos Bluetooth, también es conocido como un módulo Maestro – Esclavo. [14]

<span id="page-29-3"></span>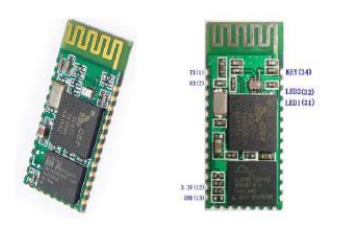

*Ilustración 5. Modulo Bluetooth HC-05. [15]*

**RTC (Real Time Clock):** El reloj de tiempo real (RTC), es un dispositivo que permite llevar un calendario decimal codificado en binario (BCD) de baja potencia, se utiliza un I2C para transferir la dirección y los datos, bus bidireccional, proporciona información sobre segundos, minutos, horas, dia, fecha, mes y año, además el formato de hora es programado tipo 24 horas o 12 horas con indicador am/pm, todo lo anterior lo convierte en un dispositivo imprescindible de control, de muy bajo costo y excelente funcionalidad.[15]

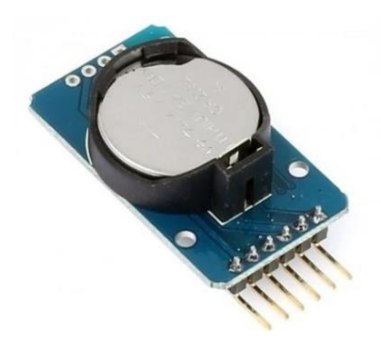

*Ilustración 6. Real time clock (RTC).* [15]

<span id="page-30-0"></span>**Sensor de humedad de suelo HL-69:** Este dispositivo tiene adherido 2 placas conductoras, que al entrar en contacto con el suelo húmedo conduce una mínima corriente eléctrica entre sus placas, media análoga e indicación de activación digital con ajuste de sensibilidad.

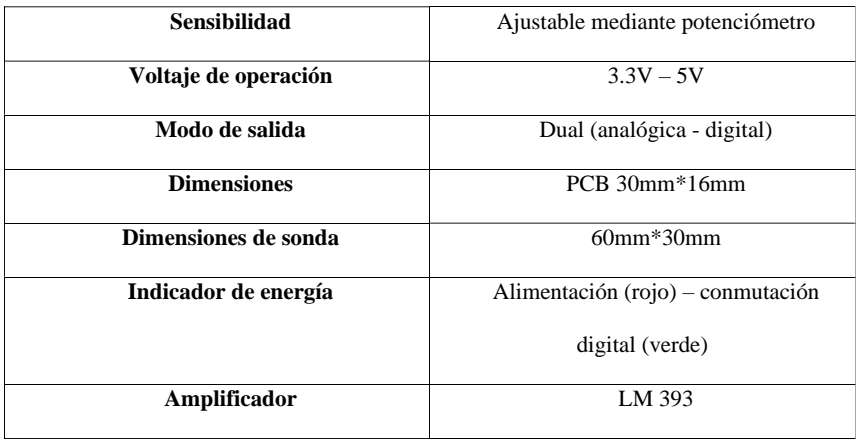

<span id="page-30-1"></span>Tabla 2. Características sensor de humedad de suelo HL 69. [16]

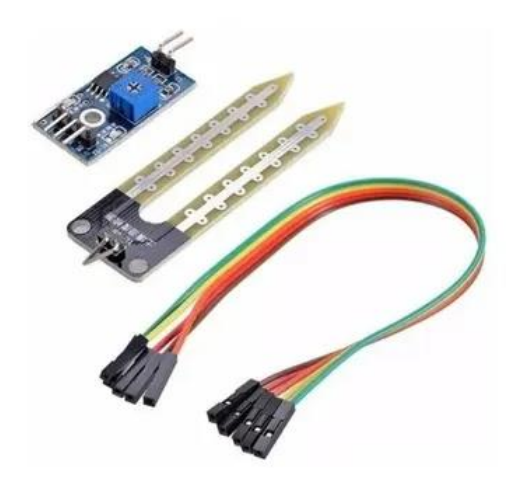

*Ilustración 7. Sensor de humedad de suelo HL-69.* [16]

<span id="page-31-0"></span>**Sensor de humedad relativa y temperatura DHT11:** Este dispositivo permite medir la humedad entre el rango 20% - aprox. 95% con una precisión del 5% y la temperatura entre el rango de 0°C – 50°C con una precisión de 2°C. [17]

<span id="page-31-1"></span>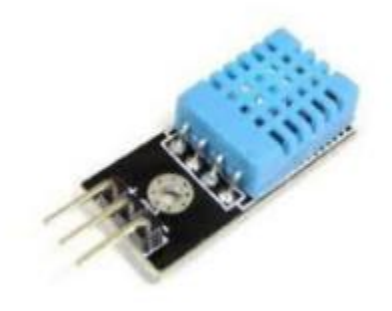

*Ilustración 8. Sensor de humedad relativa y temperatura DHT11.* [17]

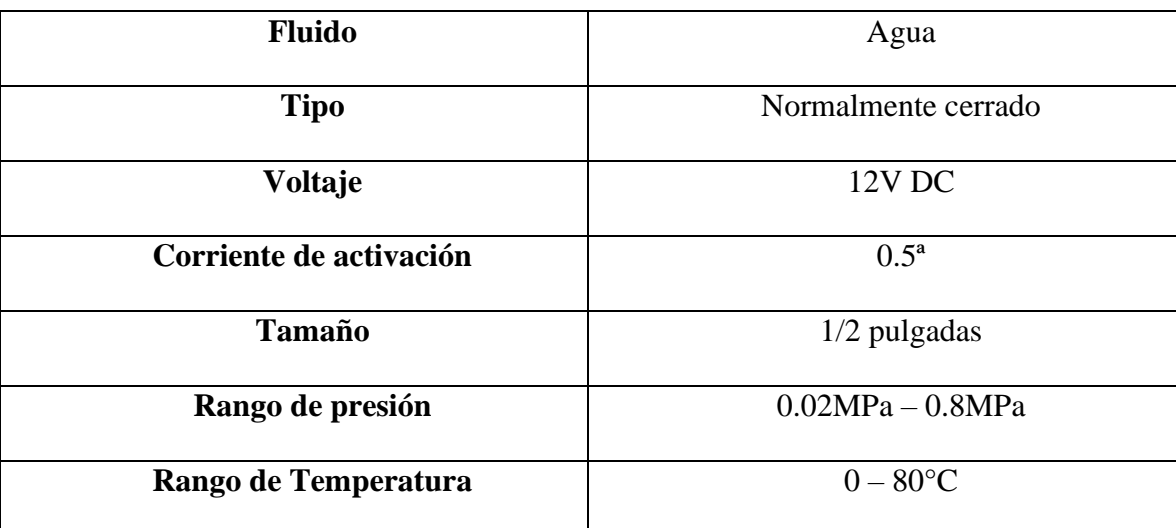

**Electroválvula NC:** A continuación, se describen las características principales de este dispositivo:

*Tabla 3.Características electroválvula. [28]*

<span id="page-32-1"></span>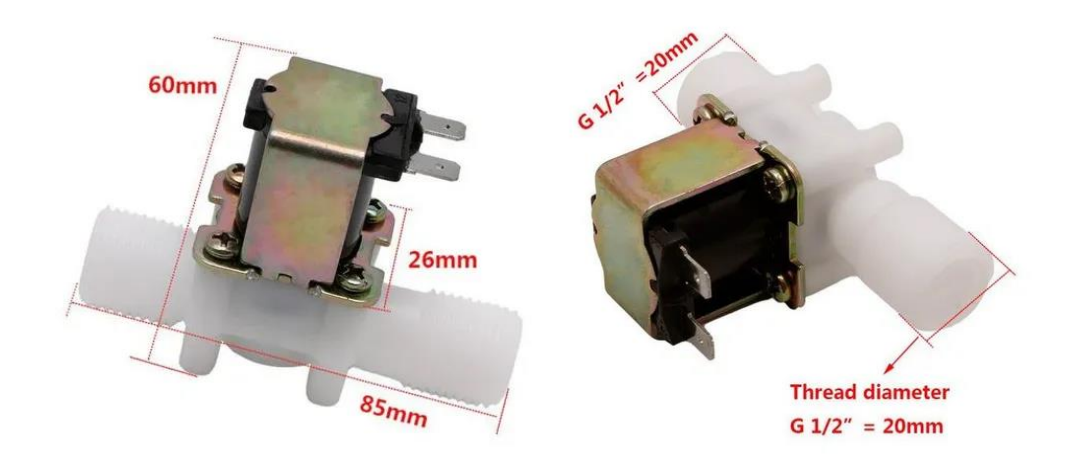

<span id="page-32-0"></span>*Ilustración 9. Electroválvula NC.* [18]

### <span id="page-33-0"></span>**4.2 Caracterización de los parámetros de humedad pre – implementación**

A continuación se desarrolla el primer objetivo específico, además de la descripción de los instrumentos patrón utilizados para la medición de los parámetros de humedad relativa, de suelo y temperatura ambiente, luego se expone la metodología utilizada para la toma de temperatura ambiente.

Para la medición de los parámetros de humedad del suelo se utilizó el siguiente dispositivo, se escogió precisamente porque permite medir diferentes parámetros del suelo, no solo humedad de suelo si no también acidez y cantidad de iluminación, la caracterización de dicho dispositivo se ilustra en la tabla 4:

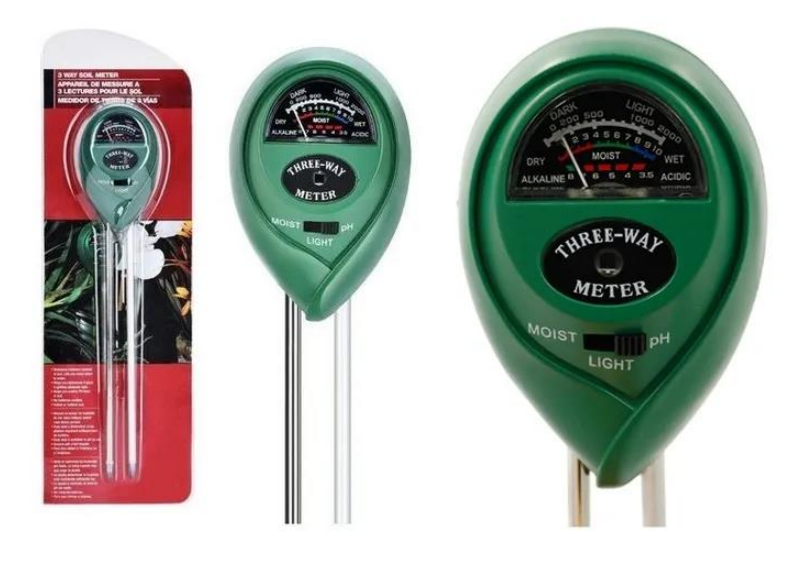

*Ilustración 10. Medidor de humedad de suelo, pH e iluminación.*[19]

<span id="page-33-2"></span><span id="page-33-1"></span>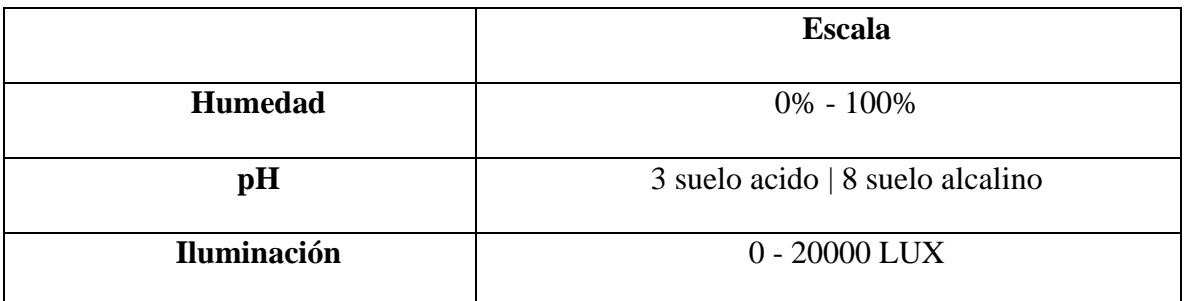

*Tabla 4. Rangos del medidor de humedad.*[19]

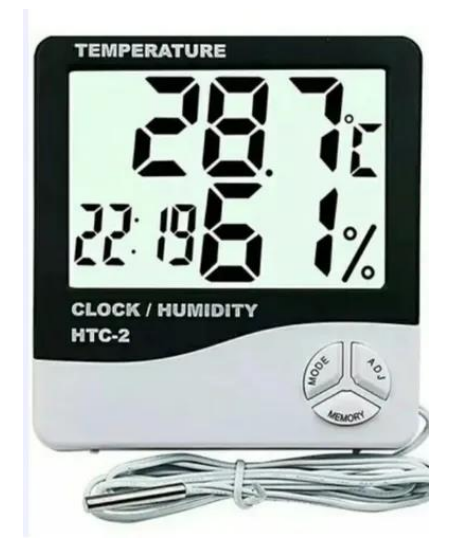

Para medir la humedad relativa y la temperatura se utilizó el siguiente dispositivo:

*Ilustración 11. Termómetro Higrómetro Digital Sonda Htc-2 Termohigrómetro*[20]

<span id="page-34-0"></span>

|                            | <b>Escala</b>                               |
|----------------------------|---------------------------------------------|
| Sistema de visualización   | 12 horas $-24$ horas                        |
| Selección de unidad        | $\mathrm{^{\circ}C}$ / $\mathrm{^{\circ}F}$ |
| Rango de temperatura       | 10% - 99 % HR                               |
| Resolución de temperatura  | 0.1C(0.1C)                                  |
| Resolución de humedad      | 1% HR                                       |
| Precisión de temperatura   | $1C(1.8^{\circ}C)$                          |
| Precisión de humedad       | 5%                                          |
| <b>Termómetro interior</b> | $(-10 + 50^{\circ}C)$                       |
| Higrómetro de interior     | $(10\% - 99\%)$<br>$\sim -1$                |

<span id="page-34-1"></span>*Tabla 5. Rangos del higrómetro.* [20]

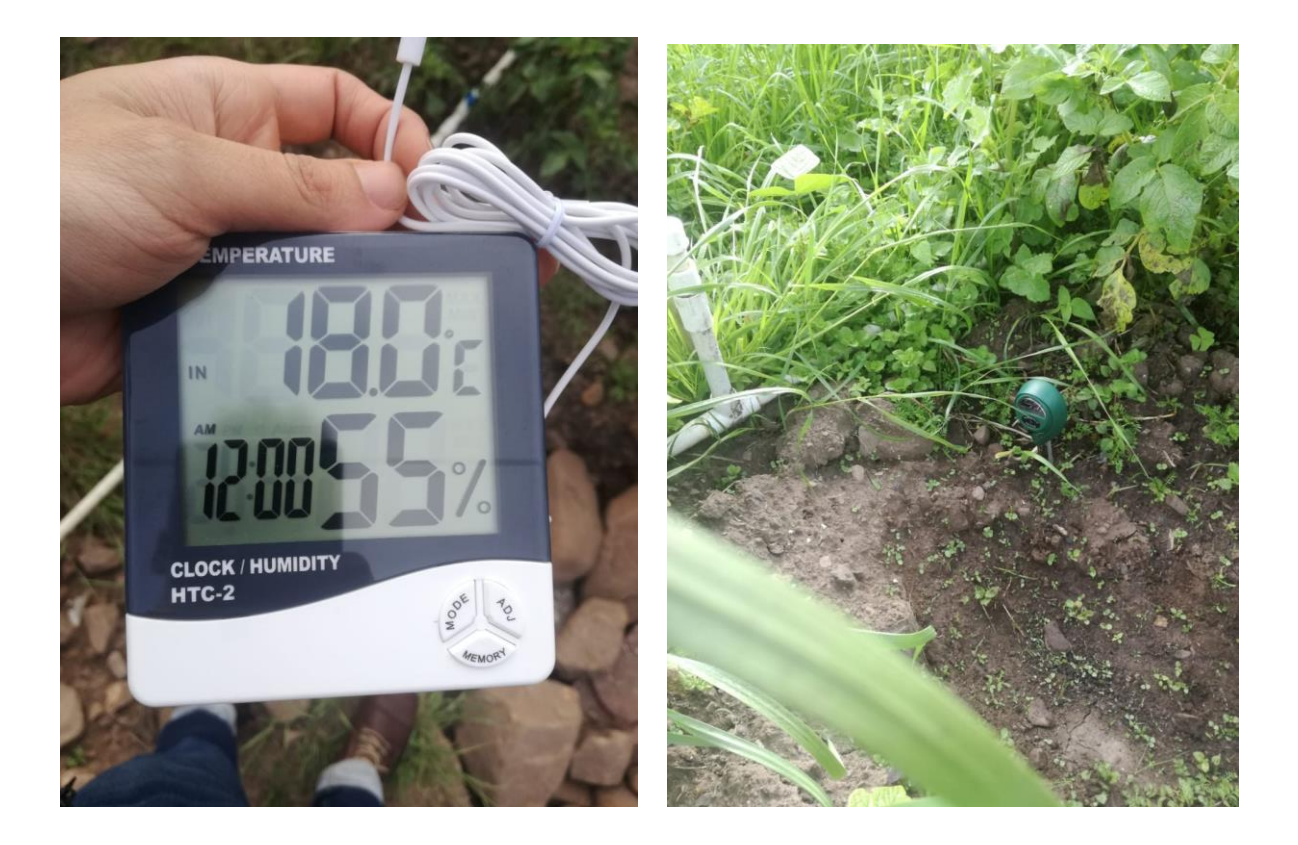

*Ilustración 12. Mediciones en el cultivo. Fuente: Autor.*

<span id="page-35-0"></span>A continuación, se ilustra un bosquejo en donde se detalla la configuración inicial del cultivo, como posicionamiento de los aspersores, el número de registros y los puntos donde se realizó la toma de datos.
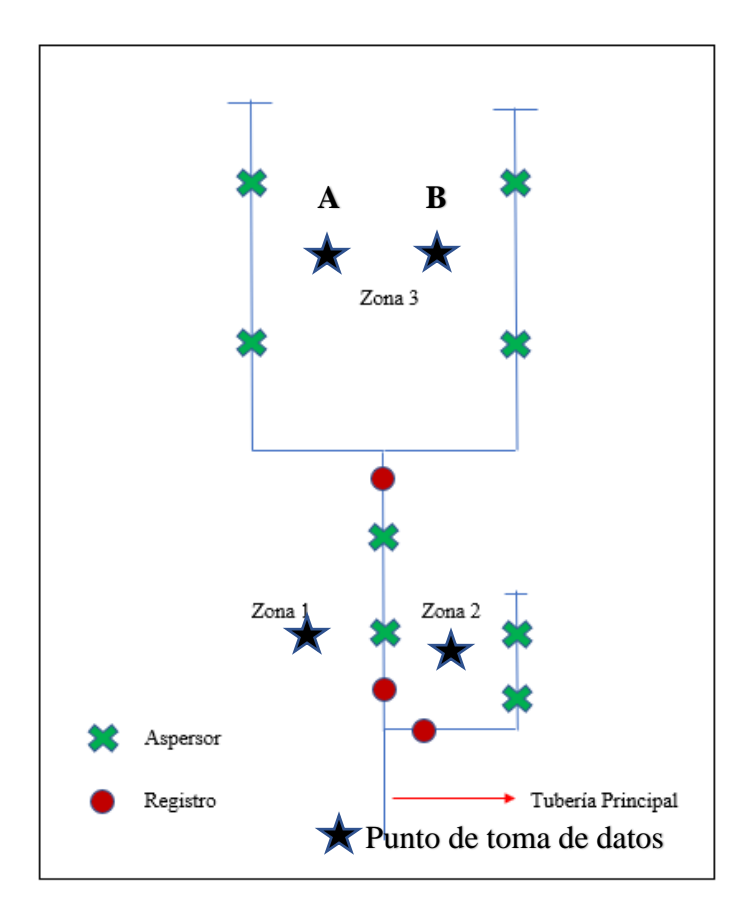

*Ilustración 13. Puntos de medición de las variables de humedad escala 1:355. Fuente: Autor.*

Como se observa en la ilustración anterior, la toma de datos se realizó de la siguiente manera:

| Zona 1   | A 8 metros de la tubería principal  |  |  |  |  |
|----------|-------------------------------------|--|--|--|--|
| Zona 2   | A 6 metros de la tubería principal  |  |  |  |  |
| Zona 3 A | A 20 metros de la tubería principal |  |  |  |  |
| Zona 3 B | A 23 metros de la tubería principal |  |  |  |  |

*Tabla 6. Ubicación de la toma de datos. Fuente: Autor.*

La tabla anterior indica la ubicación donde se realizaron las respectivas mediciones, esta ubicación fue tomada teniendo en cuenta el punto común de los aspersores en cada zona. A continuación, las siguientes tablas denotan las mediciones respectivas de variables pre implementación.

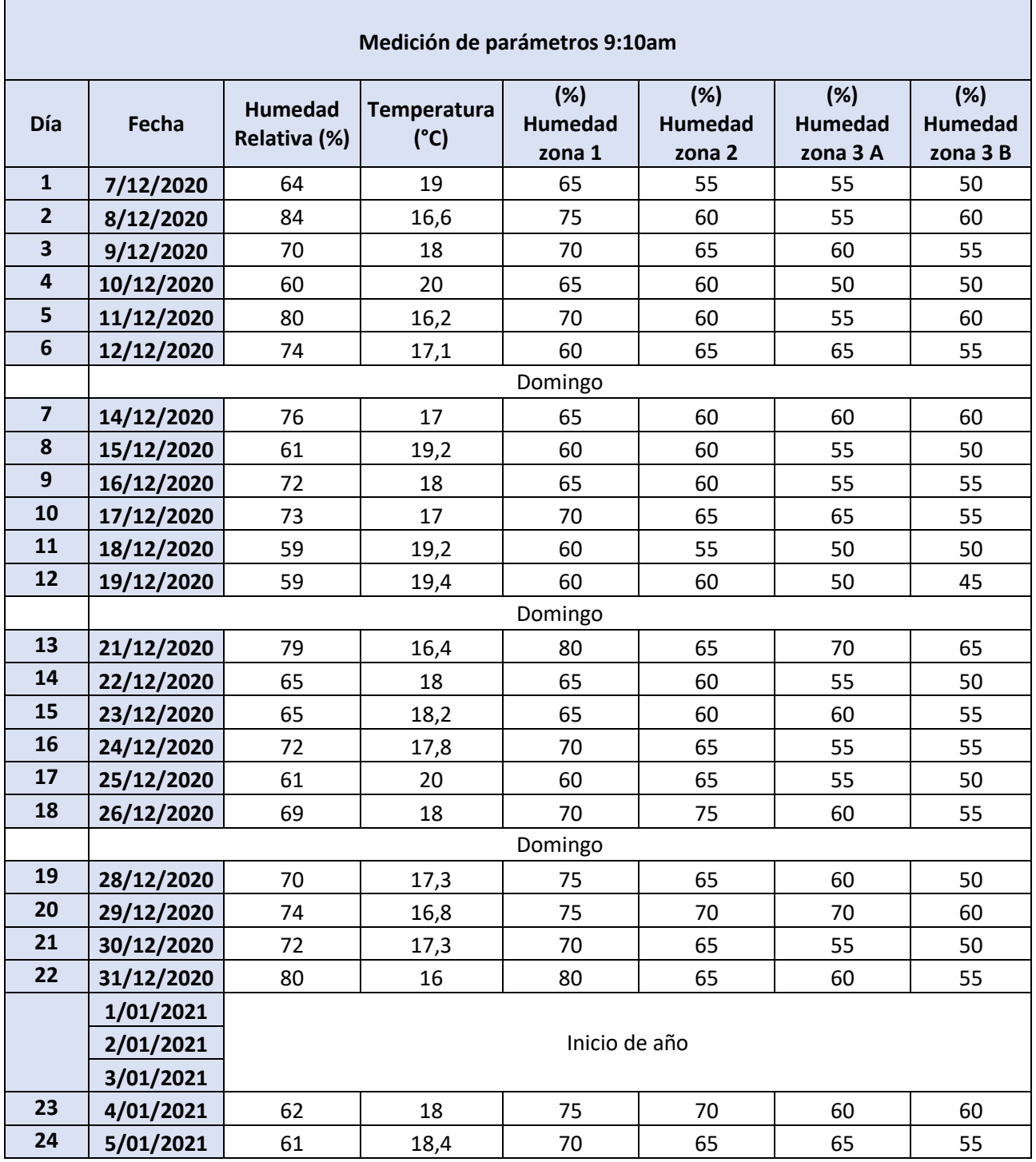

*Tabla 7. Medición de variables 9:10 am. Fuente: Autor.*

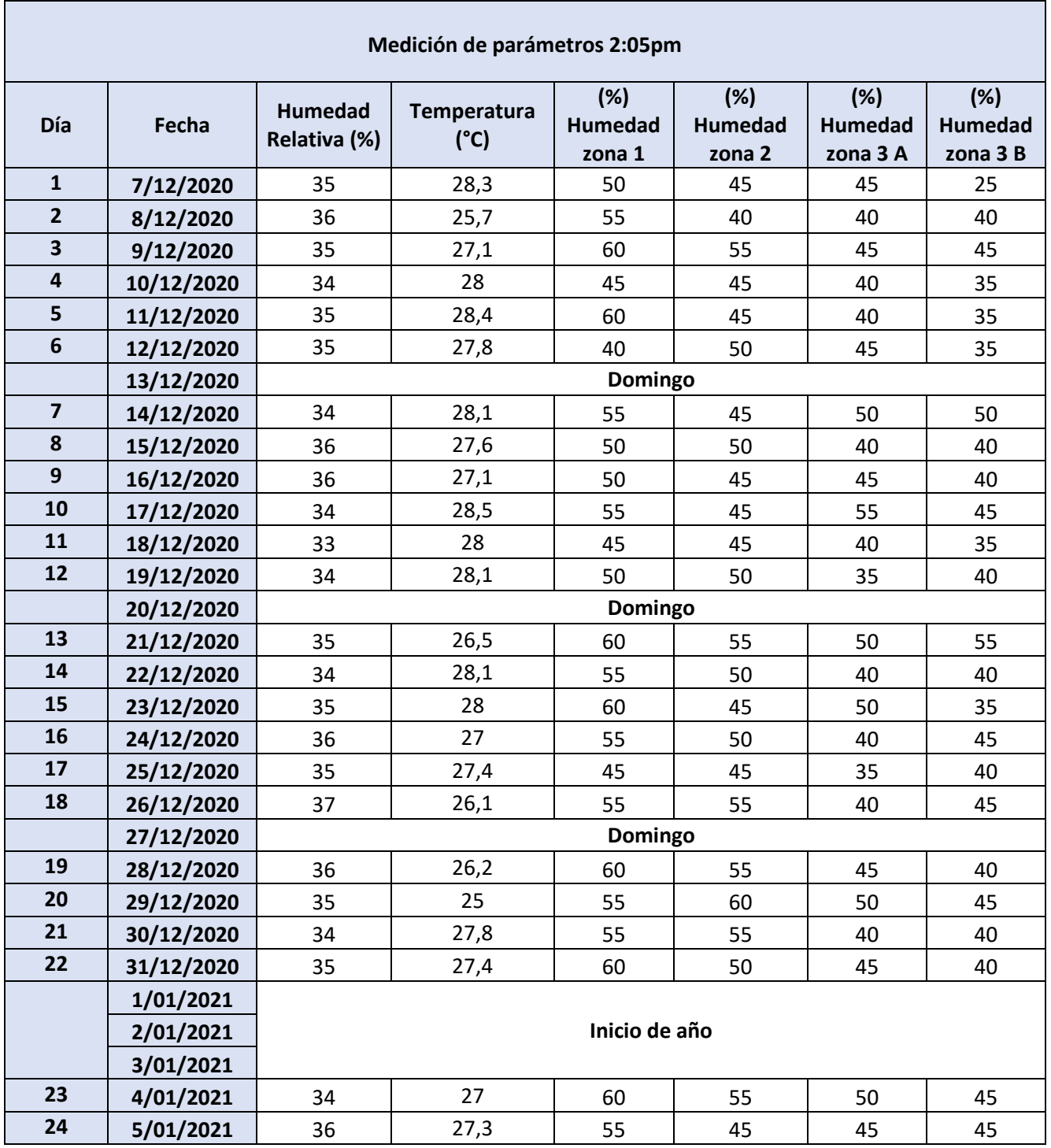

*Tabla 8. Medición de variables 2:05pm. Fuente: Autor.*

Con el fin de facilitar su interpretación, los datos anteriormente expuestos se ilustran mediante diagramas de barras únicos para cada parámetro de acuerdo a la hora de medición, partiendo del día 1 (7 de Diciembre) hasta el día 30 (5 de Enero).

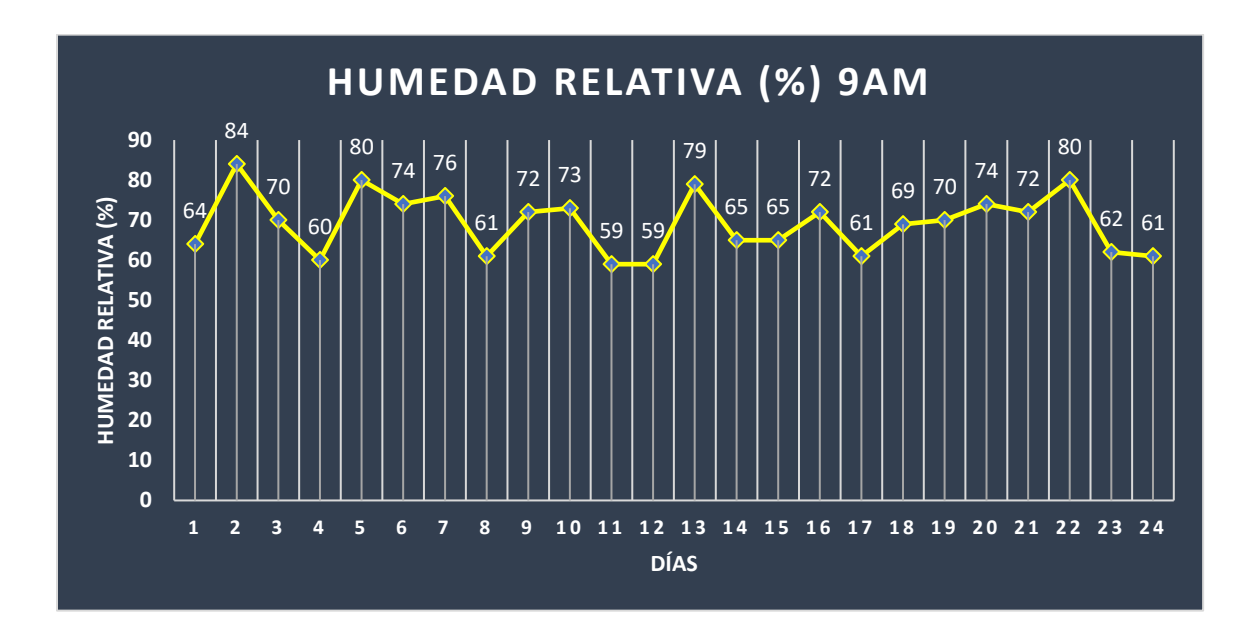

*Ilustración 14. Humedad relativa 9am. Fuente: Autor*

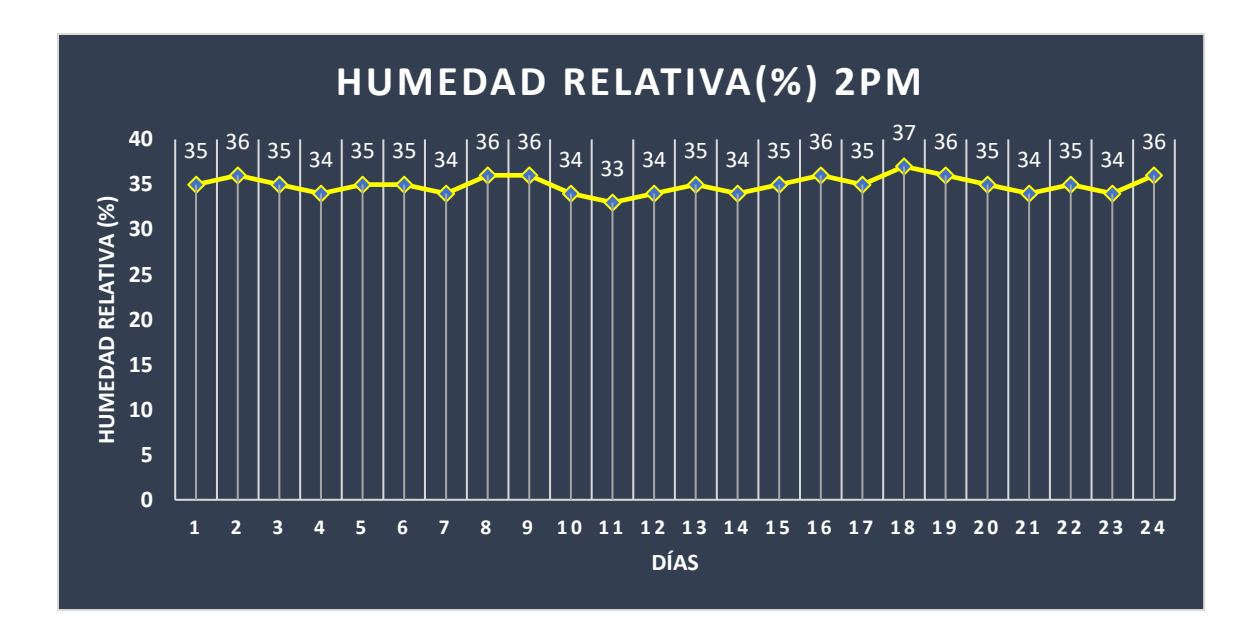

*Ilustración 15. Humedad relativa 2pm. Fuente: Autor.*

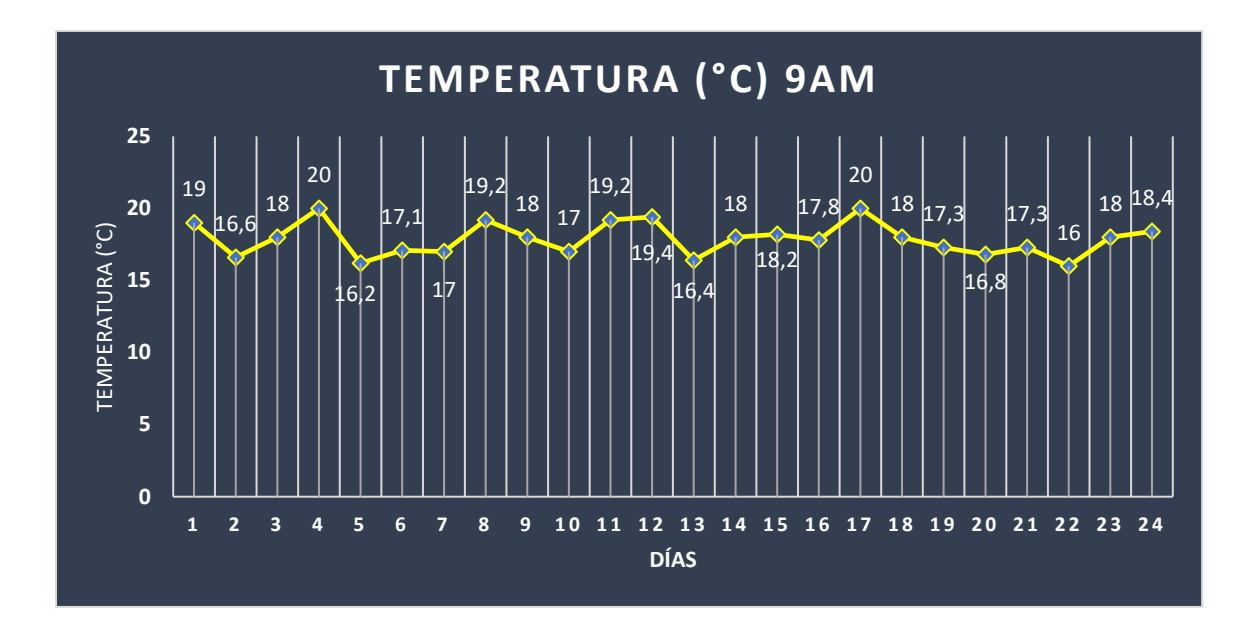

*Ilustración 16. Parámetros de temperatura 9am. Fuente: Autor.*

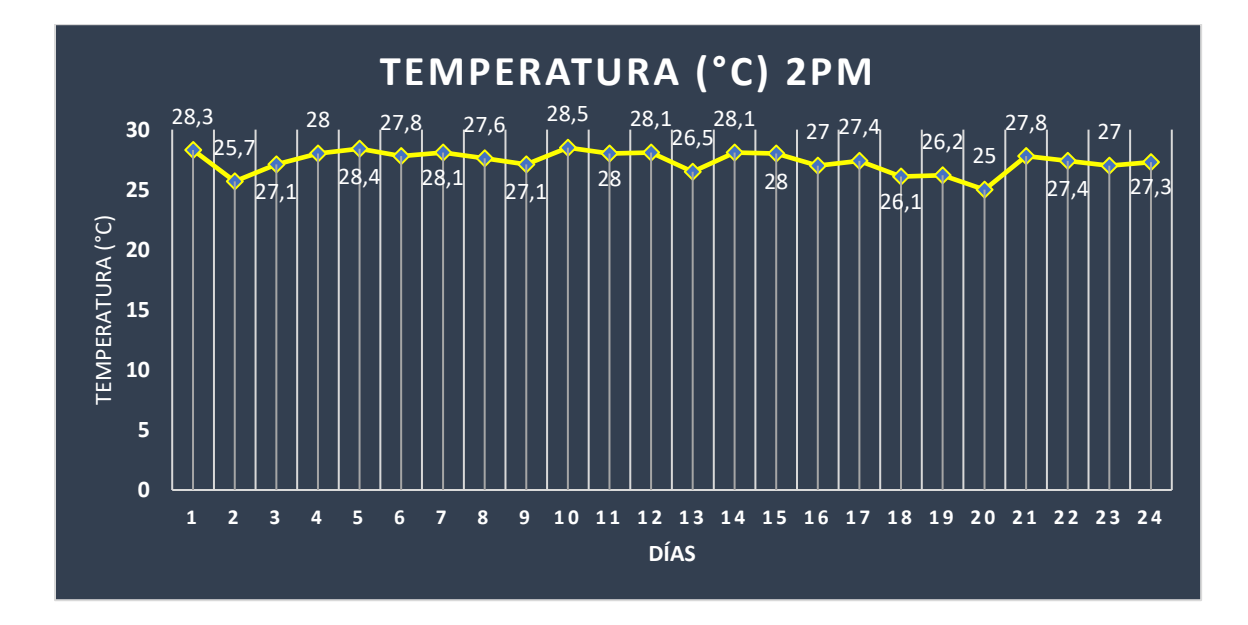

*Ilustración 17. Parámetros de temperatura 2pm. Fuente: Autor.*

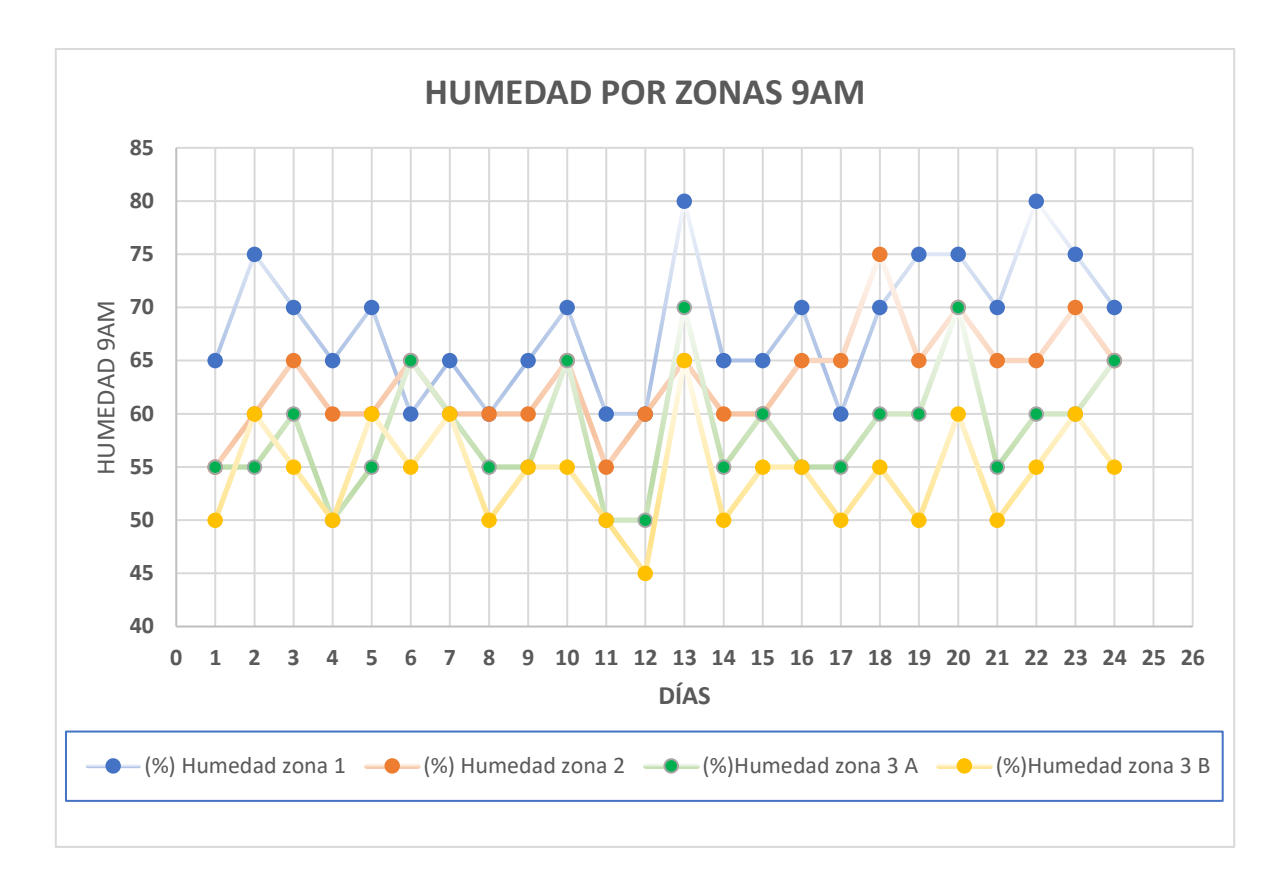

*Ilustración 18. Parámetros humedad suelo 9am. Fuente: Autor.*

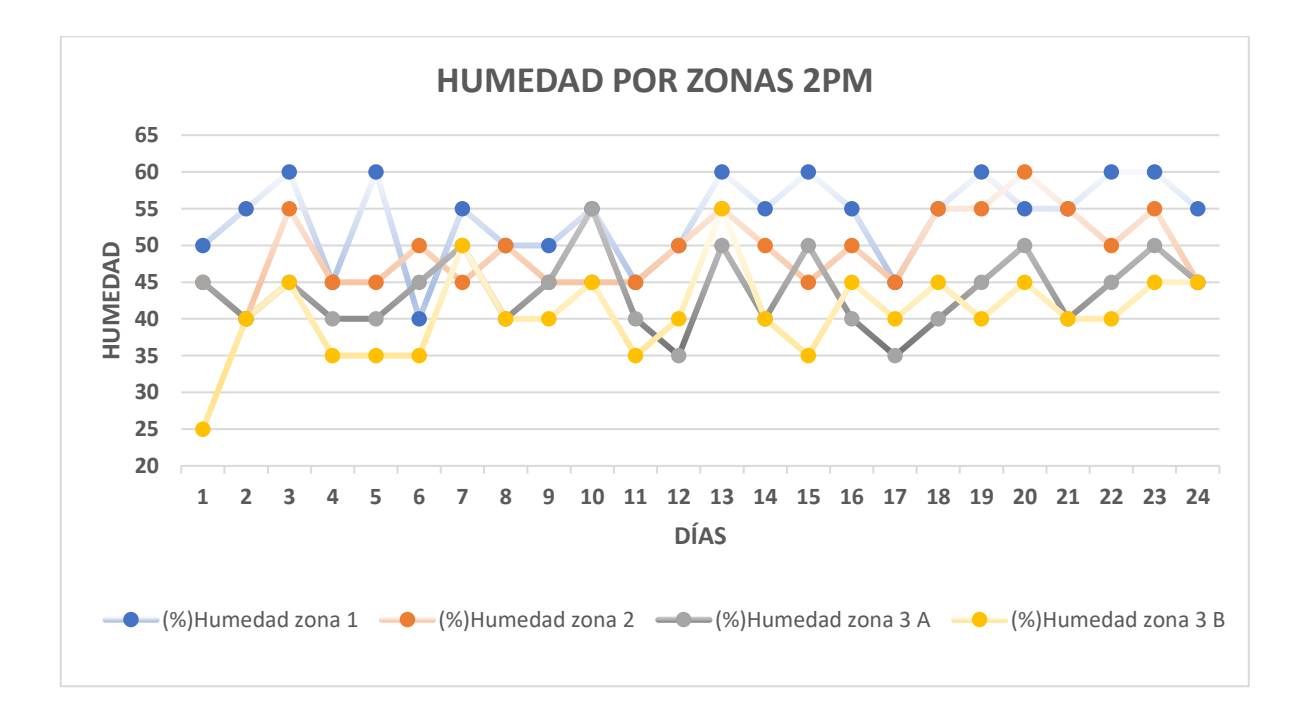

*Ilustración 19.Parámetros de humedad suelo 2pm. Fuente: Autor.*

La toma de datos del cultivo mediante estos dos dispositivos se inició el día Lunes 7 de Diciembre de 2020 y finalizó el día Lunes 5 de Enero del 2021. Dichas mediciones fueron realizadas después del riego normal diario, este se realizaba entre las 7am y la 1pm con una duración aproximada de 2 horas 10 minutos en la mañana y 1 hora 5 minutos en la tarde (exceptuando el día Domingo), cabe resaltar que la duración y hora de riego fueron aconsejadas por las personas encargadas de dicho cultivo, basándose en su amplia experiencia en este tipo de cultivos.

### **4.3 Desarrollo del algoritmo lógico programable**

A continuación, tomando como base el segundo objetivo específico planteado previamente en este documento, se procede a explicar los aspectos más importantes respecto a la comunicación de los diferentes dispositivos utilizados, además de la comunicación entre la aplicación móvil y el sistema embebido PSoC 5LP, la siguiente ilustración refleja la comunicación entre los diferentes componentes.

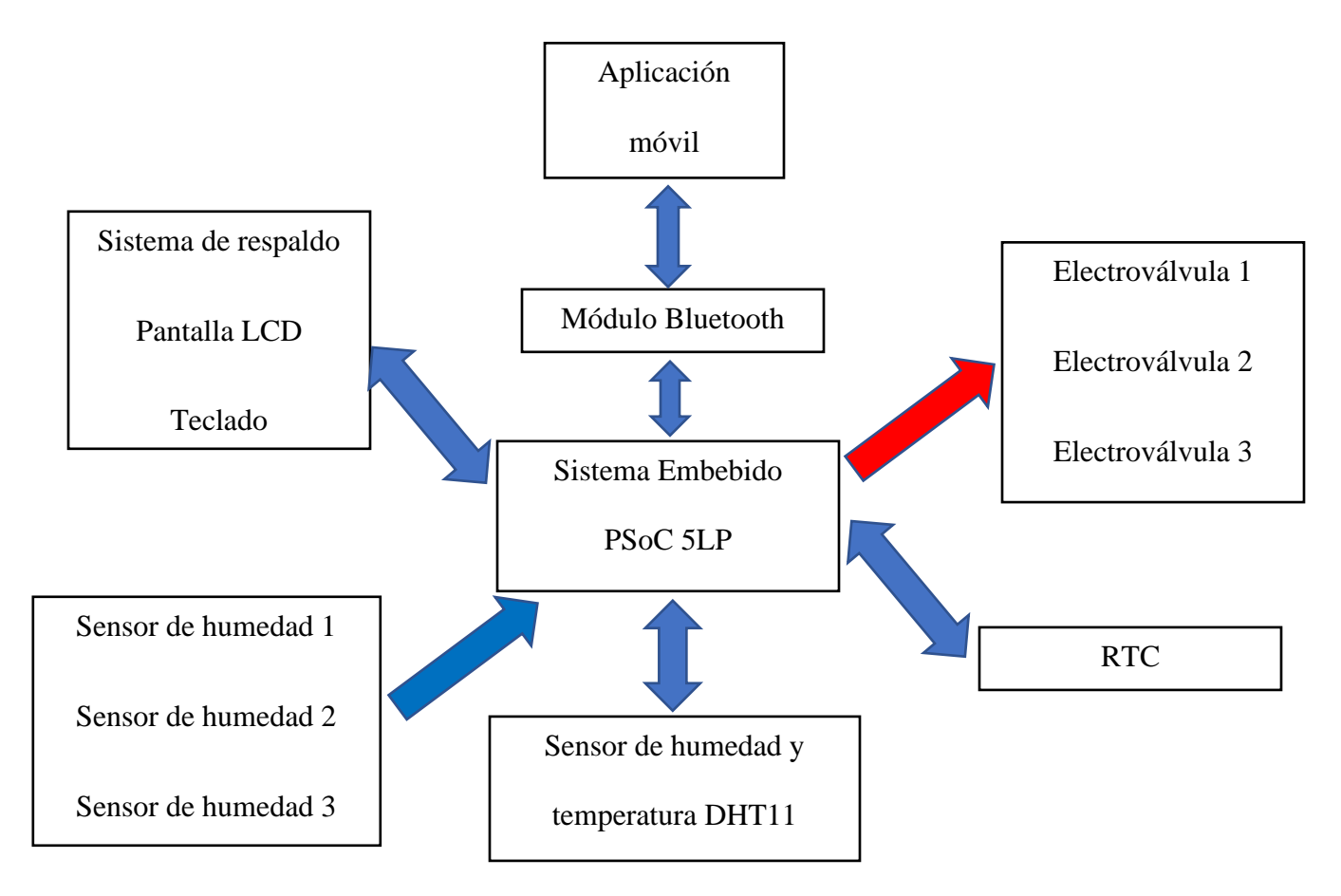

*Ilustración 20. Interacción de los diferentes dispositivos del sistema. Fuente: Autor.*

La comunicación entre los dispositivos se realizó utilizando el entorno de desarrollo de PSoC Creator y el entorno de desarrollo de App Inventor.

| File Edit View Project Build Debug Tools Window Help                                                                                                    |                                |                                                                                                    |
|----------------------------------------------------------------------------------------------------|--------------------------------|----------------------------------------------------------------------------------------------------|
| 60%                                                                                                    |                                |                                                                                                    |
| 图• 各立通學系 hMcrosoft Sars Serif → 10 A B A B E E E A A A A A S A A A A A A A D E A A                                                                                                    |                                |                                                                                                    |
| Workspace Explorer (1 project)<br>$-8$ X<br>Start Page TopDesign.cysch                                                                                                    |                                | Component Catalog (107 co., + 3 × 1)<br>$-40x$                                                                                                    |
| $\overline{\mathfrak{m}}$                                                                                                    |                                | <b>MORE</b>                                                                                                    |
| [2] Workspace 'Workspace01' (1 Projects)<br>Project 'Hello World' [CY8C637BZI-BLD74]<br>O.<br>Source<br>TopDesign.cysch<br>Big Design Wide Resources (Hello World cydwr)<br><b>B</b> Pins<br>-M Analog<br>Comporents<br>$-9\%$ DMA<br>- Olocks<br>$\sigma$ Interrupts<br>System<br><b>E</b> Directives<br>Documen<br>CMOp (Core 0)<br>Header Files<br><b>Big Source Files</b><br>catan Return<br>-c] main cm0p.c<br>CM4 (Core 1)<br>Header Files<br><b>BIG</b> Source Files<br>al main cm4.c<br><b>BED</b> Shared Files<br>- al cyapicallbacks.h<br>Page 1<br>Output | $-78$<br>Show output from: All | <b>A</b> Swarch for.<br>Cypress Off-Chip<br>4 <sub>b</sub><br>Cypress Component Catalog<br>in Se Analog<br><b>Bigg CapSense</b><br><b>Bigg</b> Communications<br>il Sa Digital<br><b>B</b> & Memory interfaces<br><b>Sige Ports and Pins</b><br>39 Analog Pin (v1.0)<br><b>B</b> Digital Bidirectional Pin [v1]<br>Digital Input Pin [v1.0]<br><b>EV Digital Output Fin Iv1.</b><br><b>B-88 System</b><br>45<br>$-8x$ |

*Ilustración 21. Entorno de desarrollo PSoC Creator. Fuente: Autor.*

La ilustración anterior denota el entorno de trabajo de PSoC Creator, en la parte izquierda se encuentra un menú de opciones para ingresar al esquemático, configuración de pines y código fuente, en la parte derecha se encuentra el conjunto de bloques internos que trae consigo PSoC.

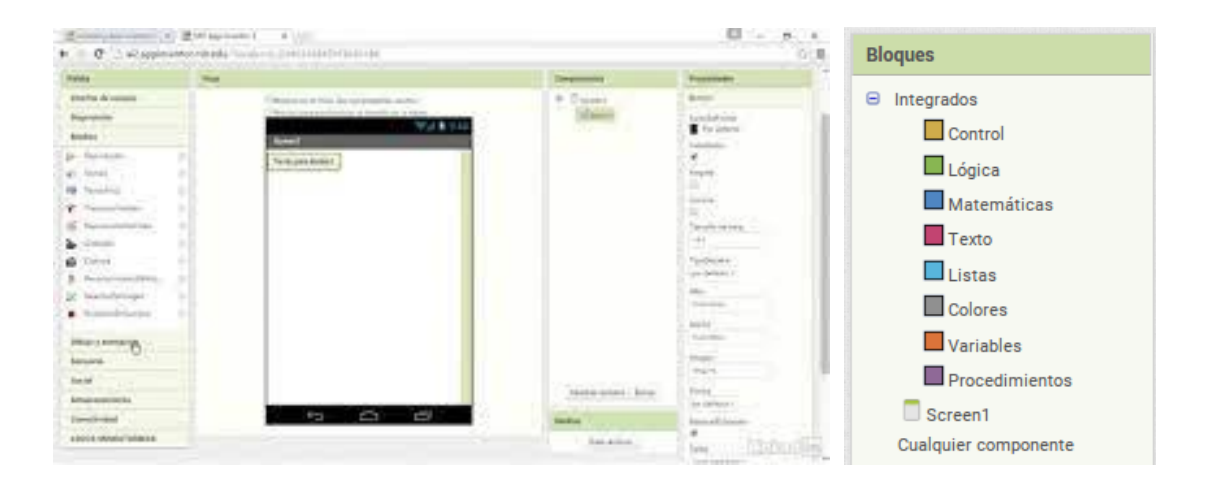

*Ilustración 22. Entorno de desarrollo App inventor. Fuente: Autor.*

Si bien en el inciso 4.3 (*Desarrollo de la aplicación móvil*), se habla con más profundidad del entorno de desarrollo de App inventor, en este inciso se abordarán diferentes bloques de una manera más superficial, por ello es importante conocer con anterioridad la funcionalidad del entorno de desarrollo de App inventor.

Como se observa en la ilustración anterior, este entorno utiliza un código de colores para referenciar sus bloques de la siguiente manera:

- ✓ Bloques cafe: Son denominados bloques de control, aquí encontraremos los operadores de control tales como: if, else, while y demás.
- ✓ Bloque verde: Denominados como bloques de lógica, permiten asignar a una condición el valor de verdadero o falso.
- $\checkmark$  Bloque azul: Este conjunto de bloques es denominado como bloque matemático, se utiliza cuando se desea realizar cualquier operación matemática o proceso que conlleve la utilización de números.
- ✓ Bloque rojo: Estos bloques reciben el nombre de bloque texto, se utilizan cuando se desee imprimir algún comentario en una casilla determinada.
- $\checkmark$  Bloques azul claro: Se denominan bloques de lista, se utilizan cuando se requiere realizar una lista de texto o numérica tipo vector.
- $\checkmark$  Bloque gris: Se denomina como bloque de colores, se utiliza cuando se desee cambiar el color de un botón, o cambiar el botón de una casilla.
- $\checkmark$  Bloque naranja: Se denomina como bloque de variables, este bloque es importante dado que se utiliza para asignar valores a variables específicas.

 $\checkmark$  Bloque morado: Se denomina como bloque de procedimiento, este tipo de bloques devuelven un resultado, o permiten realizar una acción especifica.

A continuación se explican los procedimientos para establecer la comunicación entre los diferentes componentes que conforman este sistema.

### *4.3.1 Comunicación aplicación móvil – bluetooth – Sistema Embebido*

El bloque UART es uno de los bloques internos con los que cuenta el sistema embebido PSoC 5LP, se define como un transmisor y receptor universal asíncrono, compatible con un protocolo de comunicación RS232, compuesto por dos bloques digitales Tx y Rx transmisión y recepción respectivamente, los cuales funcionan independientemente.[21]

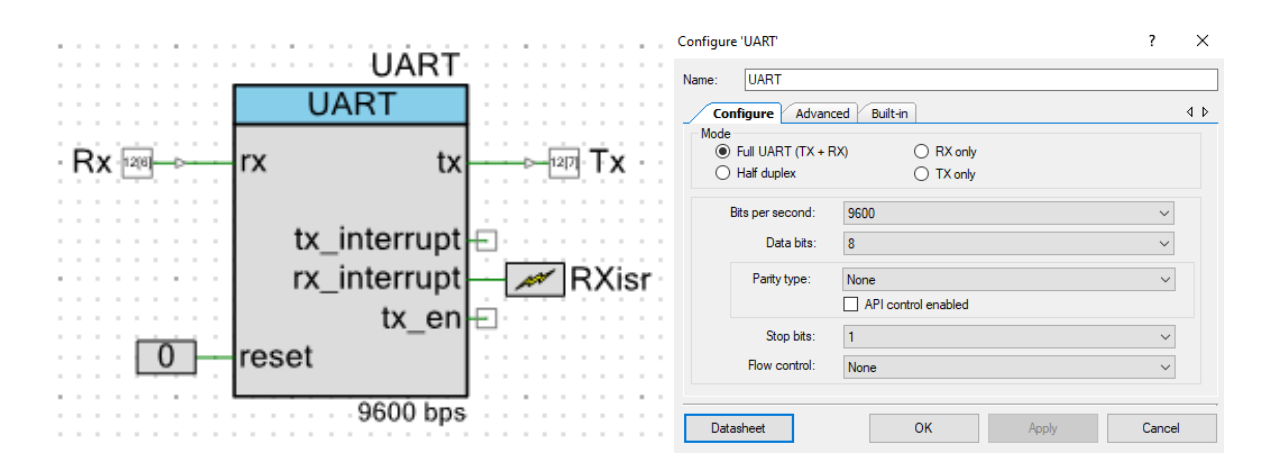

*Ilustración 23. Bloque UART. Fuente: Autor.*

Para este proyecto se decidió configurar el bloque UART como *Full UART,* lo cual permite la transmisión y recepción de información, con una velocidad de 9600 bits por segundo, con 8 bits de datos transmitidos entre el inicio, sin paridad, un solo bit de parada. Es importante recalcar que la velocidad configurada en el bloque UART debe coincidir con la velocidad configurada en el módulo bluetooth, esto para que no haya disparidad de tiempos entre el envió y la recepción de datos.

En el entorno de desarrollo *App Inventor* se realizó la secuencia de código necesaria para sincronizar la aplicación móvil, el módulo bluetooth y el sistema embebido.

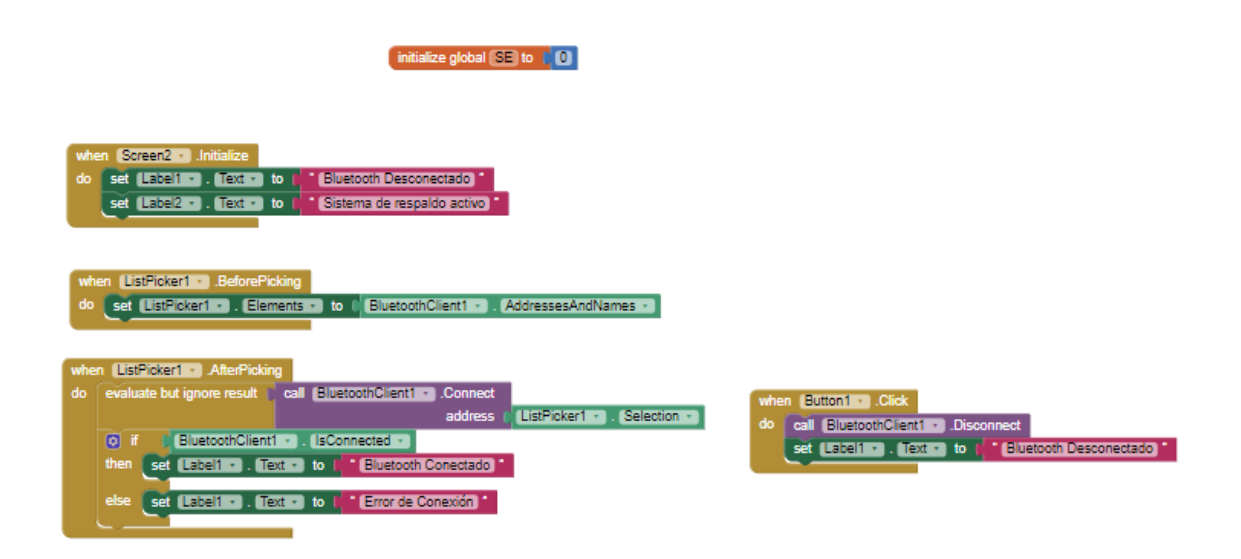

*Ilustración 24. Comunicación Aplicación móvil - modulo bluetooth - sistema embebido. Fuente: Autor.*

Como se observa en la ilustración anterior tenemos varios bloques de control (color café) que están asignados a tareas diferentes, el primero de ellos *when Screen 2.initialize* permite visualizar en pantalla dos mensajes de texto, el primero para indicar que el bluetooth esta desconectado y el sistema de respaldo activo.

El segundo *when ListPicker.BeforePicking* permite desplegar la lista de dispositivos de bluetooth activos para realizar el emparejamiento entre el dispositivo móvil y el módulo Bluetooth.

El tercero *When ListPicker1.AfterPicking* trabaja conjuntamente con el bloque anterior, si el emparejamiento de nuestro móvil con el módulo bluetooth es correcto, mostrara en pantalla bluetooth conectado asegurando que ya hay una conexión entre estos 2 dispositivos, de manera contraria imprimirá un error de conexión, lo cual indicaría al usuario que deberá repetir el procedimiento.

El cuarto bloque de control *When Button.Click* indica que cuando oprimimos el botón asignado Button, este realizara la desconexión de la comunicación de nuestro dispositivo móvil con el módulo bluetooth, mostrando en pantalla el mensaje de Bluetooth desconectado.

Una vez realizada la sincronización entre los 3 dispositivos se procede a explicar la rutina de código para el envío y recepción de información tanto del entorno de desarrollo de *App Inventor* así como el del sistema embebido.

#### **Envió de Información desde el sistema embebido a la aplicación móvil:**

```
UART PutString(sstr);
UART PutString("|");
UART PutString(nntr);
UART PutString("|");
UART PutString(pptr);
UART PutString("|");
UART PutString (temp) ;
UART PutString (" \| \|);
UART PutString(hum);
```
*Ilustración 25. Envió de información desde PSoC a la aplicación móvil. Fuente: Autor.*

La ilustración anterior refleja la secuencia de código utilizado para enviar la información de los 3 sensores de humedad y el sensor DHT11 a la aplicación móvil, mediante la rutina *UART\_PutString* se envía cada variable con una etiqueta previa "|" para que la aplicación móvil la reconozca y tome la captura de los datos, la siguiente ilustración refleja la secuencia de código de *App Inventor* que actúa en simultánea a esta acción.

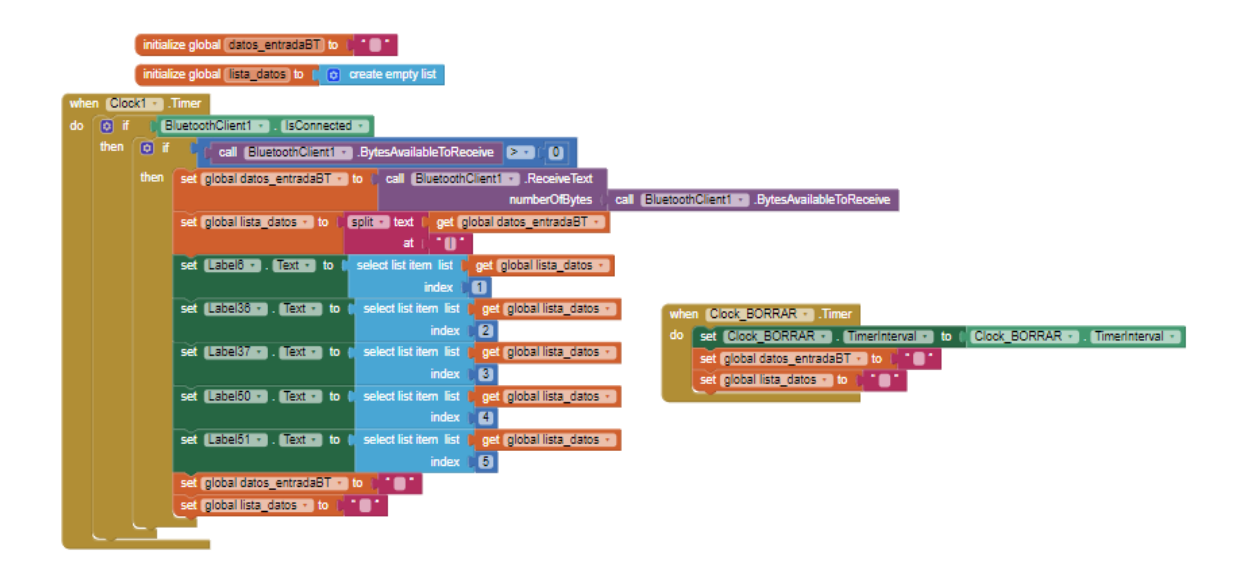

*Ilustración 26. Recepción de datos por parte de la aplicación móvil. Fuente: Autor.*

En este caso el bloque de control *When Clock1.Timer* (color café) realiza la asignación de varias tareas dependiendo de un tiempo de espera configurado en 1.6 segundos, cada 1.6 segundos estará leyendo la información que ha sido enviada desde el sistema embebido.

Primero se asegura que el Bluetooth esté conectado *BluettothClient1.isConnected* (bloque verde), si es así inicia la recepción de datos si las variables que recibe son mayores o iguales a cero.

Después se configura el bluetooth para que reciba los datos enviados desde el PSoC en forma de carácter, a su vez crea una lista y asigna una etiqueta "|" para separar los diferentes valores recibidos.

El conjunto de bloques verdes (set) se encargarán de clasificar cada uno de los elementos recibidos y separados con la etiqueta "l", de tal manera asigna dichos valores a uno posición especifica de la lista creada para su posterior visualización en el dispositivo móvil.

Por último, se limpian las variables involucradas en este proceso, *set global datos\_entradaBT y set global lista\_datos,* para así repetir el ciclo nuevamente.

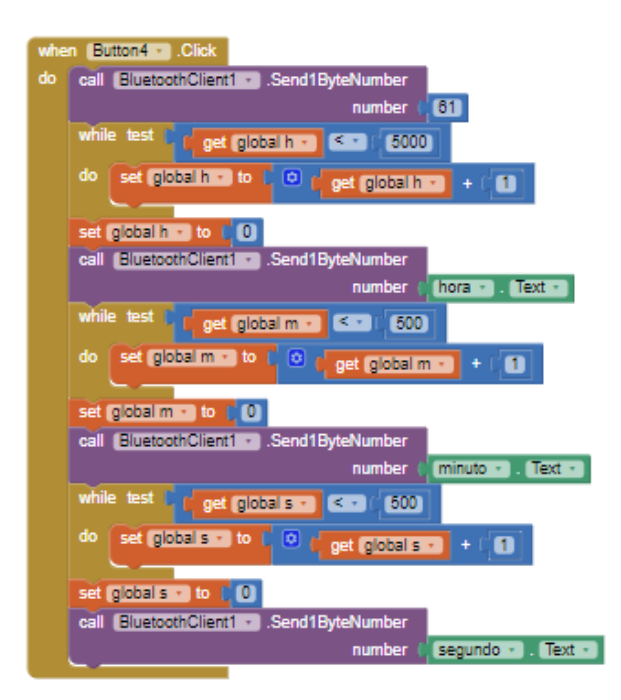

**Envió de información desde la aplicación móvil al sistema embebido:**

*Ilustración 27. Envió de información desde la aplicación móvil al sistema embebido. Fuente: Autor.*

Para este caso se toma como ejemplo el envió desde la aplicación móvil al sistema embebido de la hora en tiempo real. El bloque de control *when button4.Click* realiza una asignación de tareas una vez se oprime el botón que recibe dicha etiqueta (*button 4*). Mediante la asignación *call BluettoothClient1.Send1ByteNumber* envía un 61 al sistema embebido, espera el conteo interno de la variable *globalh* hasta que este conteo llegue a 5000 (5 segundos) posteriormente reinicia esta variable, enseguida se envía el número que el usuario ingreso a la casilla *hora* y espera hasta que el conteo de la variable *globalh* llegue hasta 500 (0.5 segundos), de la misma manera enviara los datos de minutos y segundos ingresados por el usuario y limpiara las variables de conteo cada 0.5 segundos.

A continuación, se explica la rutina de código de PSoC creator para la recepción de datos por parte del sistema embebido.

```
int main (void)
                                    CY ISR (interruptRX)
                                   \perp\left\{ \right.RXisr_StartEx(interruptRX);
                                       jjjjj++f=0:
    UART Start();
                                       LED Write(1);
    LCD Start();
                                       //\text{date} = \text{UART GetChar}() ;
    EEPROM Start();
                                       //datoc[j]=dato;
    I2C Start();
                                     datos = UART GetByte();
    Opamp Start();
                                     GH[jjjjj]=datos;
    ADC Start();
                                      CyDelay(100);
    AMux Start();
                                        LED Write(0);
                                   \cdot }
```
*Ilustración 28. Fragmento de código recepción de datos por parte del sistema embebido. Fuente: Autor.*

Iniciamos el bloque en el programa PSoC Creator con la asignación *UART\_Start();* enseguida cuando se activa la interrupción *interrupt RX* significa que hemos recibido un dato, leemos los datos provenientes de la aplicación móvil y los guardamos en la variable datos con un retardo de 100ms. La asignación de tiempos de retardo de envío y recepción se determinó en base a pruebas experimentales evaluando el tiempo de respuesta del sistema embebido y la aplicación móvil.

De esta manera se realiza el envío y recepción de información por parte de la aplicación móvil, el módulo Bluetooth y el sistema embebido. Cabe resaltar que esta explicación se hace de manera de ejemplo, para facilitar su interpretación, omitiendo los diferentes bucles y sentencias de algoritmo creados a lo largo de las 1900 líneas de código y los 200 bloques de *App Inventor* utilizados en este proyecto.

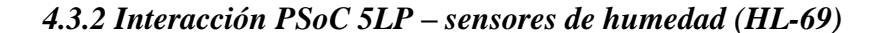

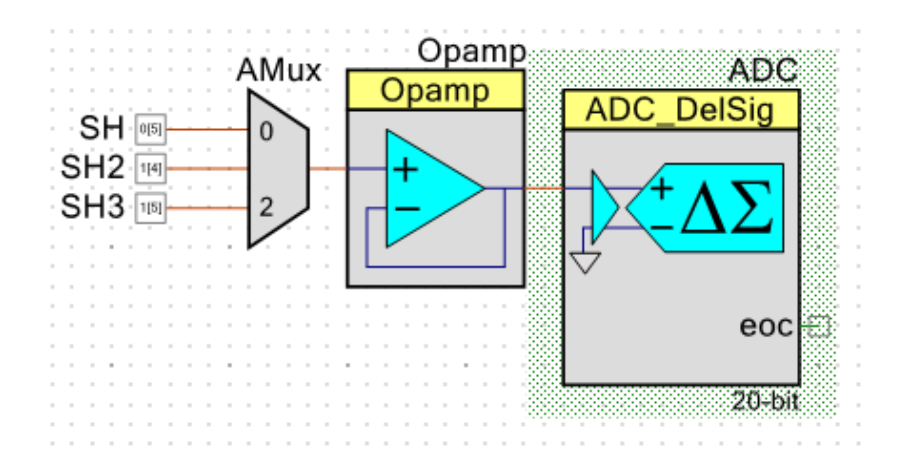

*Ilustración 29. Conjunto AMux-Opamp-ADC PSoC Creator. Fuente: Autor.*

Como se evidencia en la ilustración anterior para este proceso se utilizaron 3 bloques en cascada en el programa PSoC Creator, un multiplexor analógico (AMux), un amplificador operacional configurado como seguidor de tensión (Opamp) y un ADC delta sigma. A continuación, se explica cada uno de ellos.

**Amux:** Multiplexor analógico. Permite conectar al menos una o más señales analógicas a un canal analógico común. Se utiliza comúnmente en aplicaciones que se necesite multiplexar varias señales analógicas a una única fuente de destino. La característica por defecto de tipo pasivo permite que el AMux pueda operar multiplexando señales de entrada/salida, para este caso se configuraron 3 canales para los sensores de humedad de suelo.[22]

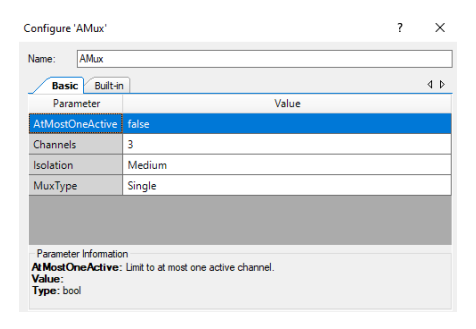

*Ilustración 30. Configuración interna bloque multiplexor. Fuente: Autor.*

**Opamp:** Esta es una de las principales facilidades que ofrece el sistema embebido PsoC 5LP, proporciona amplificadores operacionales de bajo voltaje y baja potencia, permite la configuración de este bloque como seguidor de voltaje o amplificador. Las entradas y salidas pueden ser conectadas internamente mediante nodos de enrutamiento, también pueden ser contadas directamente a los pines, o una combinación de ambas. Estos amplificadores son adecuados para interactuar con sensores de alta impedancia, amortiguando la salida de voltaje DAC, entregando una corriente de salida hasta de 25mA, además de ser optimo en la utilización de la construcción de filtros activos en cualquier topología, para este proyecto se decidió configurar el amplificador operacional como seguidor de tensión de baja potencia.[23]

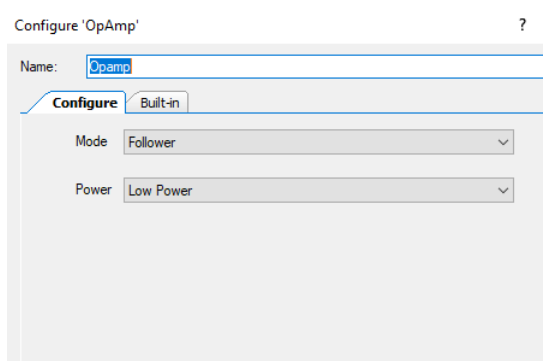

*Ilustración 31. Configuración interna bloque Opamp. Fuente: Autor.*

**ADC:** El convertidor analógico Delta Sigma, es utilizado para aplicaciones de precisión según la resolución, frecuencia de muestreo y modo de funcionamiento debido a que ofrece una interfaz de baja potencia y ruido, cuando es necesario escanear múltiples sensores se configura en modo "múltiples muestras". Cuando se requiere en aplicaciones que necesiten mediciones de alta resolución de un solo punto, este se configura como "modo de muestra única".[24]

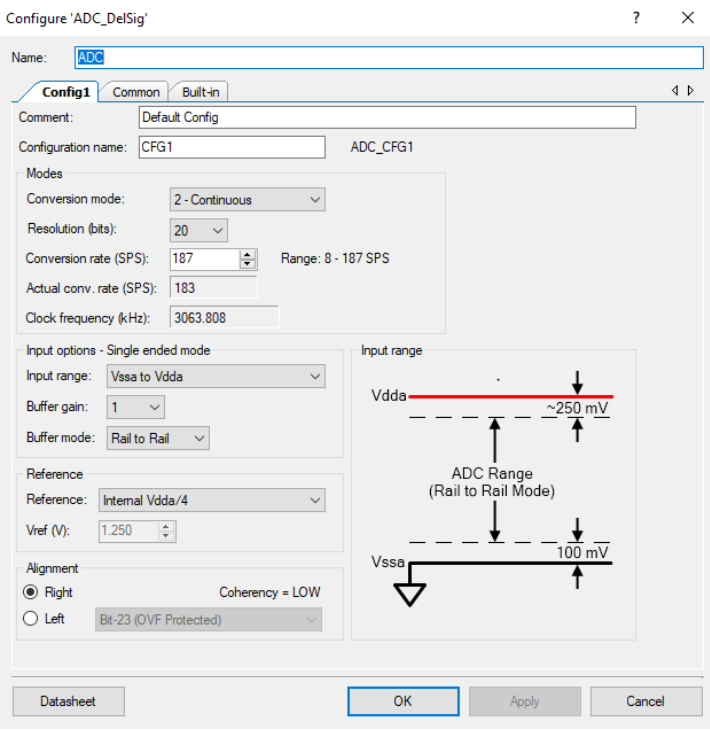

*Ilustración 32. Configuración ADC. Fuente: Autor.*

En este proyecto el bloque está configurado como muestra continua, de tal modo que funciona como un convertidor sigma delta normal, a una resolución de 20 bits, con una tasa de conversión de 187 SPS, con una configuración de rango de entrada Vssa – Vdda, en esta configuración se recomienda una ganancia de buffer igual a 1.

La ilustración 29 denota la utilización de estos 3 componentes en conjunto (AMux, Opamp, ADC) para obtener los datos de cada sensor de humedad (SH,SH2,SH3), el multiplexor se utiliza como interruptor para permitir que el ADC lea uno a uno los datos provenientes de cada sensor, debido a que se hace imposible recibir los datos de los 3 sensores al mismo tiempo.

El amplificador operacional configurado como seguidor de tensión se utiliza para evitar que la señal de entrada se vea distorsionada debido a la impedancia de entrada.

Por último el ADC configurado como delta sigma leerá los valores analógicos provenientes del sensor, mediante rutinas de código interno guardara la lectura del sensor en una variable entera, que luego será convertida a un valor tipo float para poder hacer el control de humedad de manera correcta, después se convertirá a una variable de tipo *String* para finalmente poder ser visualizada en la pantalla LCD, la secuencia de código que realiza este proceso se ilustra a continuación, junto con la respuesta del sensor de humedad.

```
AMux FastSelect(0);
ADC StartConvert ();
ADC IsEndConversion (ADC WAIT FOR RESULT) ;
enteros[0] = ADC GetResult32();
ADC StopConvert ();
voltajes[0] = ADC CountsTo Volts(enteros[0]);humedad=(5-voltajes[0]);humedadl = (humedad*100)/5;sprintf(sstr, "%d", humedadl);
```
*Ilustración 33. Secuencia de código control de humedad. Fuente: Autor.*

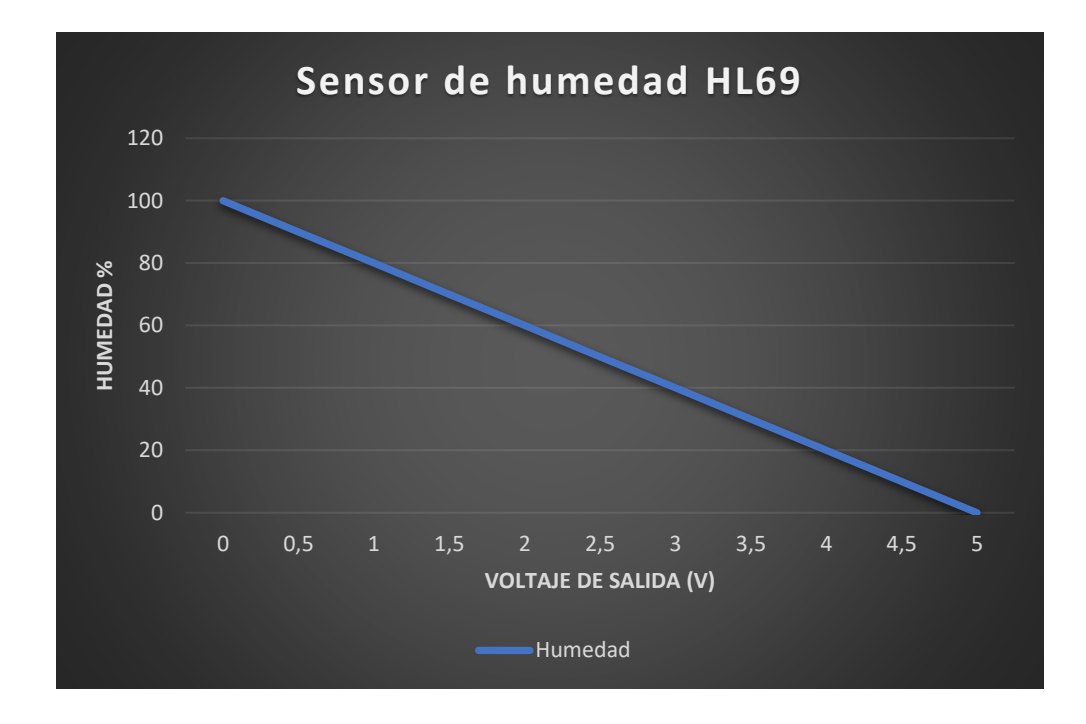

*Ilustración 34. Respuesta sensor de humedad HL69. Fuente: Autor.*

### *4.3.3 Interacción PSoC 5LP – sensor de humedad DHT11*

El sensor DHT11 es un sensor de humedad relativa y temperatura de tipo digital, aunque se considera como un sensor analógico en el que internamente se hace la conversión analógica/digital, precisamente utiliza una señal digital para mostrar los datos (no posee salida analógica). El protocolo de comunicación entre el sensor y el microcontrolador está basado en un único hilo o cable, la distancia máxima de longitud recomendable es de 20m. Las características técnicas de este dispositivo se encuentran reflejadas en el inciso *Dispositivos utilizados.* La trama de datos que envía es de 40 bits correspondiente a la información de humedad y temperatura como se ilustra a continuación:

| 0011 0101      | 0000 0000 | 0001 1000 | 0000 0000                                            | 0100 1001       |
|----------------|-----------|-----------|------------------------------------------------------|-----------------|
| 8 bits humedad |           |           | 8 bits humedad 8 bits temperatura 8 bits temperatura | bits de paridad |

*Ilustración 35. Trama de datos DHT11. Fuente: Autor.*

La humedad corresponde a los primeros dos grupos de 8 bits, donde el primer grupo forma la parte entera de la humedad y el segundo grupo la parte decimal. De la misma manera ocurre en el grupo 3 y 4 donde estos valores hacen referencia a la parte entera y decimal de la temperatura. El último grupo consiste en un grupo de bits de paridad que confirman que no hay datos corruptos.

Lo primero que se debe hacer es enviar al sensor una condición de inicio (pulso bajo) con una duración de 18ms, posteriormente se envía una señal de estado alto que debe durar entre 20 y 40us, a continuación, se debe esperar la respuesta del sensor dht11 que consiste en un pulso bajo con una duración de 80us, seguido por un pulso en alto de 80us, a partir de allí ocurre la transmisión de datos por parte del sensor de humedad DHT11.

### *4.3.4 Interacción PSoC 5LP – RTC*

El RTC es un módulo encargado de llevar la hora y fecha en tiempo real, sin importar que este mismo sea desconectado de la fuente de alimentación del dispositivo con el que interactúa (sistema embebido), debido a que posee una batería de alimentación propia que una vez desconectada la alimentación procede a abastecerse de su propia batería interna, las especificaciones técnicas de este dispositivo son detalladas en el inciso *dispositivos utilizados.* A continuación, se ilustra la configuración del módulo RTC.

| <b>ADDRESS</b> | BIT <sub>7</sub> | BIT <sub>6</sub> | BIT <sub>5</sub>      | BIT <sub>4</sub> | BIT <sub>3</sub> | BIT <sub>2</sub> | BIT <sub>1</sub> | <b>BIT 0</b>    | <b>FUNCTION</b>      | <b>RANGE</b>       |
|----------------|------------------|------------------|-----------------------|------------------|------------------|------------------|------------------|-----------------|----------------------|--------------------|
| 00h            | CН               |                  | 10 Seconds<br>Seconds |                  |                  |                  |                  |                 | Seconds              | $00 - 59$          |
| 01h            | 0                |                  | <b>10 Minutes</b>     |                  | <b>Minutes</b>   |                  |                  | <b>Minutes</b>  | $00 - 59$            |                    |
| 02h            | 0                | 12               | 10<br>Hour            | 10               |                  | <b>Hours</b>     |                  |                 | <b>Hours</b>         | $1 - 12$<br>+AM/PM |
|                | 24               | PM/<br>AM        | Hour                  |                  |                  |                  |                  |                 | $00 - 23$            |                    |
| 03h            | 0                | 0                | 0                     | 0                | 0<br>DAY         |                  |                  | Day             | $01 - 07$            |                    |
| 04h            | 0                | 0                |                       | 10 Date          | Date             |                  | Date             |                 |                      | $01 - 31$          |
| 05h            | 0                | 0                | 0                     | 10<br>Month      | Month            |                  |                  | Month           | $01 - 12$            |                    |
| 06h            |                  |                  | 10 Year               |                  |                  | Year             |                  |                 | Year                 | $00 - 99$          |
| 07h            | <b>OUT</b>       | 0                | 0                     | <b>SQWE</b>      | 0                | 0                | RS <sub>1</sub>  | R <sub>S0</sub> | Control              |                    |
| 08h-3Fh        |                  |                  |                       |                  |                  |                  |                  |                 | <b>RAM</b><br>56 x 8 | 00h-FFh            |

*Ilustración 36. Configuración RTC. Fuente: Autor.*

Esta dividido por cada byte que a su vez están conformados por 8 bits, donde cada byte hace referencia a una dirección especifica como se ilustra en la primera columna, a su vez cada dirección está relacionada a un parámetro específico, el primero de estos parámetros relacionado a la dirección 00h hace alusión a los segundos, para la dirección 01h hace referencia a los minutos y para la dirección 02h hace alusión a los parámetros de hora.

Si bien este reloj permite trabajar con un formato día/mes/año para este proyecto solo se utiliza la secuencia comprendida entre las 3 primeras direcciones, por ello solo se utiliza la configuración hora/minutos/segundos. Para la comunicación entre el módulo RTC y el sistema embebido es

necesario la utilización de un bloque interno del Psoc, este bloque es conocido como I2C, las características de este bloque son presentados a continuación.

**Bloque I2C:** Este bloque permite configuraciones esclavo, maestro y multimaestro, es una interfaz de hardware de dos hilos, el maestro es el encargado de suministrar el reloj para todos los dispositivos esclavos de tal modo que inicia todas las comunicaciones al bus I2C, admite velocidades de reloj hasta un límite de 1000kbps.

**Sda – In/Out:** Descritos como datos en serie (SDA), consiste en una señal de datos multidireccional, de tal modo que permite enviar y recibir todos los datos del bus, la conexión al pin sda debe configurarse como Open – Drain Drives – Low, esta configuración permite que la tolerancia a sobretensión funcione correctamente.

**Scl – In/Out:** Definido como reloj serial (SCL), este reloj es originado por el maestro, aunque el esclavo no genera la señal de reloj, puede detener el bus hasta que esté listo para enviar diferentes datos. El pin conectado a SCL debe configurarse como Open-Drain, Drives-Low, esta configuración permite que la tolerancia a sobretensión funcione correctamente.

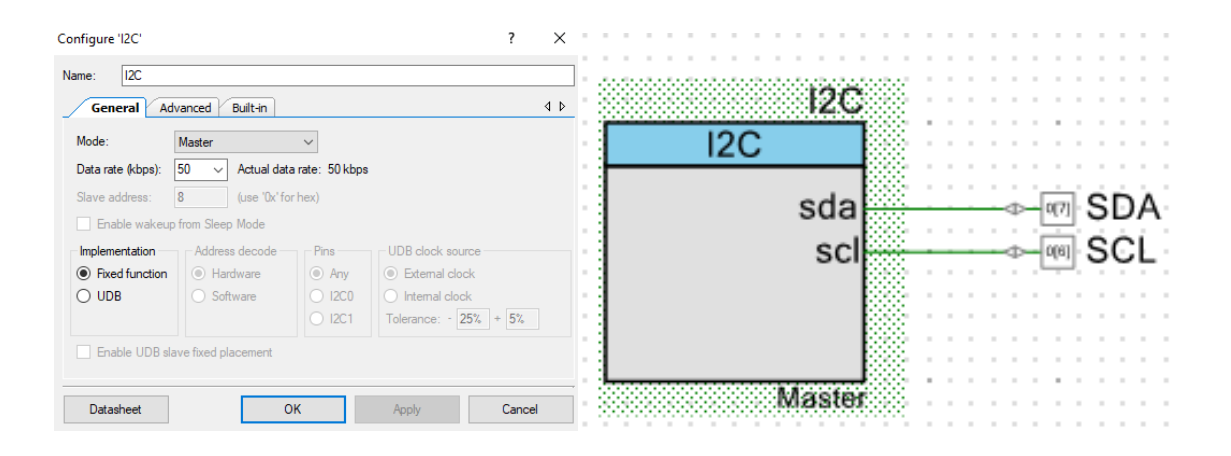

*Ilustración 37. Configuración bloque I2C. Fuente: Autor.*

Para el presente proyecto se decidió utilizar el bloque I2C para trabajar con el módulo RTC (Real Time Clock), debido a que es necesario conocer la hora en tiempo real, el bloque I2C fue configurado en modo "master", con una velocidad de datos estándar de 50kbps, con implementación "Fixed Function" o configuración basica, en esta configuración solo se admiten velocidades de datos estándar de 50, 100 y 400 kbps a diferencia de la implementación UDB que soporta velocidad de datos de hasta 1000kbps.[25]

```
void RENOVARDATOS ()
Ŧ
    uint8 result, b;
        do
        \mathbf{f}result=I2C MasterSendStart (SlaveAddress, I2C WRITE XFER MODE);
        A.
        while(result!=I2C MSTR NO ERROR);
        result=I2C MasterWriteByte(0x00);
        result=I2C MasterSendRestart (SlaveAddress, I2C READ XFER MODE);
        for (b=0; b<6; b++)Ŧ
            Tabla[b]=I2C MasterReadByte(I2C ACK DATA);
        J.
        Tabla[6]=I2C MasterReadByte(I2C NAK DATA);
        I2C MasterSendStop();
Ŧ
```
*Ilustración 38. Adquisición de información RTC. Fuente: Autor.*

La ilustración anterior describe la rutina de código utilizada para renovar los datos del módulo RTC, donde el vector *Tabla* almacenara la dirección de los 3 bytes que necesitamos horas/minutos/segundos.

### *4.3.5 Interacción PSoC 5LP – Sistema de respaldo (LCD y teclado)*

**Bloque LCD (Char LCDmp):** Este bloque utiliza por defecto un grupo de rutinas por librería, es capaz de permitir el uso de una, dos o cuatro líneas adaptadas a la interfaz de 4 bits que permiten la visualización de barras verticales/horizontales, del mismo puede utilizar caracteres propios personalizados, debido a la facilidad de configuración de sus terminales, es el bloque de más fácil acceso y aplicación provisto por el sistema embebido PsoC 5LP.[26]

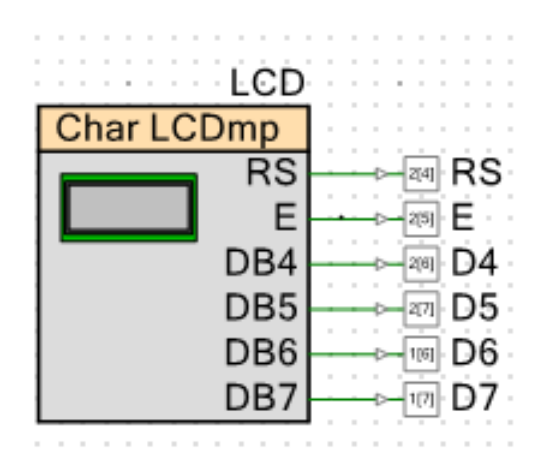

*Ilustración 39.Bloque Char LCD. Fuente: Autor.*

**Bloque Keypad (teclado):** Este bloque permite incorporar al sistema un teclado matricial 4x4, basado en una librería configurada por defecto, cuyos valores de ingreso son leídos como variables de tipo ASCII.

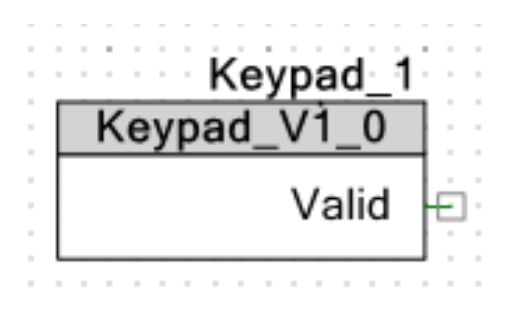

*Ilustración 40. Bloque Keypad. Fuente: Autor.*

### *4.3.6 Interacción PSoC 5LP – electroválvulas*

La ilustración 9 denota el tipo de electroválvula que se utilizó, en la siguiente tabla se detallan las características técnicas de la misma, se puede observar que es una electroválvula de tipo normalmente cerrado (NC), significa que en su estado inicial sin energización permanece cerrada, una vez energizada ocurre la apertura, la alimentación eléctrica de este dispositivo es de 12V y 0.5A. Se utilizan 3 pines de la PSoC (0.2-0.3-0.4).

| <b>Fluido</b>           | Agua                |
|-------------------------|---------------------|
| <b>Tipo</b>             | Normalmente cerrado |
| <b>Voltaje Nominal</b>  | 12V DC              |
| Corriente de activación | $0.5^{\mathrm{a}}$  |
| <b>Tamaño</b>           | $1/2$ pulgadas      |
| Rango de presión        | $0.02MPa - 0.8MPa$  |
| Rango de Temperatura    | $0-80$ °C           |

*Tabla 9. Características de la electroválvula. Fuente: Autor.*

Basado en la corriente de conmutación que para este caso es de 0.5A y el voltaje nominal de alimentación 12V DC, se decidió trabajar con el transistor TIP 41C, sus características eléctricas se ilustran a continuación:

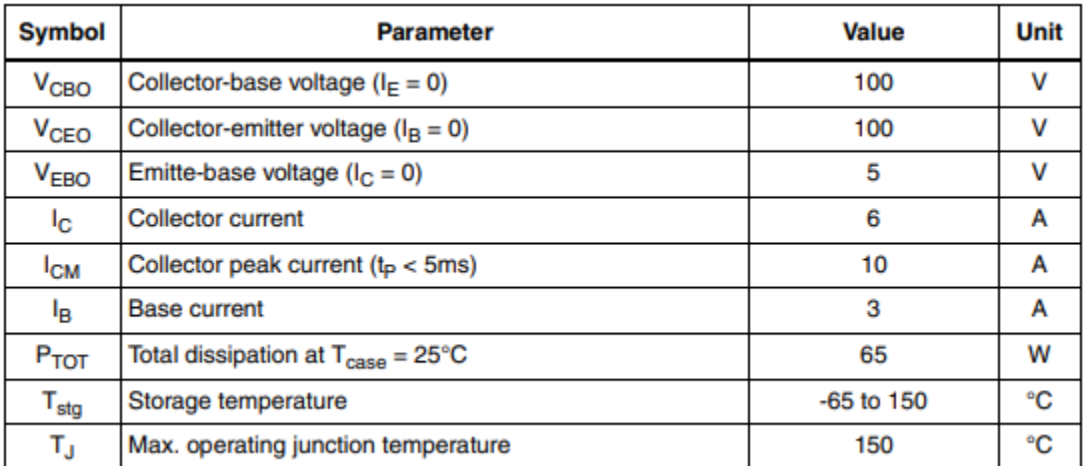

*Ilustración 41. Características TIP 41C.* [27]

| <b>Symbol</b>                 | <b>Parameter</b>                                    | <b>Test conditions</b>                                                        | Min.                             | Typ.                       | Max. | <b>Unit</b>          |    |
|-------------------------------|-----------------------------------------------------|-------------------------------------------------------------------------------|----------------------------------|----------------------------|------|----------------------|----|
| <b>ICEO</b>                   | Collector cut-off current<br>$(I_{\rm R} = 0)$      | $V_{CF}$ = 60 V                                                               |                                  |                            |      | 0.7                  | mA |
| <b>IEBO</b>                   | <b>Emitter cut-off current</b><br>$(I_C = 0)$       | $V_{FR} = 5 V$                                                                |                                  |                            |      | 1                    | mA |
| $I_{\text{CES}}$              | Collector cut-off current<br>$(V_{BF} = 0)$         | $V_{CF}$ = 100 V                                                              |                                  |                            |      | 0.4                  | mA |
| $V_{CEO(sus)}$ <sup>(1)</sup> | Collector-emitter<br>sustaining voltage $(I_R = 0)$ | $I_C = 30$ mA                                                                 |                                  | 100                        |      |                      | v  |
| $V_{CE(sat)}(1)$              | Collector-emitter<br>saturation voltage             | $I_C = 6A$                                                                    | $I_R = 0.6 A$                    |                            |      | 1.5                  | v  |
| $V_{BE(on)}^{(1)}$            | Base-emitter voltage                                | $I_{C} = 6 A$                                                                 | $V_{CF} = 4 V$                   |                            |      | 2                    | v  |
| $h_{FE}$ $(1)$                | DC current gain                                     | $I_{C} = 0.3 A$<br>$I_C = 3 A$<br><b>Group R</b><br>Group O<br><b>Group Y</b> | $V_{CE} = 4 V$<br>$V_{CE} = 4 V$ | 30<br>15<br>15<br>24<br>42 |      | 75<br>28<br>44<br>75 |    |

*Ilustración 42. Características Tip 41C.*[27]

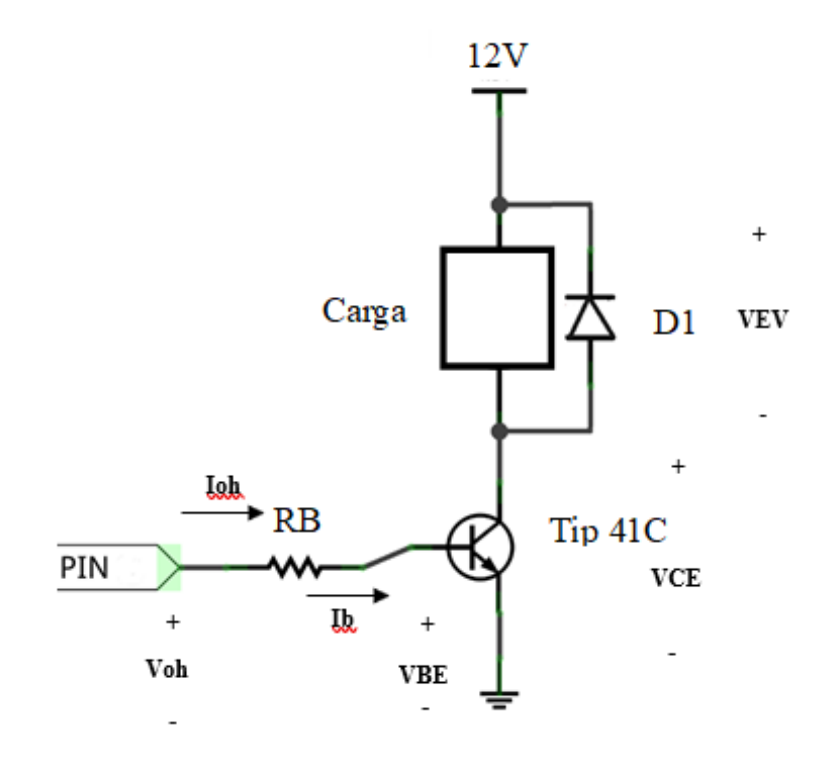

*Ilustración 43. Esquema eléctrico TIP 41C. Fuente: Autor.*

## Donde:

- Voh = voltaje salida del puerto digital
- Ioh = Corriente del puerto digital
- RB = Resistencia de base
- $Ib =$ Corriente de base
- VBE = Voltaje base emisor
- VCE = Voltaje colector emisor
- VEV = Voltaje de la carga/electroválvula
- D1 = Diodo supresor de 0.7V

Según la configuración denotada en la ilustración anterior, la corriente de colector será igual a la corriente de la electroválvula, de tal manera que:

$$
Ic=0.5A
$$

Para este caso la corriente Ioh será igual a la corriente IB, que para un pin de PSoC en estado alto es de 4mA, puesto que el transistor en este proyecto opera en saturación se debe considerar lo siguiente:

$$
Ioh = IB
$$

$$
IB > \frac{IC}{\beta}
$$

$$
IB \leq = 4mA
$$

De tal modo que:

$$
\beta > \frac{IC}{IB}
$$

$$
\beta > \frac{0.5A}{4mA} = 125
$$

La salida de un pin de PSoC es de 5V, el transistor es de silicio de tal manera que:

$$
Vs - Vl = IB * RB
$$

$$
5V - 0.7V = 4mA * RB
$$

$$
RB = \frac{5V - 0.7V}{4mA} = 1.075kohm
$$

De modo que la resistencia de base de acuerdo a las características que demanda la carga y el tipo de transistor que se utilizo es de 1.075kohm aproximadamente.

El diodo en esta configuración se denomina como *diodo supresor,* su importancia radica a partir de la desactivación del transistor, dado que al desactivarse el transistor la bobina de la electroválvula disipa su energía acumulada por medio del diodo supresor y en forma de calor por medio de su resistencia interna , formando así un circuito tanque hasta que la bobina logre descargarse por completo, en ese instante el voltaje de la bobina será igual al voltaje del diodo que para este caso es de 0.7V.

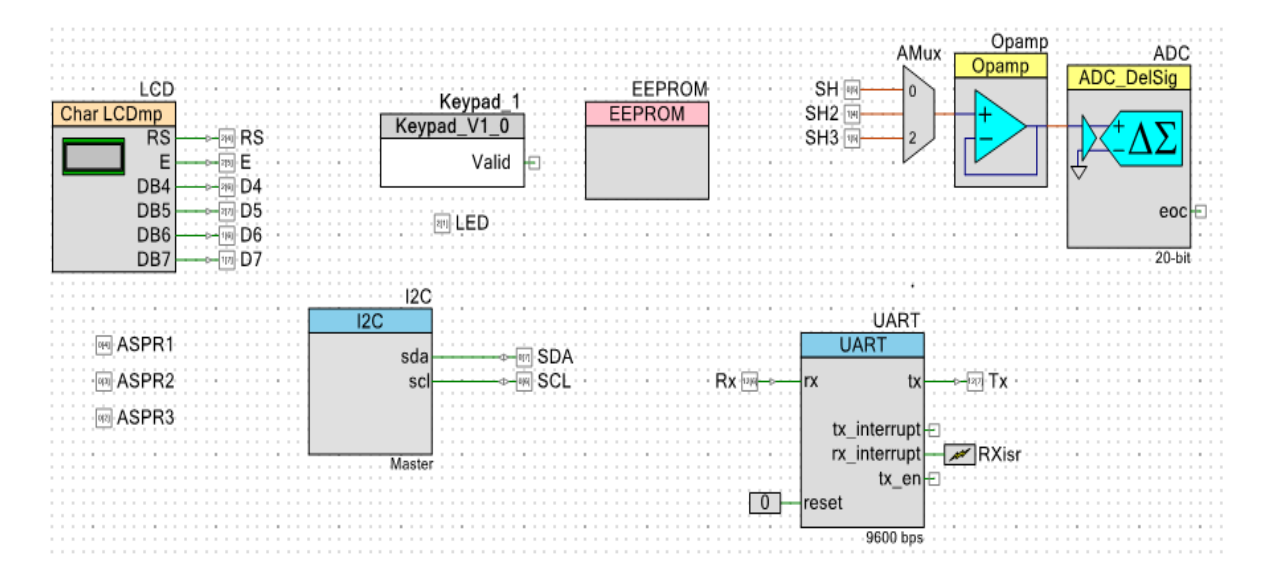

*Ilustración 44. Bloques de programación utilizados. Fuente: Autor.*

La ilustración anterior hace referencia a los bloques utilizados en este proyecto, algunos de estos ya han sido explicados previamente, en este inciso se explicarán los bloques faltantes.

**Bloque EEPROM:** Este bloque permite borrar y escribir datos en la memoria EEPROM, cuando se habla de escribir se hace alusión a la característica que implica borrar y luego programar en una sola acción, el ordenamiento operacional se hace en forma matricial de tamaño 512 bytes, 1kb o 2kb dependiendo del dispositivo, esta matriz se puede segmentar en diferentes conjuntos que logran almacenar hasta 64 filas con un tamaño de 16 bytes, la configuración por defecto de la memoria EEPROM permite modificar una fila completa, bytes individuales o borrar una sección segmentada por completo en una sola operación. En este caso la memoria EEPROM se utilizó para guardar la contraseña de acceso al sistema secundario (teclado – pantalla LCD), así mismo permite cambiar dicha contraseña, eliminar la antigua contraseña y guardar una nueva contraseña en esta memoria.[28]

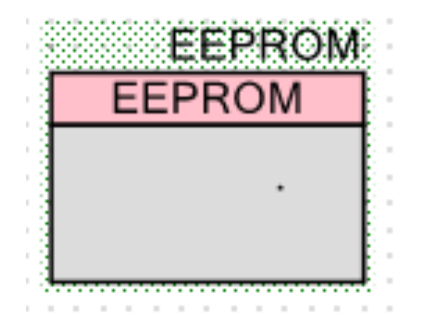

*Ilustración 45. Bloque EEPROM. Fuente: Autor.*

**Pines:** Estos pines permiten la activación de las electroválvulas implementadas en el cultivo, 1 (on), 0 (off), los pines 0(2), 0(3) y 0(4) fueron los escogidos como las salidas de activación/desactivación de cada zona.

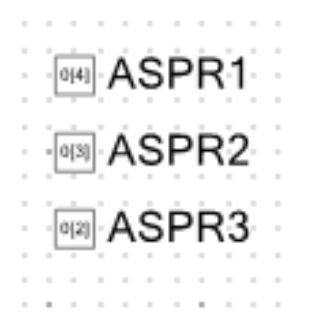

*Ilustración 46. Salidas para aspersores. Fuente: Autor.*

En general este inciso ilustra los bloques de programación necesarios para realizar la comunicación PSoC – Bluetooth – Celular, además de la interacción de los diferentes sensores y periféricos utilizados en este proyecto, en este inciso solo se hizo alusión al cumplimiento del objetivo específico 2, por ello no se incluyeron los bloques utilizados en App inventor que complementaron la comunicación entre la aplicación móvil y el sistema embebido, dichos bloques serán descritos en el siguiente inciso.

### **4.4 Desarrollo de la aplicación móvil**

Este inciso se basa en el cumplimiento del objetivo específico 3, previamente descrito en este documento, la aplicación móvil se realizó en la plataforma de desarrollo APP inventor, a continuación, se describen los bloques principales más importantes utilizados en este proyecto.

### *4.4.1 App inventor*

"MIT App inventor es un lenguaje de programación visual gratuito, de arrastrar y soltar, basado en bloques que permite a las personas, independientemente de su experiencia de codificación, crear aplicaciones móviles para dispositivos Android". [29]

Dada la facilidad que tiene este entorno con respecto a crear aplicaciones móviles, puesto que se basa en un tipo de programación en bloques, permite tanto al usuario como al diseñador entender de manera más fácil su funcionalidad y realizar los cambios correspondientes de manera correcta.

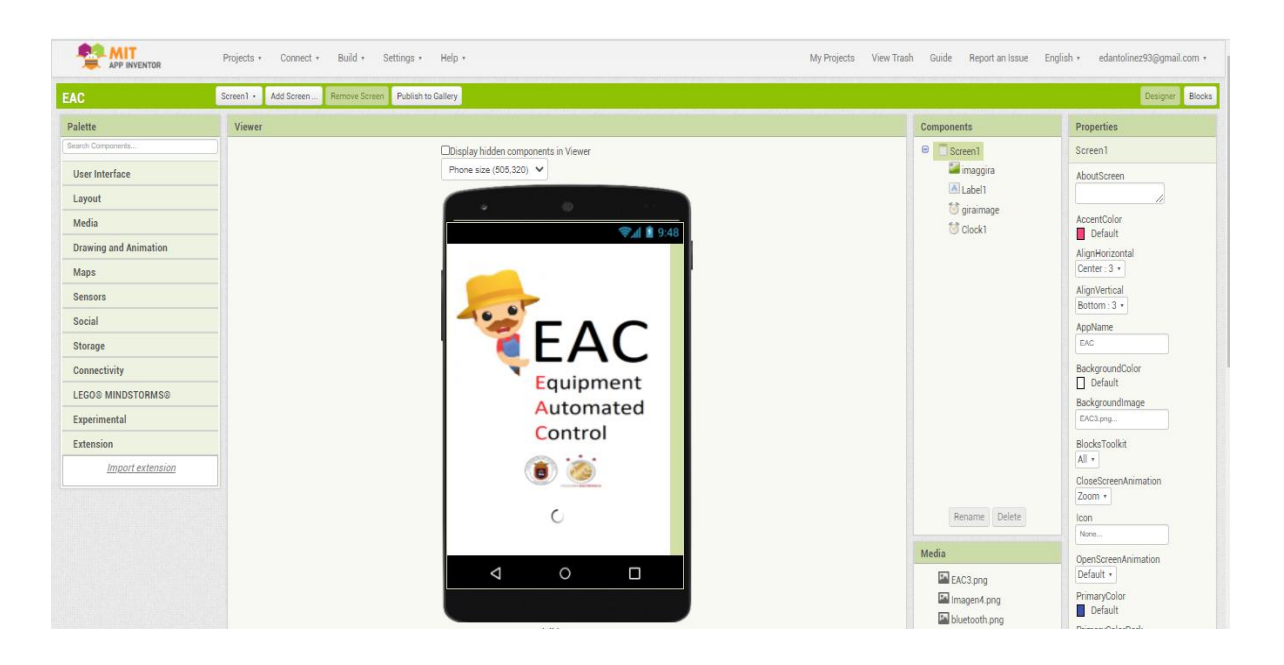

*Ilustración 47. Entorno de programación App inventor. Fuente: Autor.*

En la ilustración anterior se puede evidenciar el entorno de programación de App inventor, en la columna derecha se encuentran todas las herramientas tales como bloques, botones, títulos, asignaciones, comunicación bluetooth, tiempos y demás. En la columna definida como "*Components*" se visualiza los componentes que ya se están utilizando. En la columna definida como "*properties*" se encuentran las diferentes opciones que contiene cada uno de los componentes.

Como se puede observar es un entorno de programación de tomar y arrastrar, sin tener la necesidad de realizar el llamado de funciones complejas, se puede contar con varios "*screen*" o ventanas para ofrecer un menú completo de opciones.

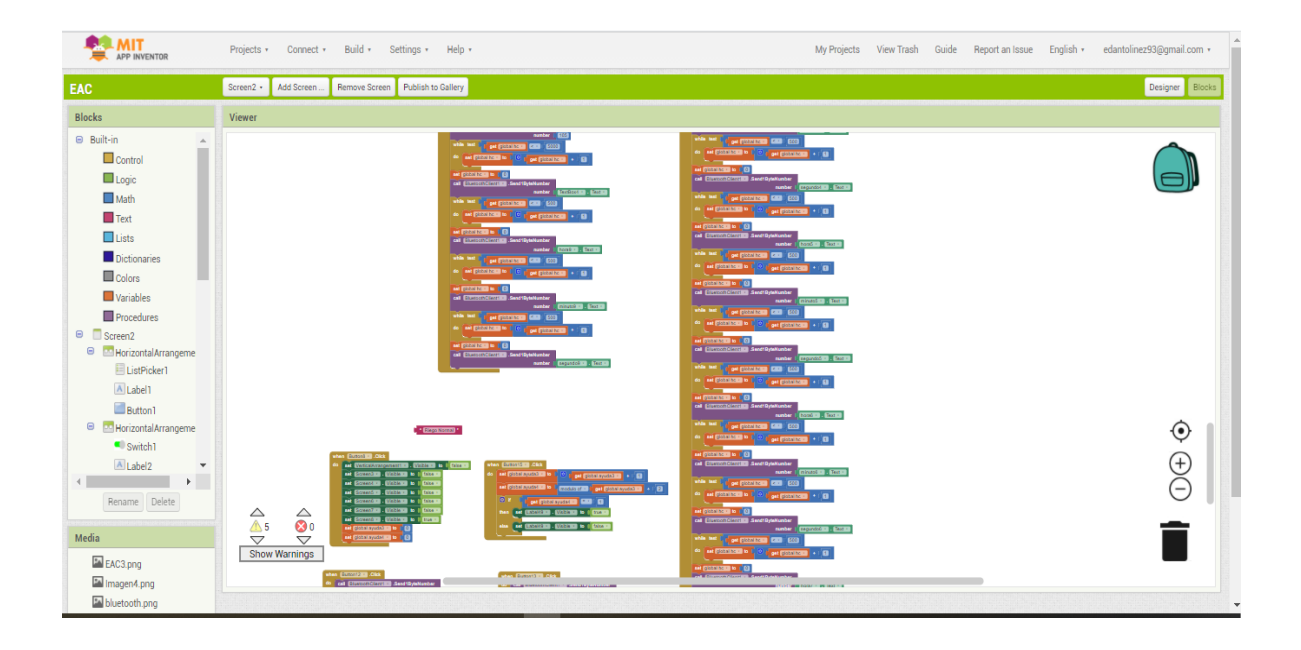

*Ilustración 48. Entorno de bloques App inventor. Fuente: Autor.*

La ilustración anterior denota el entorno en el que se trabajan los bloques, se puede iniciar una acción, ingresar "*delays"*, iniciar sincronización con un módulo bluetooth, activar botones, envió y recepción de datos entre otros.

# *4.4.2 Bloqueo sistema de respaldo*

A continuación, se ilustran los bloques tanto de *App Inventor* como de *PSoC creator* involucrados en la sincronización entre la aplicación móvil y el sistema embebido.

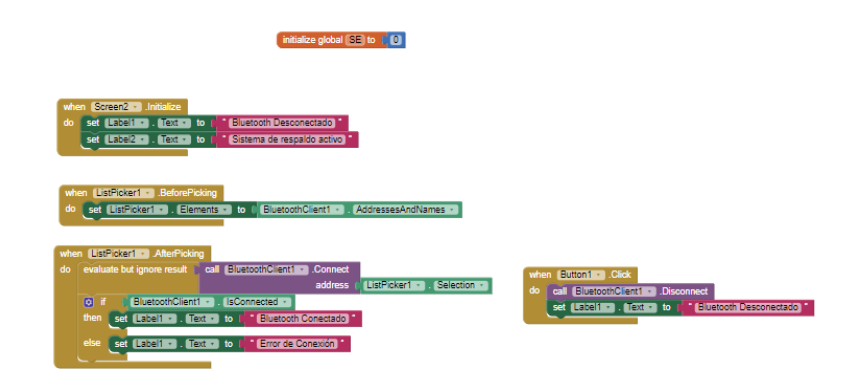

*Ilustración 49. Aplicación móvil - modulo bluetooth - sistema embebido. Fuente: Autor.*

Como se puede observar en la ilustración anterior cuando se activa el *Screen 2* ingresamos a la pantalla principal de la aplicación móvil, oprimimos el botón de sincronización con el módulo bluetooth *listPicker1* y realizamos la conexión con el módulo bluetooth, si la conexión es correcta, aparecerá en pantalla "Bluetooth Conectado", si la conexión es errónea aparecerá "Error de conexión", una vez desconectado el módulo bluetooth tendremos un mensaje en pantalla "Bluetooth Desconectado".

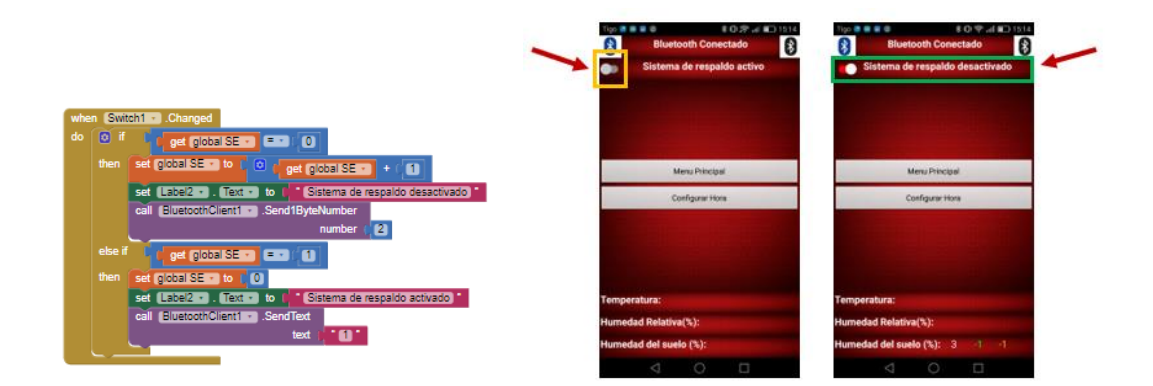

*Ilustración 50. Bloqueo del sistema de respaldo. Fuente: Autor.*

En la ilustración anterior se observa el bloqueo del sistema de respaldo, cuando se oprime la pestaña encerrada en el recuadro amarillo la aplicación enviara un "2" al módulo bluetooth, la ilustración 52 muestra lo que ocurre en simultanea entre el módulo bluetooth y el sistema embebido PSoC 5LP, a continuación se ilustra el bloque UART utilizado para la comunicación entre el sistema embebido el módulo bluetooth y la aplicación móvil.

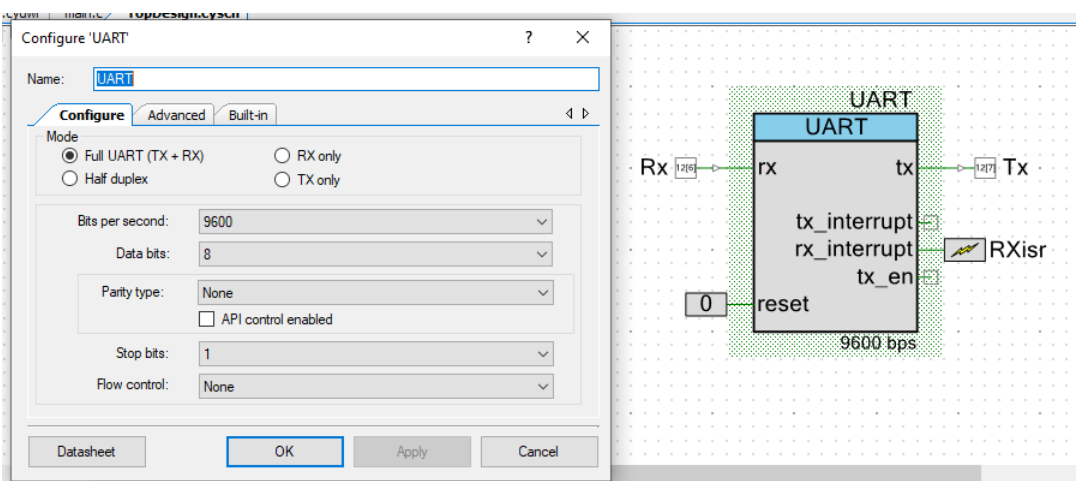

*Ilustración 51. Configuración UART, entorno de desarrollo PSoC Creator. Fuente propia.*

El bloque *UART* consta de un receptor asíncrono y transmisor. Se necesita un solo reloj en este modo para definir la velocidad en baudios tanto para el receptor y transmisor. [30] la velocidad seleccionada es de 9600 baudios, 8 bits de datos transmitidos, con un solo bit de parada en el transmisor.

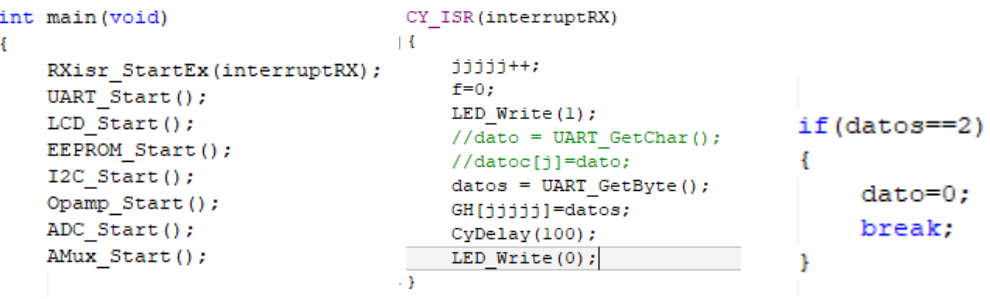

*Ilustración 52. Fragmento de código bloque UART. Fuente: Autor.*

Como se observa en la ilustración anterior, iniciamos el bloque con la asignación *UART\_Start();*  enseguida cuando se activa la interrupción *interrupt RX* leemos los datos que estamos recibiendo del módulo Bluetooth y los guardamos en la variable datos, recordemos que antes para desactivar el sistema de respaldo enviamos desde la aplicación un "2", si la variable datos es igual a 2, limpiamos la variable y rompemos el ciclo *for* del código principal con la instrucción *break,* esto nos permite trabajar únicamente con la aplicación móvil, bloqueando así el sistema secundario o de respaldo.

En el anexo de este documento se podrá encontrar el manual de funcionamiento paso a paso de la aplicación móvil, así mismo los links que redirigen a los videos en donde se explica el funcionamiento completo del sistema automatizado de riego.

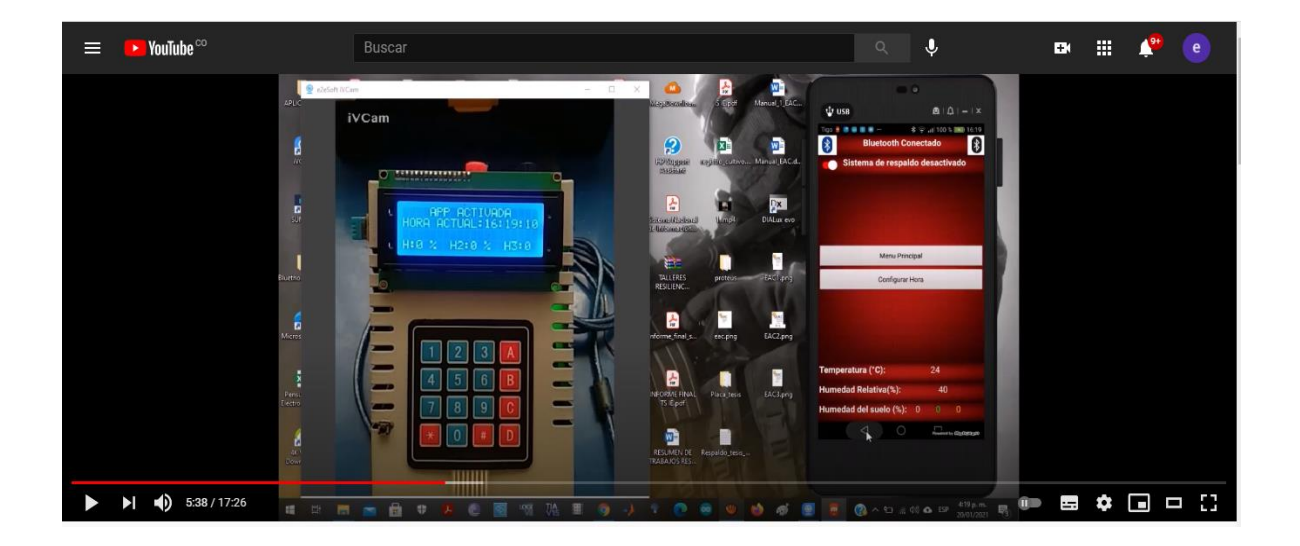

*Ilustración 53. Interacción Panel de control - Aplicación móvil. Fuente: Autor.*
#### **4.5 Implementación**

Una vez realizada la medición de parámetros del cultivo pre implementación (inciso 4.1), la secuencia de código de programación en PSoC Creator y en el entorno de desarrollo App inventor (inciso 4.2 – 4.3) se procedió a realizar la implementación y posterior verificación del proyecto, a continuación, se plasma el desarrollo del mismo.

### *4.5.1 Configuración del cultivo (posición de aspersores)*

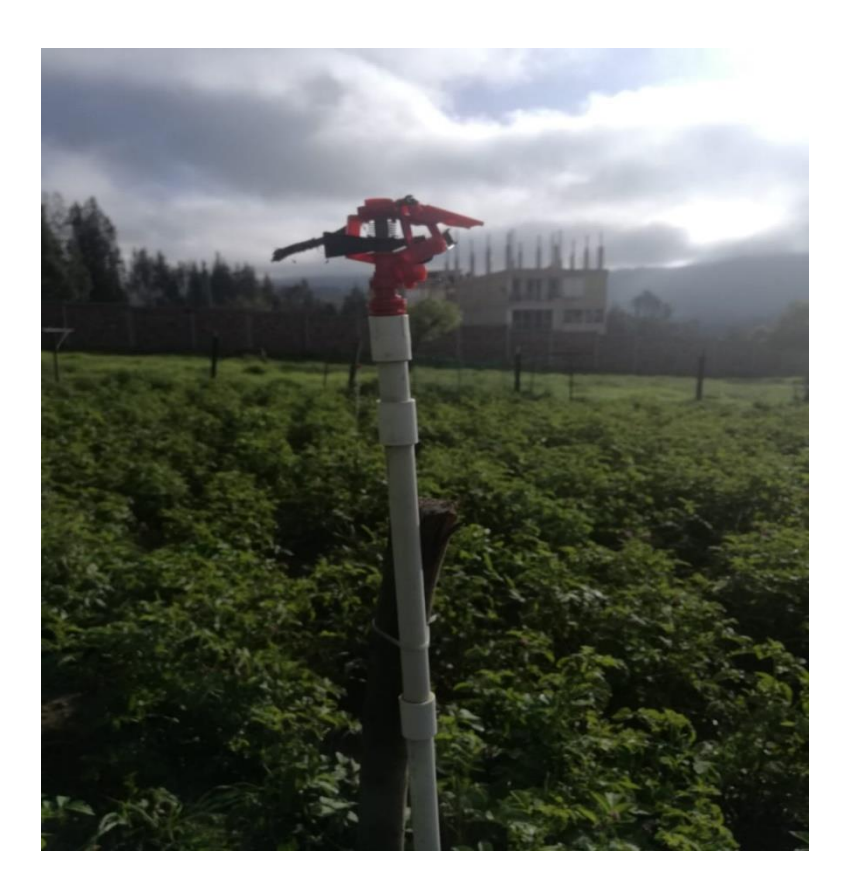

*Ilustración 54. Posicionamiento, configuración de aspersores. Fuente: Autor.*

En la ilustración anterior se observa el tipo de aspersor que se utilizó en la etapa de diseño, a lo largo del cultivo en la configuración inicial se encuentran 8 dispositivos de riego de este tipo como se puede observar en el siguiente esquema.

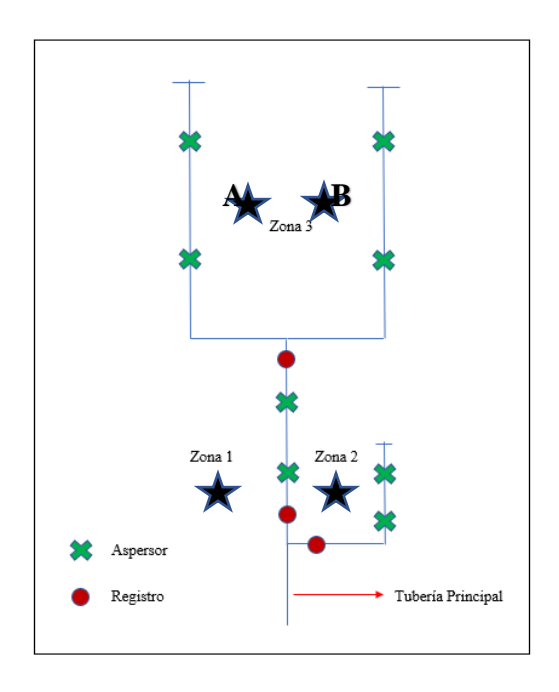

*Ilustración 55. Configuración del cultivo pre implementación. Fuente: Autor.*

Como se puede observar en la ilustración anterior, la configuración inicial del sistema contaba con 3 registros, estos registros se activaban de manera manual cada vez que se quería regar una zona específica. Ahora bien, en el momento de realizar la implementación se decidió cambiar esta configuración como se observa en el siguiente esquema.

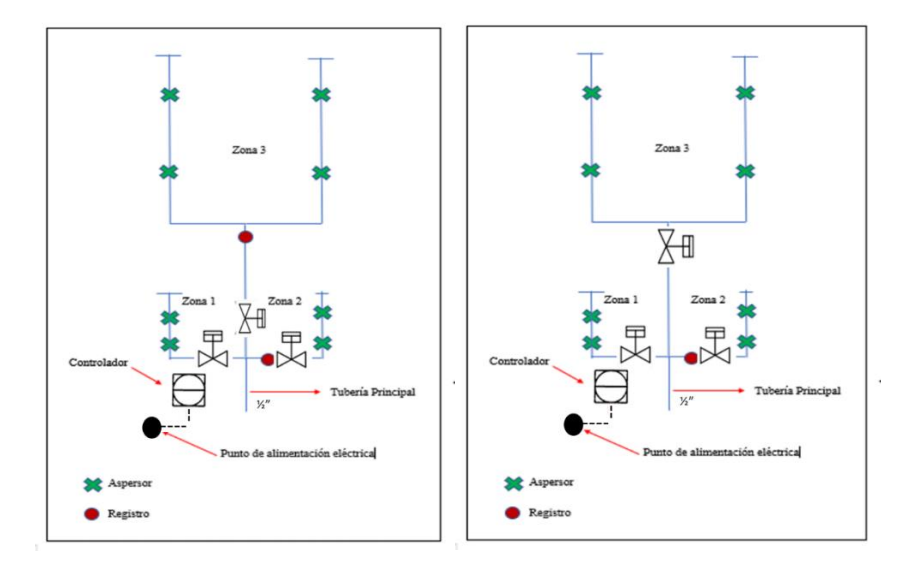

*Ilustración 56. Configuración temporal y configuración final. Fuente: Autor.*

La imagen ubicada a la izquierda en la ilustración anterior muestra la primera configuración que se realizó, en ella podemos evidenciar los nuevos dispositivos que se implementaron: 3 electroválvulas normalmente cerradas, el controlador y el punto de alimentación de energía eléctrica que alimenta el sistema embebido y las electroválvulas, además se puede evidenciar el cambio en la configuración, se decidió quitar los 2 aspersores de la línea central, se agregó una ramificación en el lado izquierdo, allí se reubicaron dichos aspersores.

En la práctica se pudo evidenciar que con esta configuración la presión de agua que llegaba a la zona 3, era insuficiente para que los aspersores de dicha zona funcionaran de manera adecuada, como consecuencia, finalmente se implementó la configuración que se muestra al lado derecho, allí se reubico la electroválvula de la derivación central, de tal manera que se redujo la distancia que existía entre la tubería principal y la electroválvula que permite la activación de la zona 3.

#### *4.5.2 Diseño de la placa PCB y controlador*

La tarjeta PCB fue diseñada en el programa *proteus*, el esquema se ilustra a continuación:

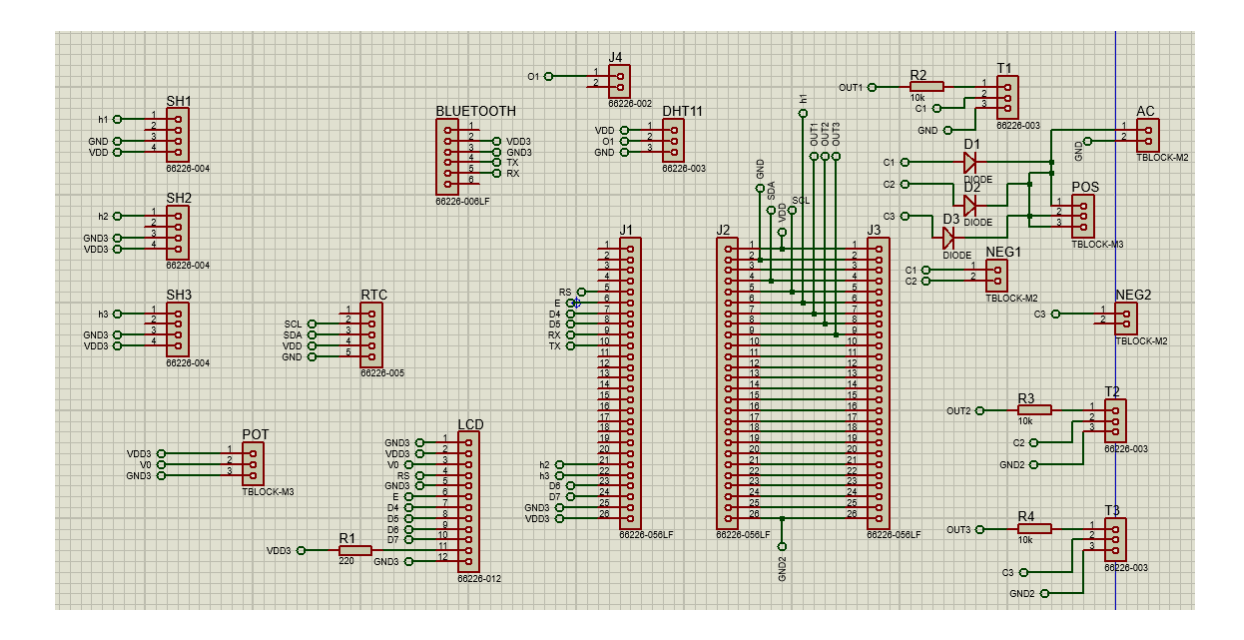

*Ilustración 57. Diseño esquemático. Fuente: Autor.*

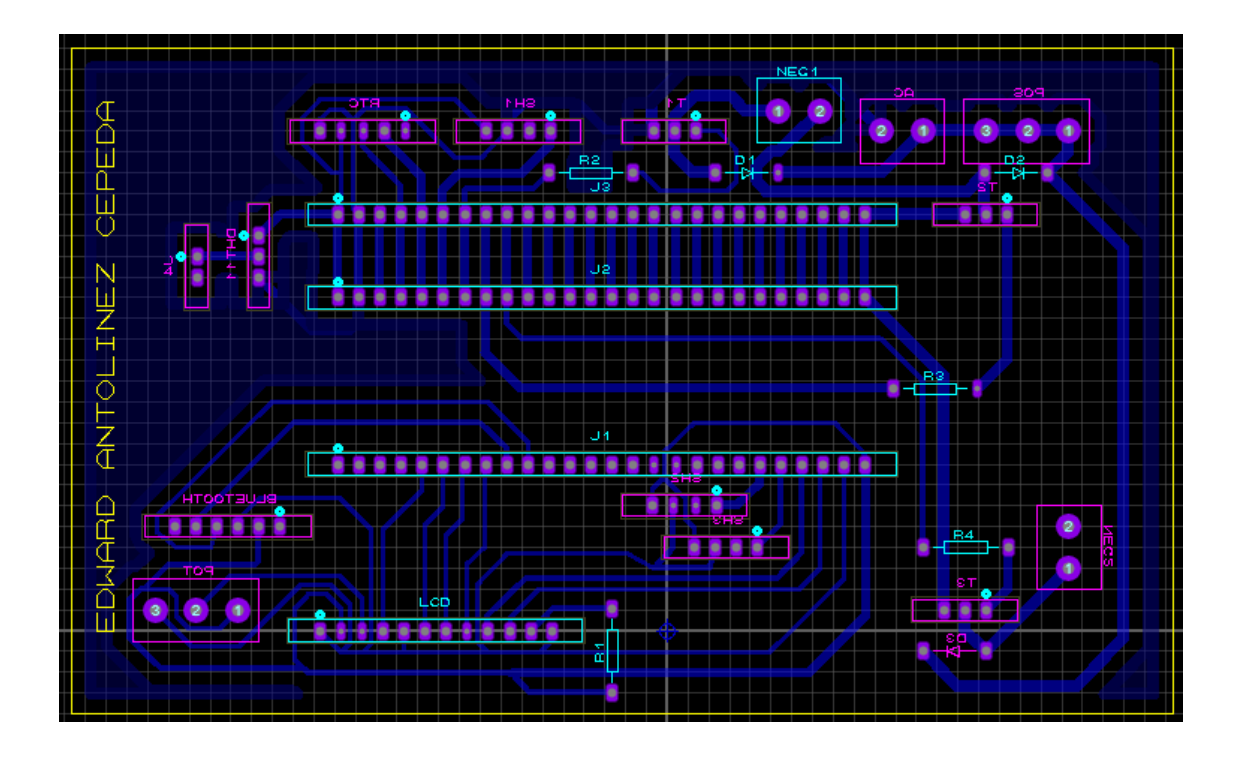

*Ilustración 58. Diseño PCB. Fuente: Autor.*

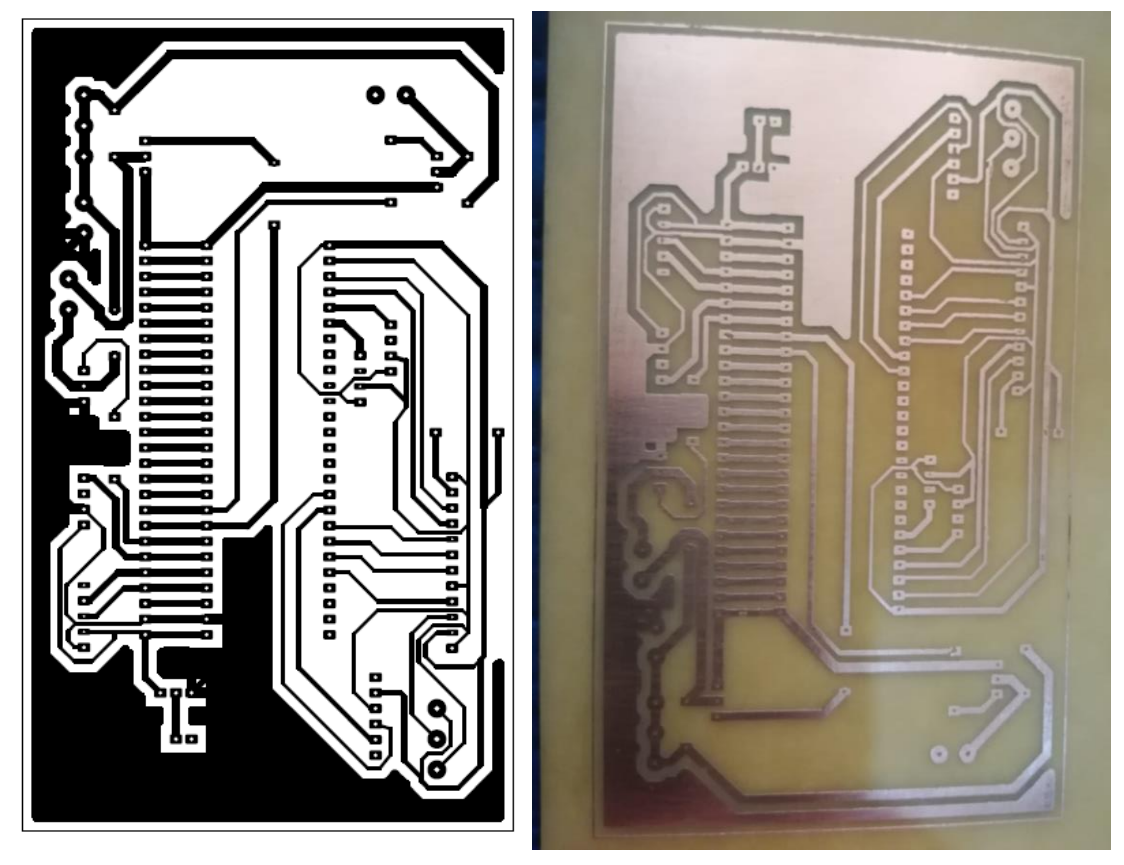

*Ilustración 59, Circuito impreso. Fuente: Autor.*

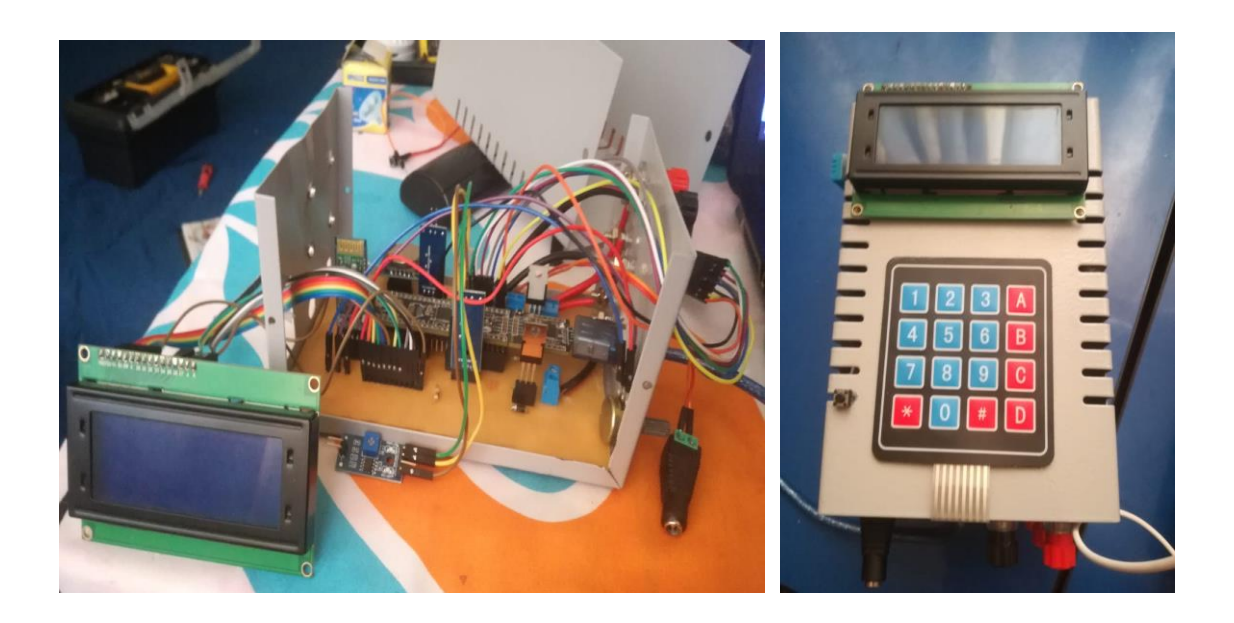

*Ilustración 60. Montaje del controlador. Fuente: Autor.*

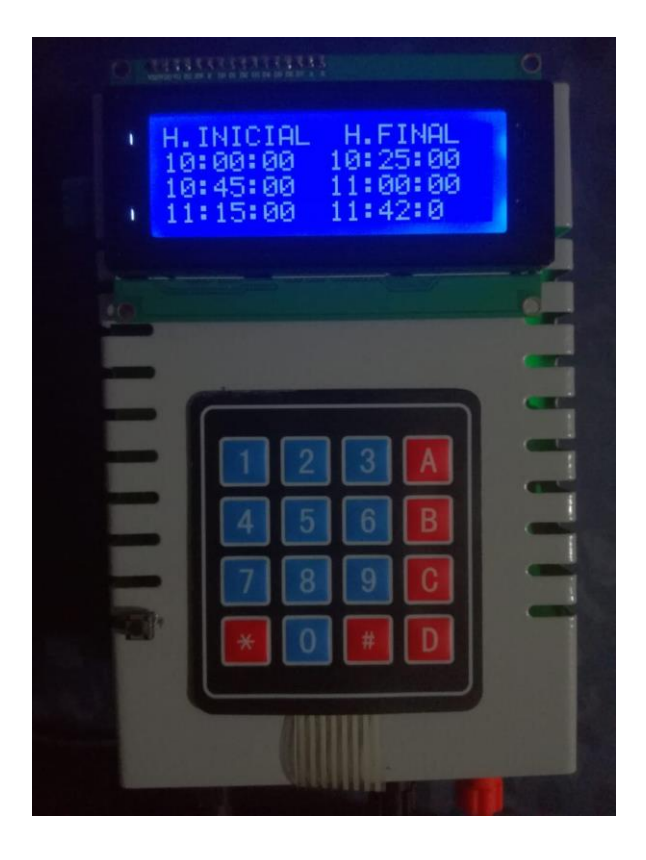

*Ilustración 61. Vista frontal del controlador. Fuente: Autor.*

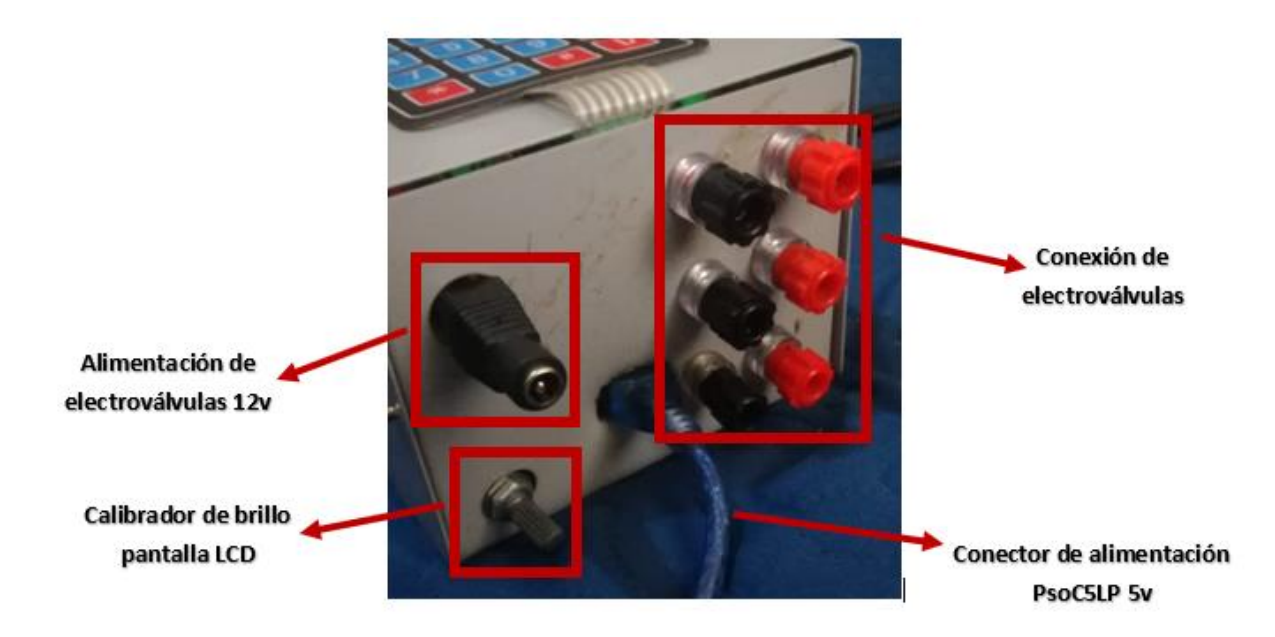

*Ilustración 62. Conexiones controlador. Fuente: Autor.*

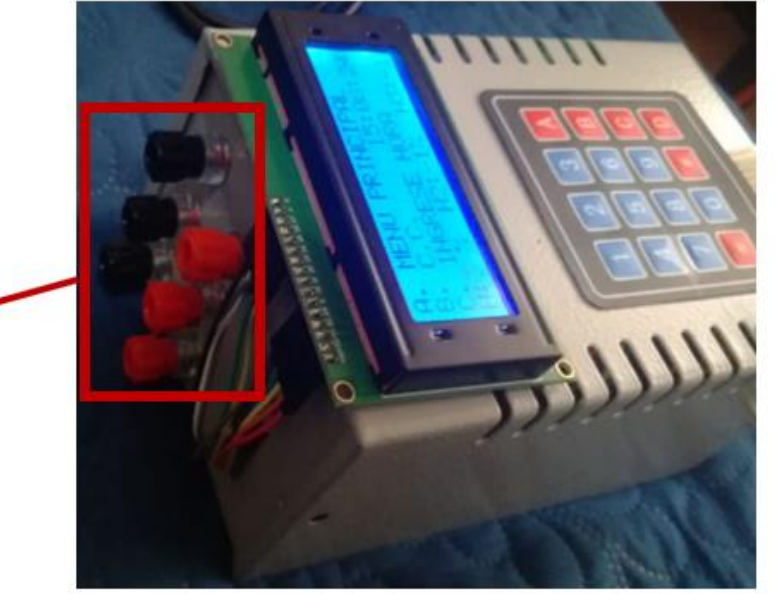

*Ilustración 63. Conectores de humedad. Fuente: Autor.*

**Conectores para los** sensores de humedad.

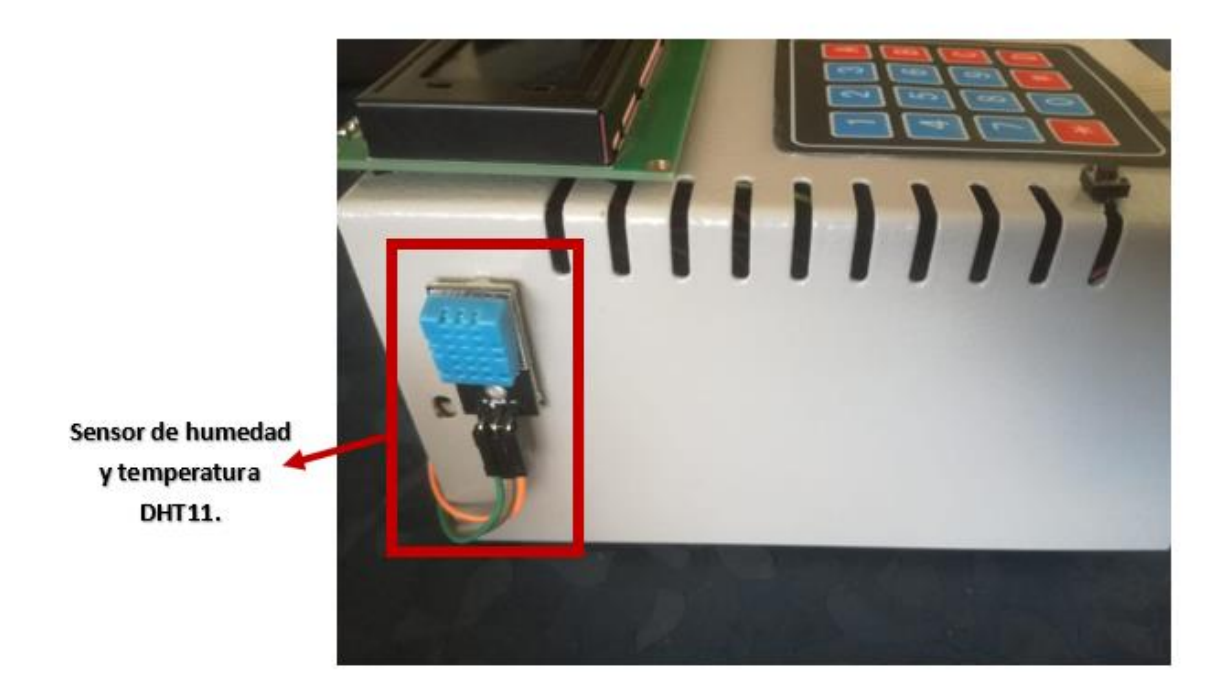

*Ilustración 64. Vista lateral del controlador. Fuente: Autor.*

### *4.5.3 Funciones del sistema automatizado de riego*

Tanto el sistema principal (aplicación móvil) como el sistema secundario (pantalla LCD - teclado) tienen las mismas opciones, únicamente difieren una de otra en el acceso al menú principal, como ya se estipulo anteriormente en este documento, al ingresar al menú principal a través del sistema secundario el controlador pedirá una contraseña de acceso para continuar el proceso, a continuación se explica de manera resumida el funcionamiento de este sistema, si se desea saber más a profundidad, en el anexo se podrá encontrar el manual de funcionamiento detallado para este sistema automatizado de riego.

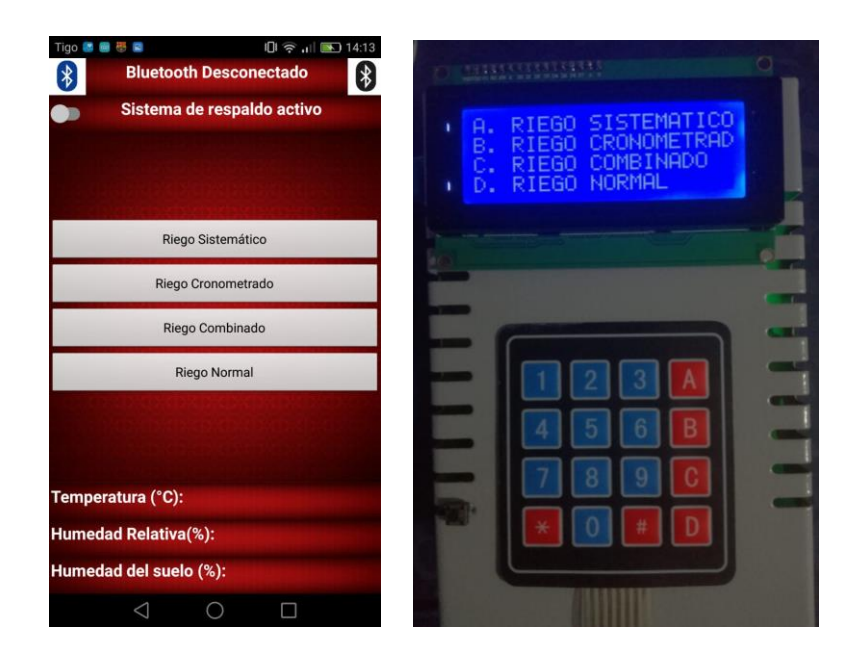

*Ilustración 65. Sistema Principal - Sistema Secundario. Fuente: Autor.*

#### **Riego Sistemático (control de humedad)**

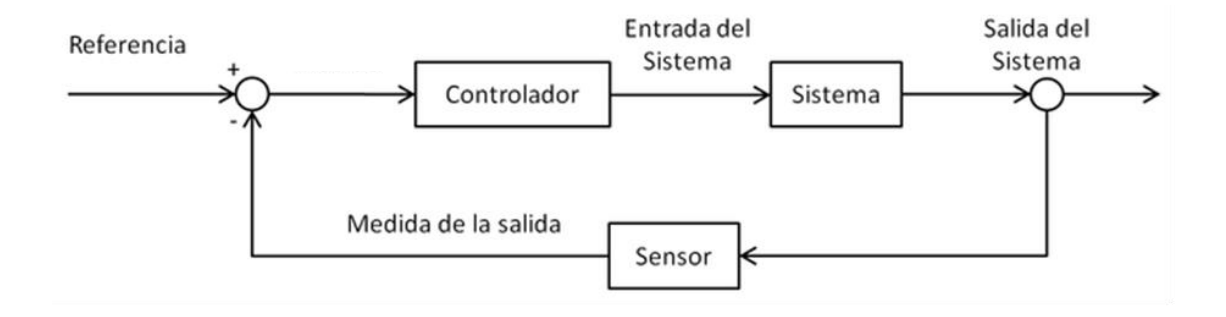

*Ilustración 66. Control de humedad. Fuente: Autor.*

La ilustración anterior denota el control de lazo retroalimentado para el control de humedad, si bien este control de humedad toma en cuenta la referencia y la salida del sensor, la ejecución del mismo es un control on-off.

Dado que son 3 zonas de riego, existen 3 electroválvulas para la activación de cada zona, se podría decir en pocas palabras que esta es la opción principal del sistema, puesto que me permite controlar

la humedad de cada una estas zonas, para ello en cada zona se encuentra ubicado un sensor de humedad HL-69.

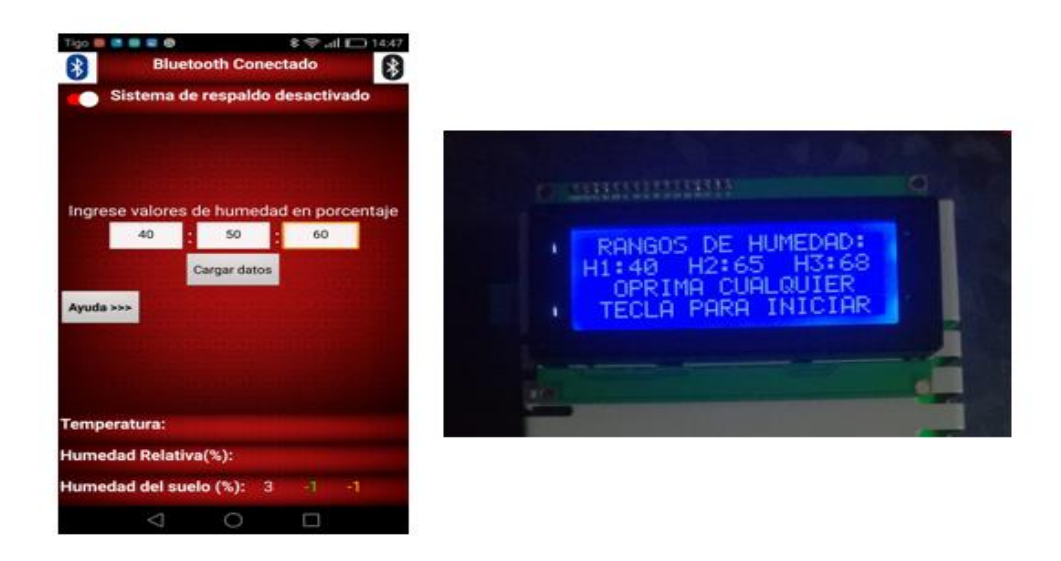

*Ilustración 67. Riego Sistemático – Aplicación móvil (izquierda) – Sistema de respaldo (derecha). Fuente: Autor.*

Como se observa en la ilustración anterior, se tienen 3 casillas para ingresar 3 valores de humedad según se requiera, cada casilla hace alusión a una zona específica, en este caso utilizando el sistema principal (ilustración 67 – lado izquierdo) los valores son los siguientes:

- $\checkmark$  Zona 1 = 40%
- $\checkmark$  Zona 2 = 50%
- $\checkmark$  Zona 3 = 60%

Esta opción es cíclica significa que recorre la zona 1, 2 y 3 en ese orden específico. Si la zona 1 tiene un porcentaje de humedad menor al ingresado, se activará la electroválvula correspondiente a la zona 1, de tal manera que se activaran los aspersores hasta que se llegue al porcentaje de humedad requerido, que para este caso es del 40%.

Una vez alcanzado el valor de humedad requerido en la zona 1, la electroválvula de dicha zona se desactivará, el programa verificara si la zona 2 tiene un porcentaje de humedad menor al ingresado,

si es así se activará la electroválvula correspondiente a la zona 2, de tal manera que se activaran los aspersores hasta que se llegue al porcentaje de humedad requerido, que para este caso es del 50%.

Una vez alcanzado el valor de humedad requerido en la zona 2, la electroválvula de dicha zona se desactivará, el programa verificara si la zona 3 tiene un porcentaje de humedad menor al ingresado, si es así se activará la electroválvula correspondiente a la zona 3, de tal manera que se activaran los aspersores hasta que se llegue al porcentaje de humedad requerido, que para este caso es del 60%.

Una vez terminado dicho ciclo, este repetirá, una y otra vez hasta que se desconecte o se resetee el sistema.

Lo mismo ocurre en el sistema secundario (ilustración 67 lado derecho), en ese caso los valores de humedad son:

- $\checkmark$  Zona 1 = 40%
- $\checkmark$  Zona 2 = 65%
- $\checkmark$  Zona 3 = 68%

Como se estipulo anteriormente el funcionamiento seguirá siendo el mismo para el sistema principal y el sistema secundario.

#### **Riego Cronometrado:**

En la siguiente ilustración se denota el control para el sistema de riego cronometrado, esta configuración tiene en cuenta el tiempo, como se observa existen 3 filas, cada una asignada a una zona de riego, a la izquierda tendremos la hora de inicio, a la derecha la hora de apagado, se puede evidenciar que ninguna hora de activación se cruza con la de otra zona, el funcionamiento es básico, la zona determinada se activa una vez llegue a la hora de inicio y se desactiva una vez llega a la hora de apagado.

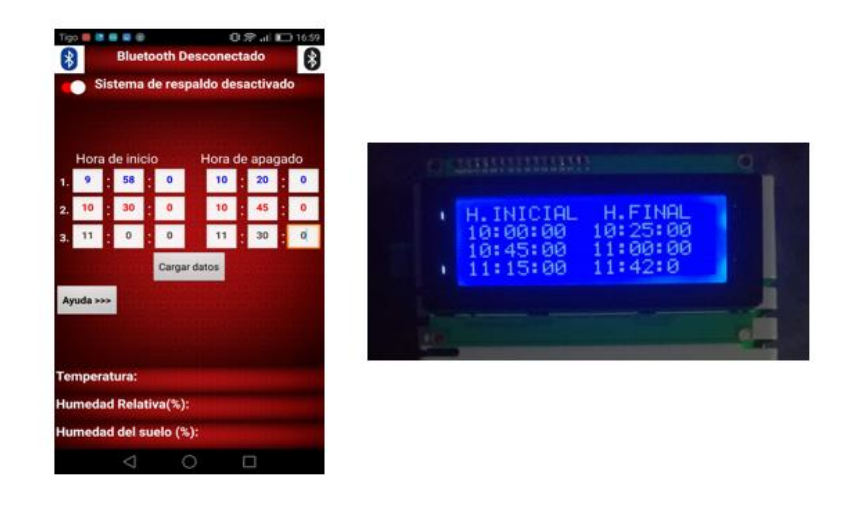

*Ilustración 53. Riego Cronometrado - Aplicación móvil (izquierda) - sistema de respaldo (derecha). Fuente: Autor.*

## **Riego Combinado:**

Esta función es cíclica, el usuario ingresa el tiempo en minutos de activación de cada zona y la hora de apagado del sistema de riego en general, como se puede observar en la ilustración, el tiempo en minutos es 15, significa que el riego en la zona 1 se activará 15 minutos, una vez terminen esos 15 minutos se desactivará la zona 1 y se activará la zona 2, después de 15 minutos se desactivará la zona 2 y se activará la zona 3, este ciclo se repetirá una y otra vez hasta que llegue la hora de apagado que para este ejemplo son las 18:0:0.

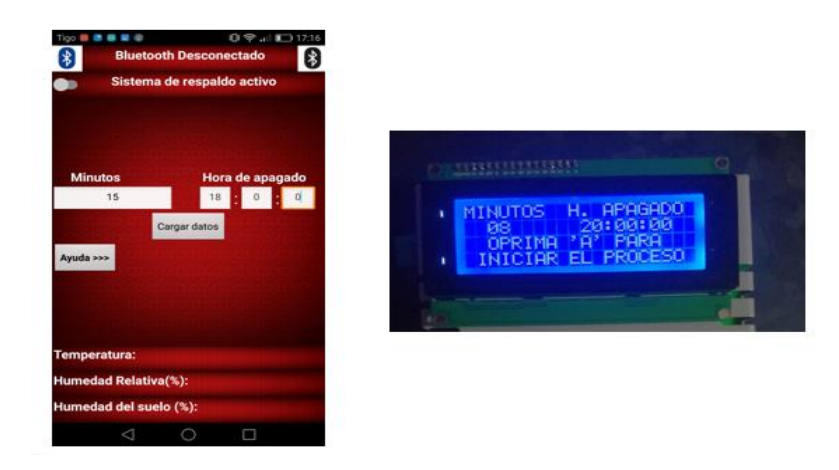

*Ilustración 68. Riego Combinado - Aplicación móvil (izquierda) - sistema de respaldo (derecha). Fuente: Autor.*

**Riego Normal:** Esta función es la más básica, simplemente se selecciona el aspersor que se desea activar.

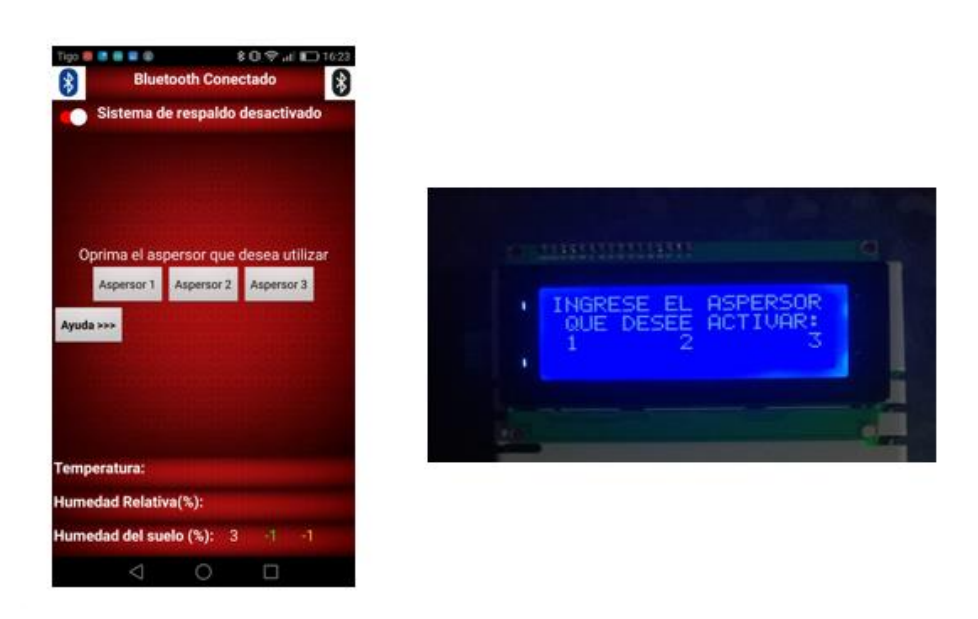

*Ilustración 69. Riego Normal - Aplicación móvil (izquierda) - sistema de respaldo (derecha). Fuente: Autor.*

## **Sistema Secundario o de respaldo:**

Dicho sistema funciona únicamente cuando la aplicación móvil no está disponible, consiste en enviar las ordenes de manera manual por medio de un teclado matricial.

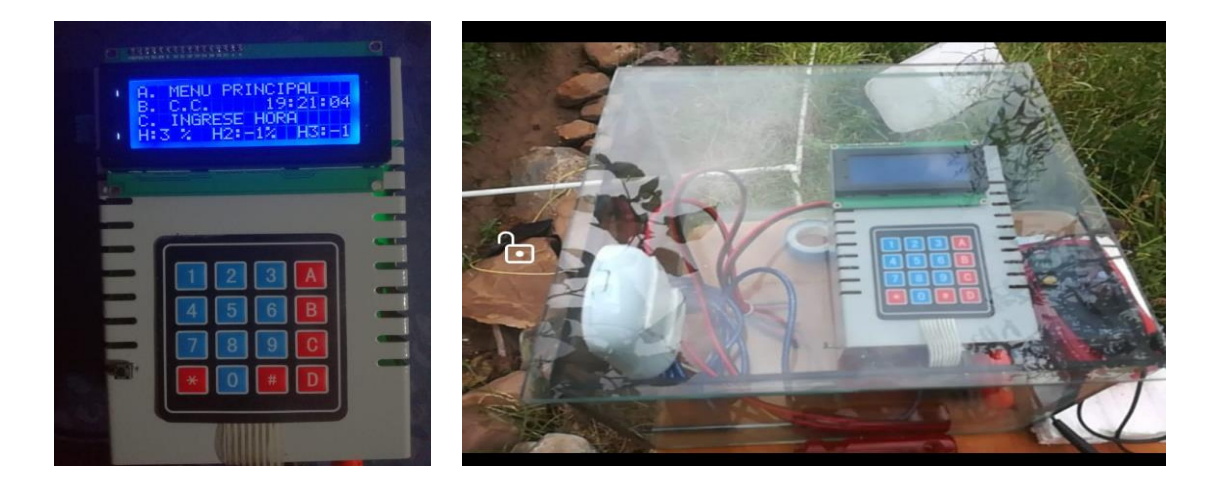

*Ilustración 70. Sistema Secundario o de respaldo. Fuente: Autor.*

Dado que este sistema de respaldo no necesita enviar información a la aplicación móvil el bluetooth estará desactivado. Para este caso se tendrán 3 diferentes opciones en la pantalla de inicio:

- $\checkmark$  A. Menú principal
- $\checkmark$  B. C.C. (cambio de contraseña)
- $\checkmark$  C. Ingrese hora

A diferencia del sistema principal, este sistema requiere de una contraseña de 4 dígitos para acceder al menú principal.

#### *4.5.4 Montaje*

Una vez realizada la interconexión de los diferentes componentes que conforman el sistema automatizado de riego se procede a implementar el proyecto en el cultivo, antes del desarrollo del mismo se plantean las siguientes condiciones:

- ✓ Solo puede funcionar una zona a la vez, esto para evitar la baja presión del agua que se generaría si fueran activadas 2 o más zonas a la vez.
- $\checkmark$  La interfaz móvil es de fácil acceso e interpretación por parte del usuario.
- $\checkmark$  El sistema principal (aplicación móvil) y el sistema secundario (pantalla LCD, teclado matricial) no funcionaran al mismo tiempo, significa que uno bloqueara al otro, esto con el fin de evitar posibles incongruencias en el código fuente.

En la siguiente tabla se reflejan las características tomadas en cuenta a la hora de realizar la implementación:

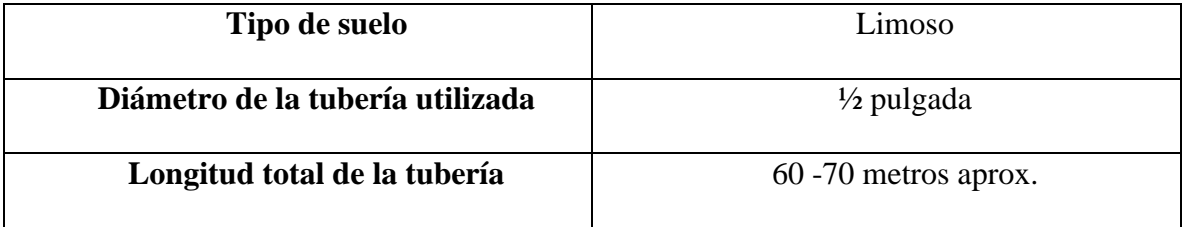

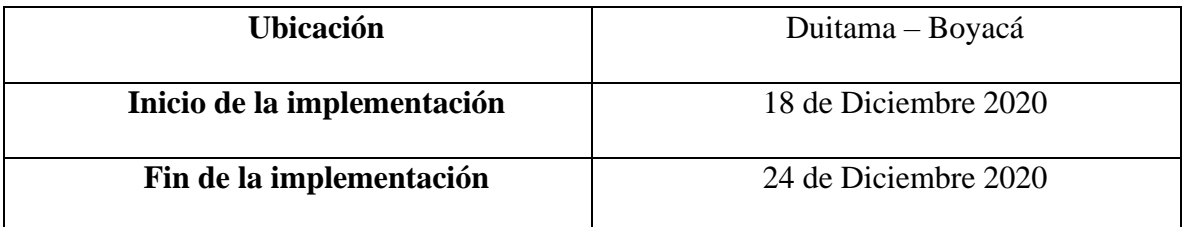

*Tabla 10. Características previas a la implementación. Fuente: Autor.*

**Unión tubería electroválvula:** A continuación, se consignan todas las evidencias relacionadas a la implementación de la tubería y la unión de las electroválvulas del sistema automatizado de riego.

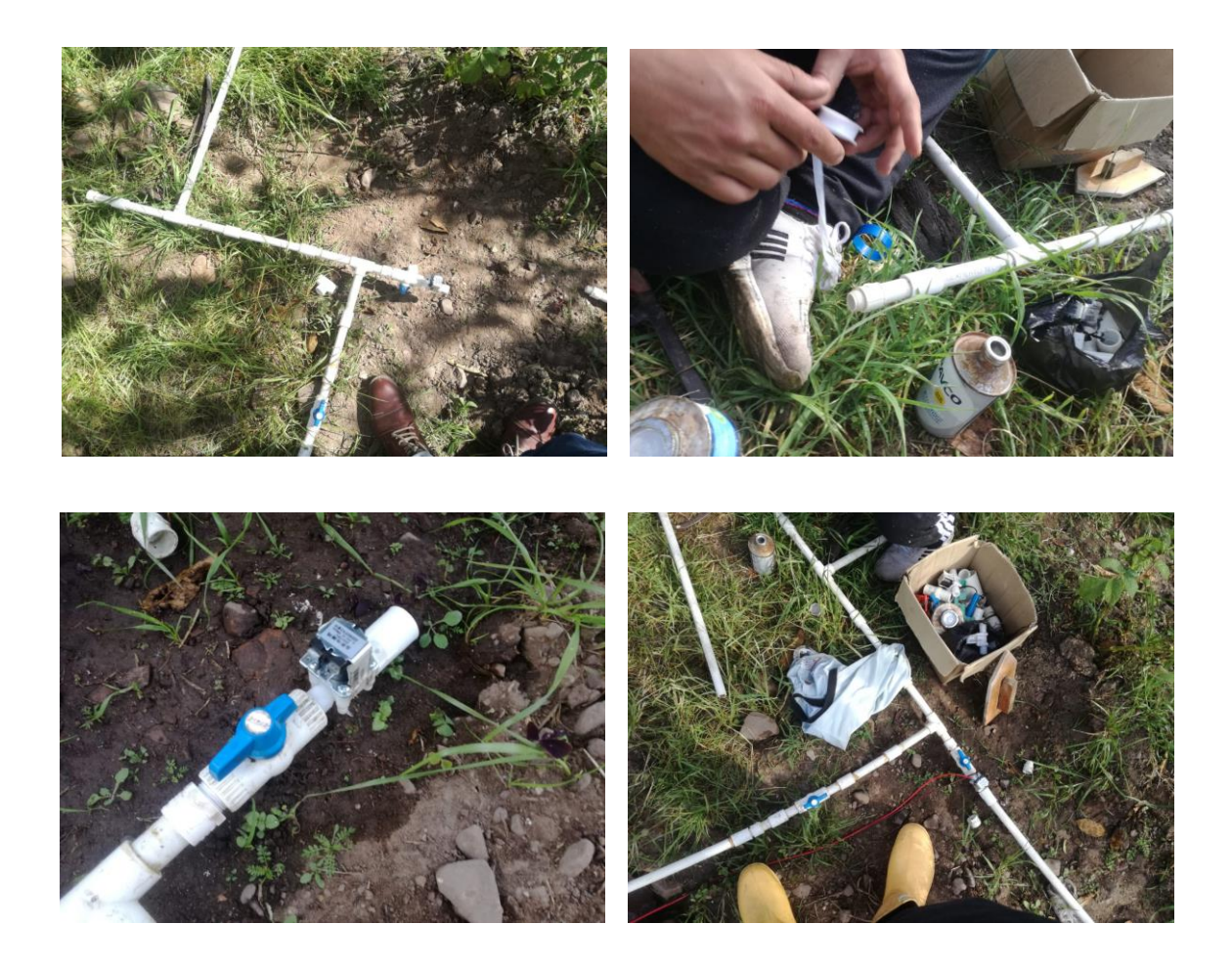

*Ilustración 71. Implementación de tubería. Fuente: Autor.*

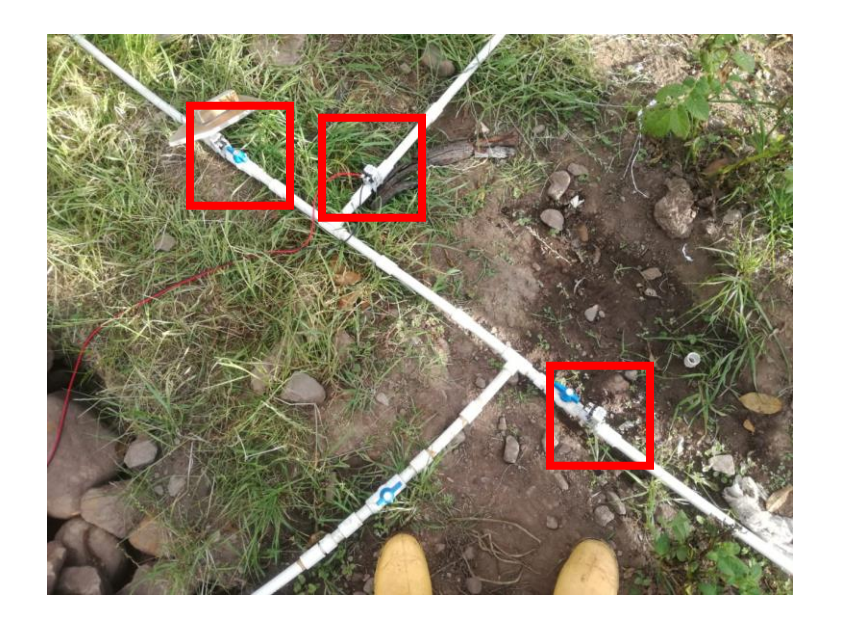

*Ilustración 72. Conexión de las tuberías junto a las electroválvulas. Fuente: Autor.*

Como se puede observar en la ilustración 71 se realiza el corte, limpieza y unión entre las 3 electroválvulas y las derivaciones del circuito de agua.

**Instalación del controlador:** A continuación, se ilustran las evidencias correspondientes a la instalación del controlador, desde la construcción del circuito en protoboard y váquela, hasta la instalación en la caja.

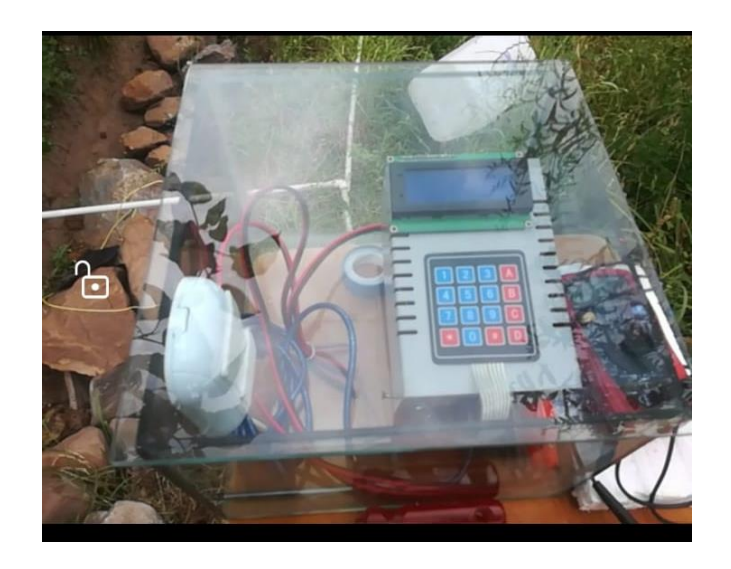

*Ilustración 73. Implementación panel de control en el cultivo. Fuente: Autor.*

**Instalación eléctrica; electroválvulas – controlador:** A continuación, se consignan las evidencias de la instalación eléctrica que alimenta al controlador y las electroválvulas, la tubería escogida según la sección nominal de los conductores de alimentación para la instalación eléctrica se rige bajo la norma REBT ITC-BT-21, donde para una sección inferior a  $2.5mm^2$  se recomienda un diámetro de tubería de 12mm aproximadamente media pulgada.[31]

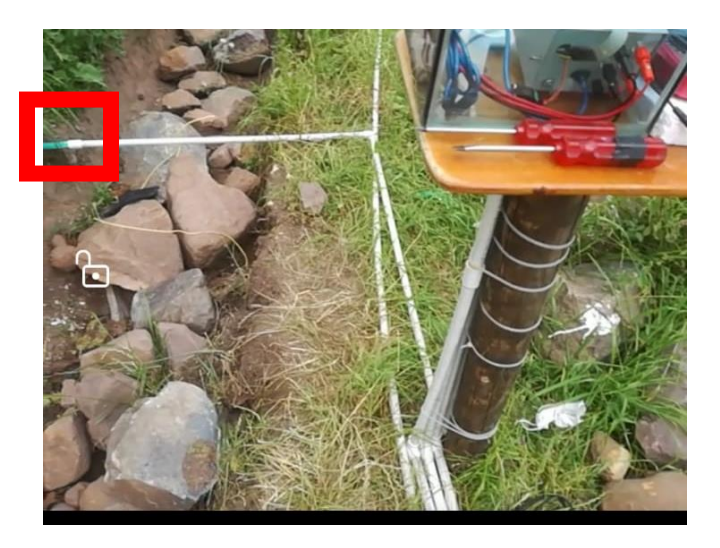

*Ilustración 74. Punto de alimentación eléctrica. Fuente: Autor.*

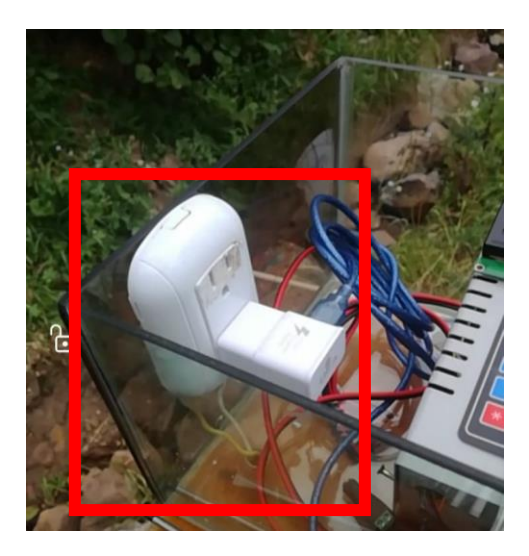

*Ilustración 75. Instalación eléctrica; electroválvulas – controlador. Fuente: Autor.*

Como se observa en la ilustración 74, la energía es tomada desde un punto de alimentación eléctrico (127V) ubicado en el cultivo, de allí parte al toma corriente ubicado dentro del panel del controlador como se observa en la figura 61, dicho toma corriente es la conexión de un cargador de 5V que alimenta al sistema embebido y un adaptador de corriente de 12V – 3A que alimenta las electroválvulas.

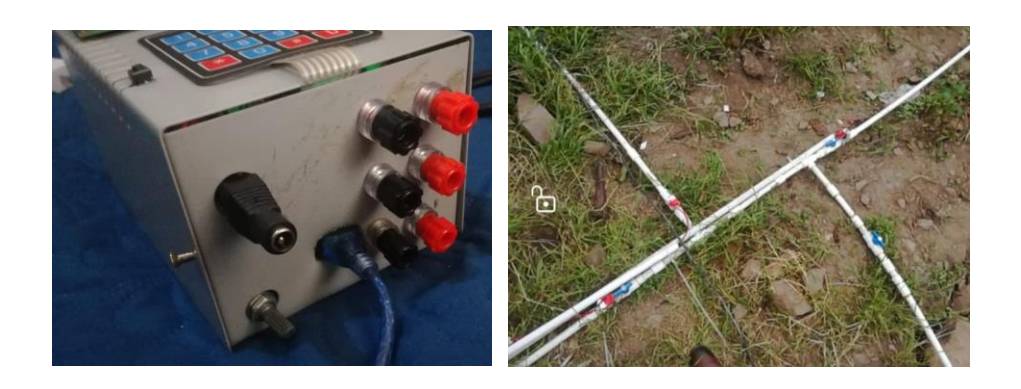

*Ilustración 76. Alimentación de electroválvulas. Fuente: Autor.*

Como se observa en la ilustración anterior, cada par de borneras indican una salida de alimentación a las electroválvulas, estas conexiones se hicieron utilizando tubería, dado que es imprescindible que ninguna conexión eléctrica quede expuesta al medio ambiente. A continuación, se muestra el procedimiento paso a paso de la implementación del sistema automatizado de riego:

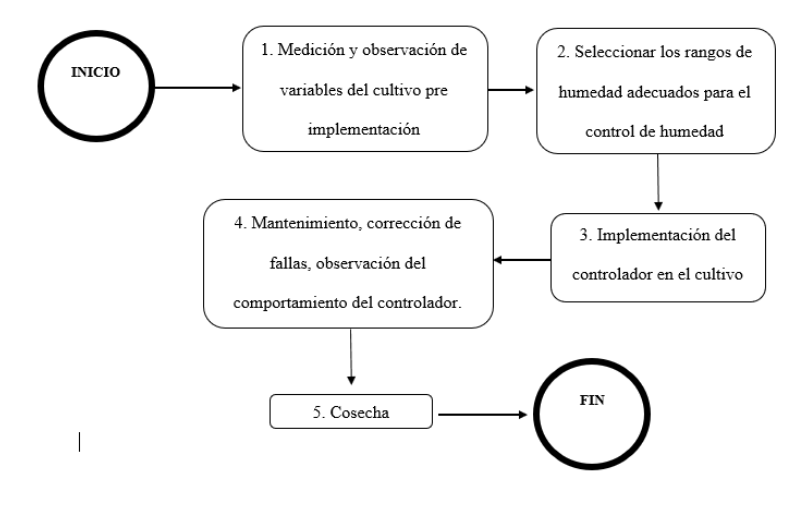

*Ilustración 77. Ejecución del proyecto. Fuente: Autor.*

**1. Medición y observación de las variables del cultivo pre implementación:** La tabla 7 y 8

reflejan los datos de las variables registradas a lo largo de 4 semanas.

## **2. Seleccionar los rangos de humedad adecuados para el control de humedad:** Como

resultado de la observación del primer punto, tomando en cuenta las tablas 7 – 8, se decidió tomar un valor medio de humedad para cada zona, a continuación, se ilustra el proceso:

$$
\frac{\sum Valores de humedad diarios de la zona 1}{\text# total de dias de observación} = \frac{1640}{24} = 68.33\%
$$

*Ecuación 1. Valor promedio de la humedad zona 1*

$$
\frac{\sum Valores de humedad diarios de la zona 2}{\text{\# total de dias de observación}} = \frac{1515}{24} = 63.125\%
$$

*Ecuación 2. Valor promedio de la humedad zona 2*

$$
\frac{\sum Valores de humedad diarios de la zona 3A}{\text# total de dias de observación} = \frac{1400}{24} = 58.33\%
$$

*Ecuación 3. Valor promedio de la humedad zona 3A*

$$
\frac{\sum Valores de humedad diarios de la zona 3B}{\text# total de dias de observación} = \frac{1305}{24} = 54.375\%
$$

*Ecuación 4. Valor promedio de la humedad zona 3B*

Cabe resaltar que las mediciones de las tablas 7 – 8 se respaldaron con las observaciones de las personas encargadas de dicho cultivo, estas observaciones fueron las siguientes:

✓ Se recomendó regar las zonas del cultivo en la mañana lo más temprano posible y en la tarde a la 1pm. El riego que se realizaba a la 1pm tenía menor duración que el riego de la mañana (20 minutos para la zona 1, 20 minutos para la zona 2, 25 minutos para la zona 3), según lo expuesto por estas personas esto se debía a que a lo largo del día la temperatura se elevaba y si se le aplicaba agua al cultivo en estas condiciones podría quemar las plantas y aumentar la acidez del suelo, lo que afectaría en gran medida el cultivo a corto y mediano plazo.

 $\checkmark$  Si bien las personas encargadas del cultivo nunca habían realizado la medición de la humedad del suelo ni de factores climáticos, simplemente activaban el riego de manera paulatina y lo desactivaban por "intuición" dada su experiencia, en el tiempo de observación pre implementación se estableció que los valores de humedad de suelo registrados no se alejan unos de otros en cada zona a lo largo de los días, en esencia sin saberlo, estas personas manejaban rangos de humedad del cultivo casi constantes para cada zona, esto dependiendo las condiciones climáticas en este tiempo de observación.

De tal manera que los rangos de humedad escogidos para cada zona se describen en la siguiente tabla:

| Zona           | Humedad (%) |  |  |
|----------------|-------------|--|--|
|                | 68          |  |  |
| 7              | 63          |  |  |
| 3 <sup>a</sup> | 58          |  |  |
| 3B             | 54          |  |  |

*Tabla 11. Rangos de humedad escogidos. Fuente: Autor.*

**3. Mantenimiento, corrección de fallas, observación del comportamiento del controlador**: El éxito en cualquier implementación depende de la importancia que se le den a los detalles, se decidió recalibrar los sensores dependiendo la distancia de cada uno al controlador y el tiempo de adquisición de datos programado en el sistema embebido. Además de lo expuesto

anteriormente en el segundo día se observó una falla en el sistema, un corto circuito debido al contacto de las borneras con la caja, dado que el esmalte aislante de dicha caja habría sido removido al hacer los agujeros para las respectivas borneras.

**4. Cosecha:** Definida como la recolección del cultivo, esta cosecha se realizó el día 27 de Enero del año 2021. A continuación, se ilustran las respectivas evidencias de la misma.

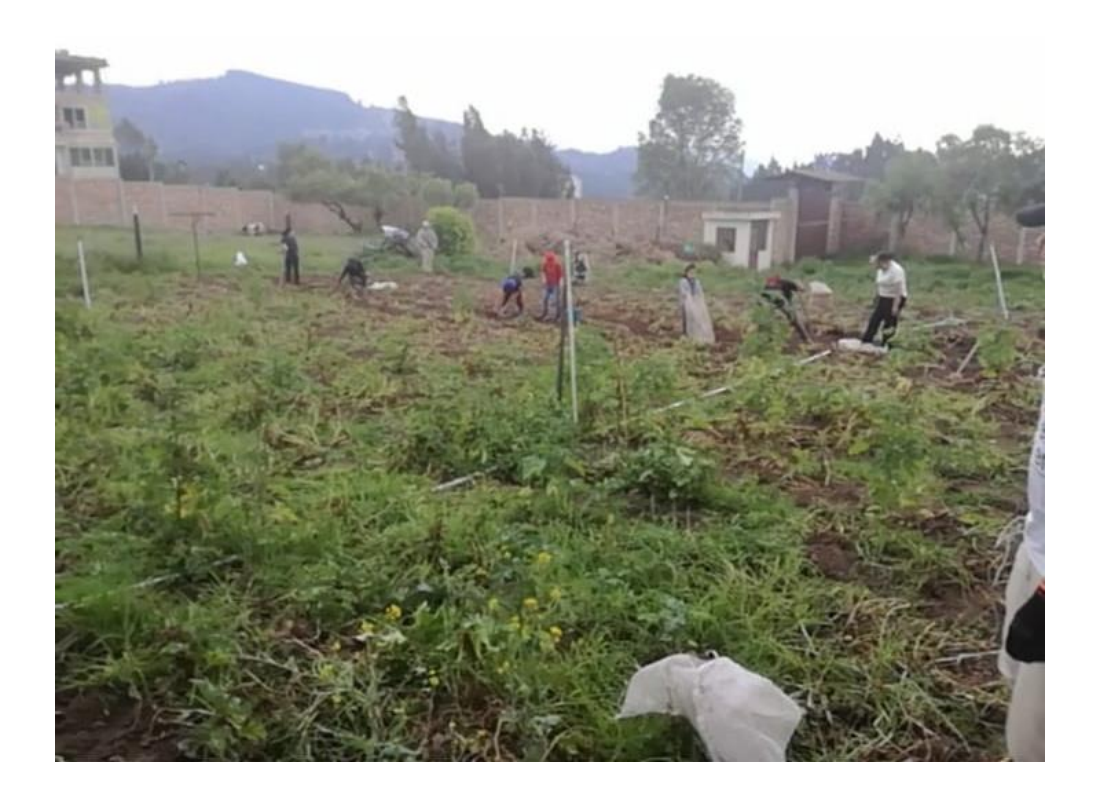

*Ilustración 78. Recolección del cultivo. Fuente: Autor.*

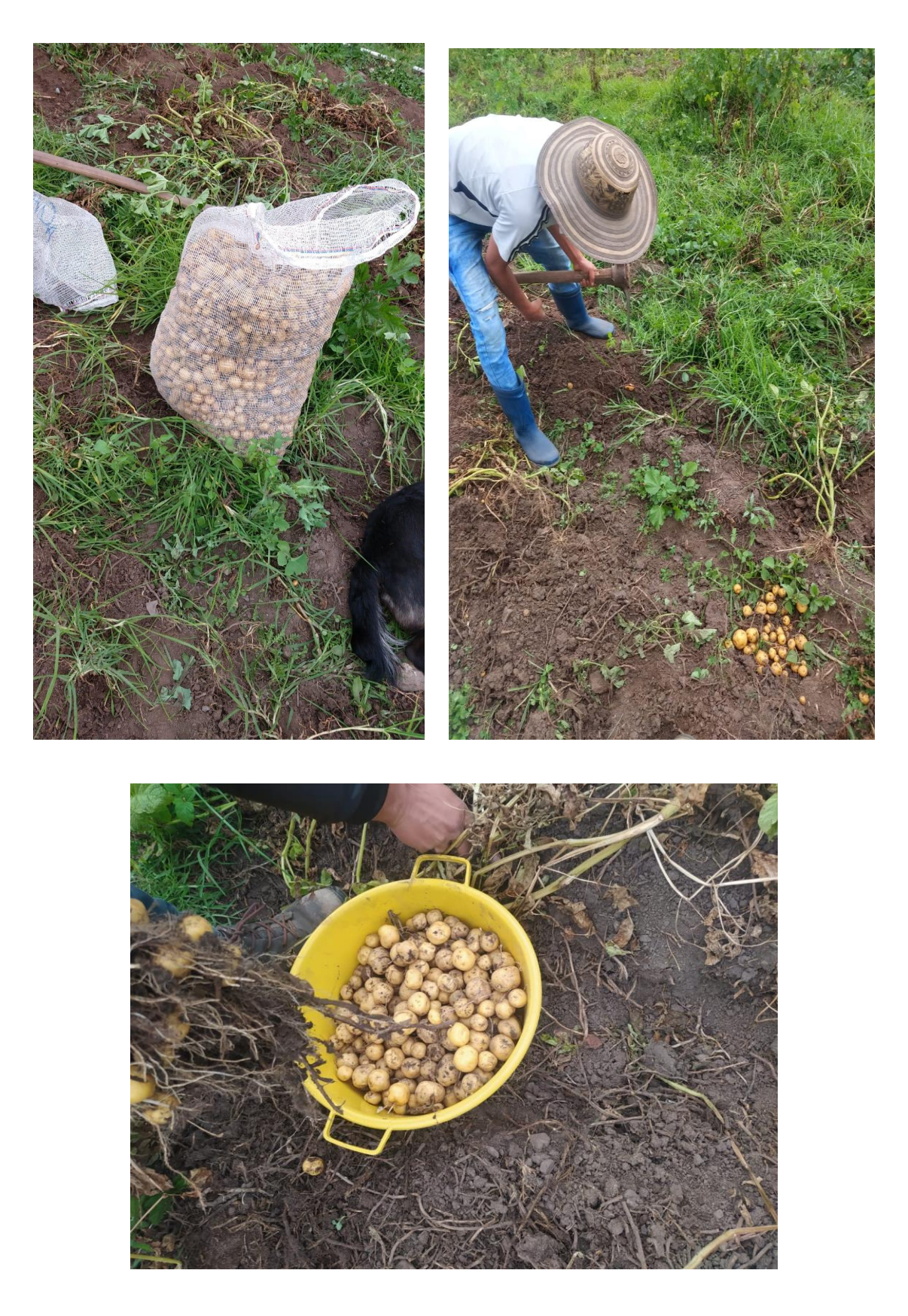

*Ilustración 79. Recolección del cultivo. Fuente: Autor.*

#### *4.5.5 Resultados de la implementación*

Como se estableció anteriormente en la tabla 11, el rango de humedad escogido para la zona 1 fue de 68%, para la zona 2 fue de 63% y para la zona 3 fueron de 54% y 58%, para esta última zona se decidió aproximar a un 60%. Para mantener una línea coherente es importante recordar que:

- $\checkmark$  Las mediciones pre implementación se realizaron desde el día 7 de Diciembre del año 2020 al 5 de Enero del año 2021.
- $\checkmark$  El controlador fue instalado el día 24 de Diciembre del año 2020 en el cultivo, desde ese momento y hasta el 27 de Enero (día de la cosecha) estuvo funcionando correctamente.
- $\checkmark$  El horario de riego antes del control por humedad iniciaba a las 7am, donde la zona 1 y la zona 2 se regaban por 40 minutos cada una, mientras que la zona 3 se regaba por 50 minutos, esta última por tener mayor extensión que las anteriores.
- $\checkmark$  El control de humedad se utilizó desde el día 6 de Enero del 2021 todas las mañanas, hasta el 27 de Enero del año 2021, antes del 6 de Enero estuvo trabajando con las opciones temporales de riego que ofrece el controlador.
- ✓ Por petición de las personas encargadas del cultivo, se decidió que en las horas de la tarde el cultivo trabajara con las opciones de riego temporizado.

En las siguientes secciones se realiza un análisis de evaluación de riego basado en el tiempo de riego para alcanzar los valores de humedad requeridos.

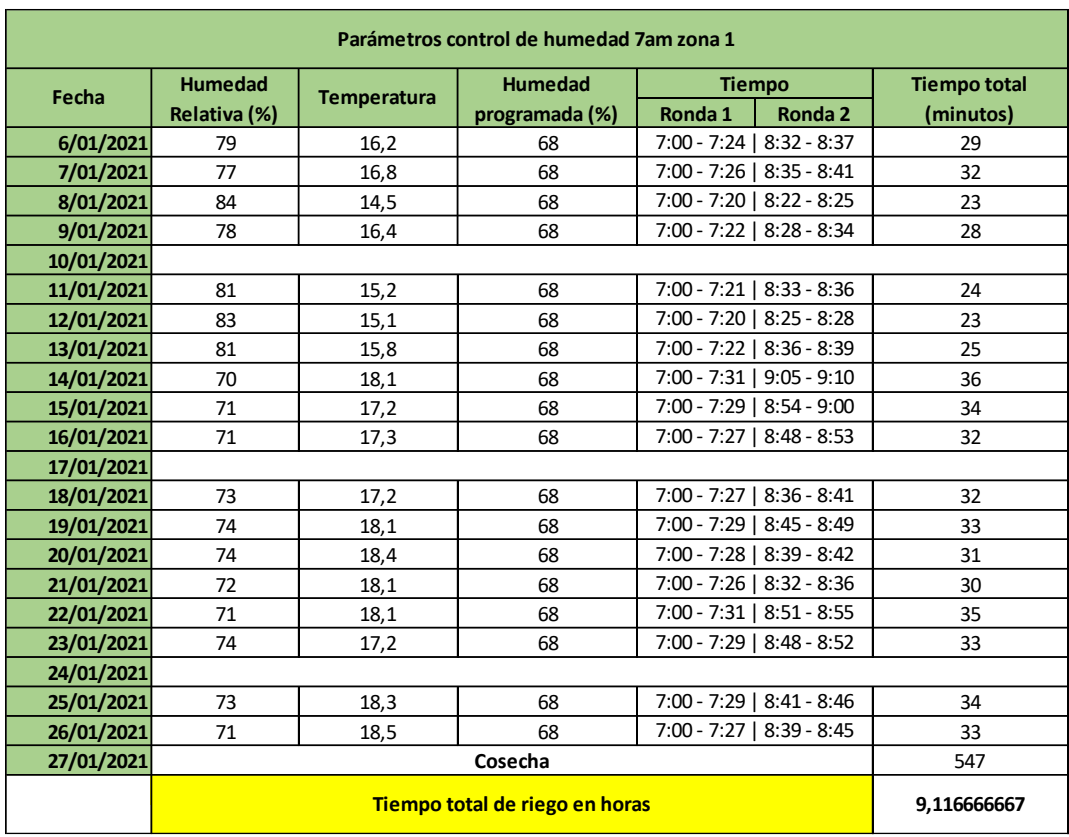

**Evaluación de riego post implementación zona 1.**

*Tabla 12. Parámetros zona 1. Fuente: Autor.*

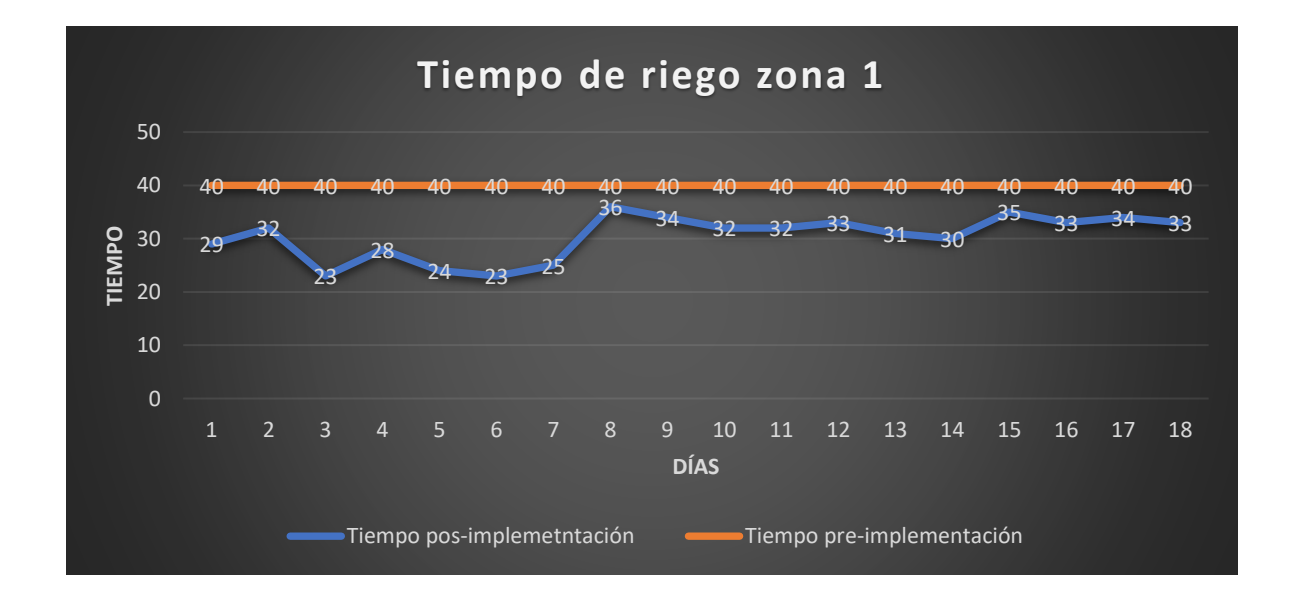

*Ilustración 80. Tiempo de riego zona 1. Fuente: Autor.*

Si bien es un control de riego por humedad, la forma para validar los resultados obtenidos fue mediante el tiempo, se calculó el tiempo en el que tardo la zona en alcanzar el rango de humedad programado que para este caso fue del 68%, los datos fueron tomados desde el día 6 de Enero del 2021 al 27 de Enero del 2021 (día en el que se realizó la cosecha).

De tal modo que si multiplicamos el total de días en el que se realizó el control por humedad entre los 40 minutos que tardaba dicho riego para la zona 1 tendremos:

*Tiempo total de horas* = 
$$
\frac{dias * tiempo de riego diario}{60} = \frac{18 * 40}{60} = 12 \text{ horas}
$$

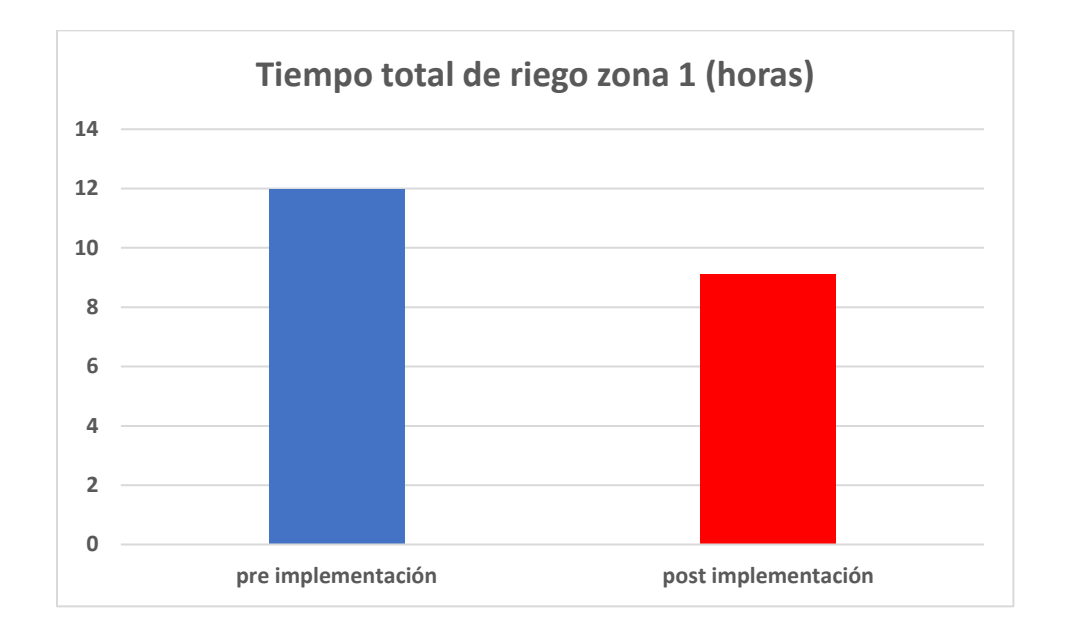

*Ecuación 5. Tiempo total en horas zona 1*

*Ilustración 81. Comparación de tiempos zona 1. Fuente:Autor.*

Si comparamos este resultado (12 horas) antes de la implementación del control por humedad, con las 9.11 horas después de la implementación del control por humedad, podemos observar que en 18 días se logró un ahorro de agua de aproximadamente 3 horas para la zona 1. Esto se debió principalmente a que el riego no se realizó de manera desmesurada, si bien antes de la implementación

la humedad de la zona alcanzaba en muchos casos valores superiores al 70%, al marcar nuestro punto de referencia de humedad en 68% permitió reducir el tiempo de riego para este cultivo, manejando un porcentaje de humedad razonable, además es válido afirmar que también incidió en esta medición las condiciones climáticas del mes de Enero, que a diferencia del mes de Diciembre no manejo días tan secos.

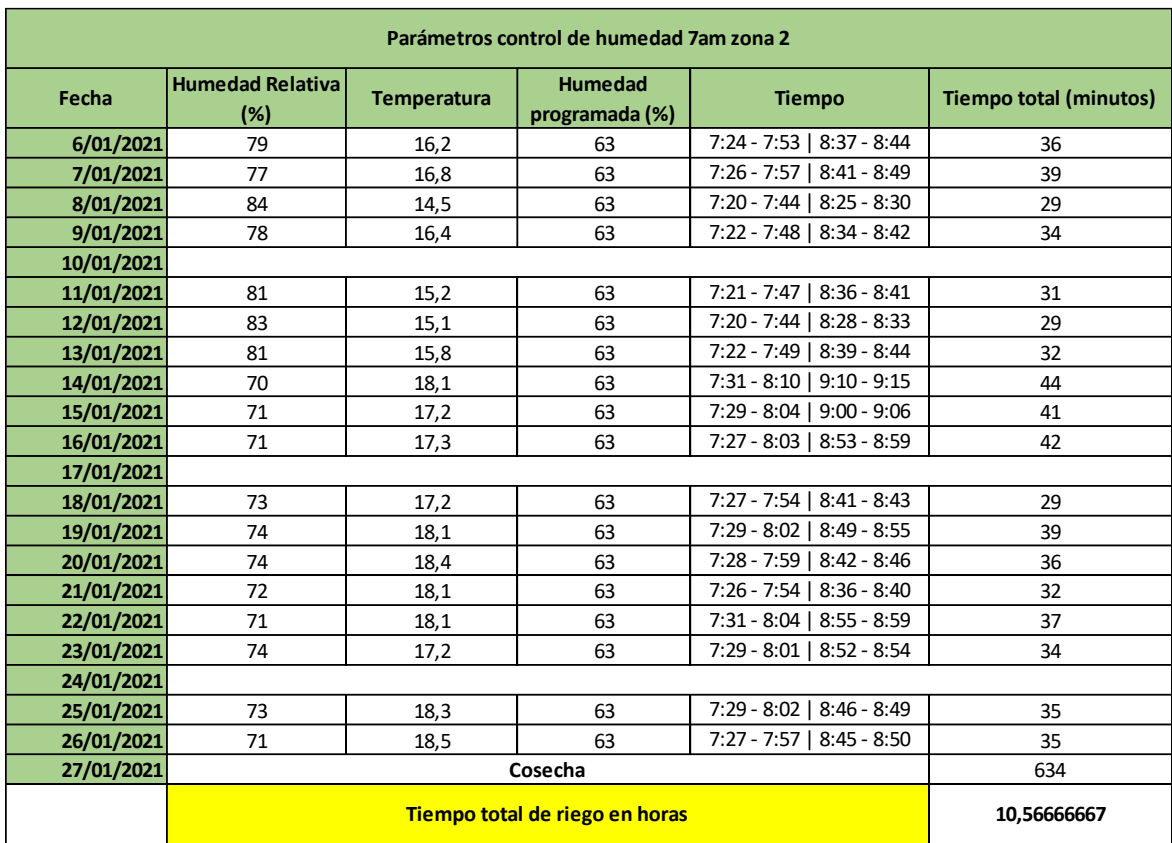

### **Evaluación de riego pre implementación y post implementación zona 2.**

*Tabla 13. Parámetros zona 2. Fuente: Autor.*

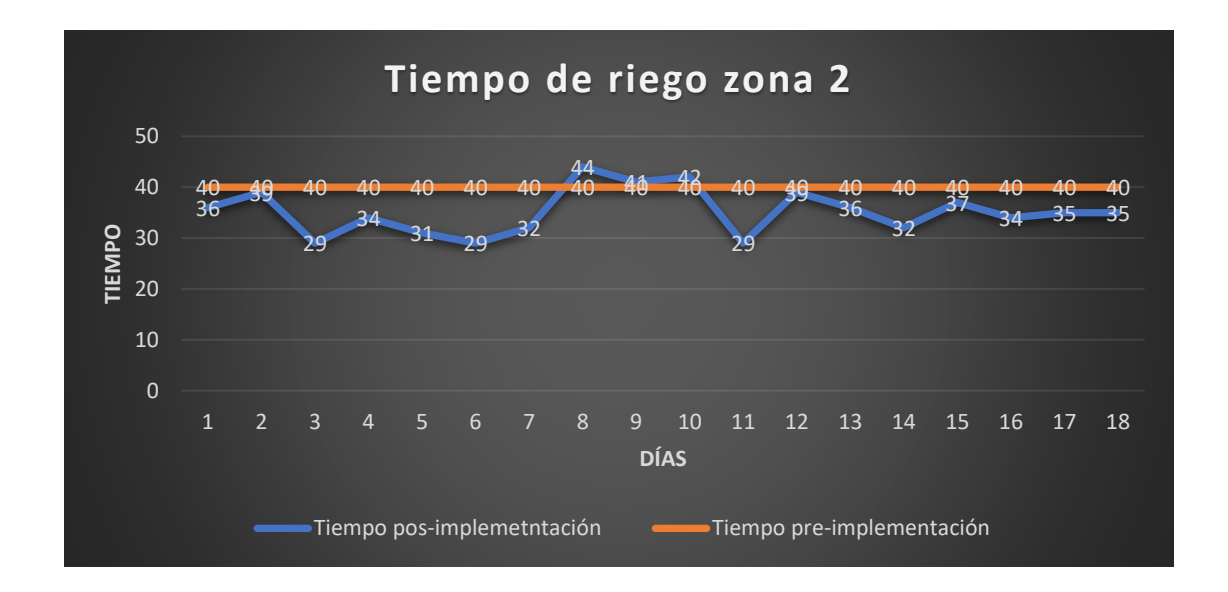

*Ilustración 82. Tiempo total de riego zona 2. Fuente: Autor.*

En la tabla anterior podemos observar los tiempos de riego por control de humedad para la zona 2, en este caso el total de horas de riego en 18 días fue de 10.56 horas, recordemos que para este caso antes de la implementación del control por humedad al igual que la zona 1, la zona 2 se regaba por 40 minutos. Repetimos el procedimiento que realizamos anteriormente:

*Tiempo total de horas* = 
$$
\frac{dias * tiempo de riego diario}{60} = \frac{18 * 40}{60} = 12 \text{ horas}
$$

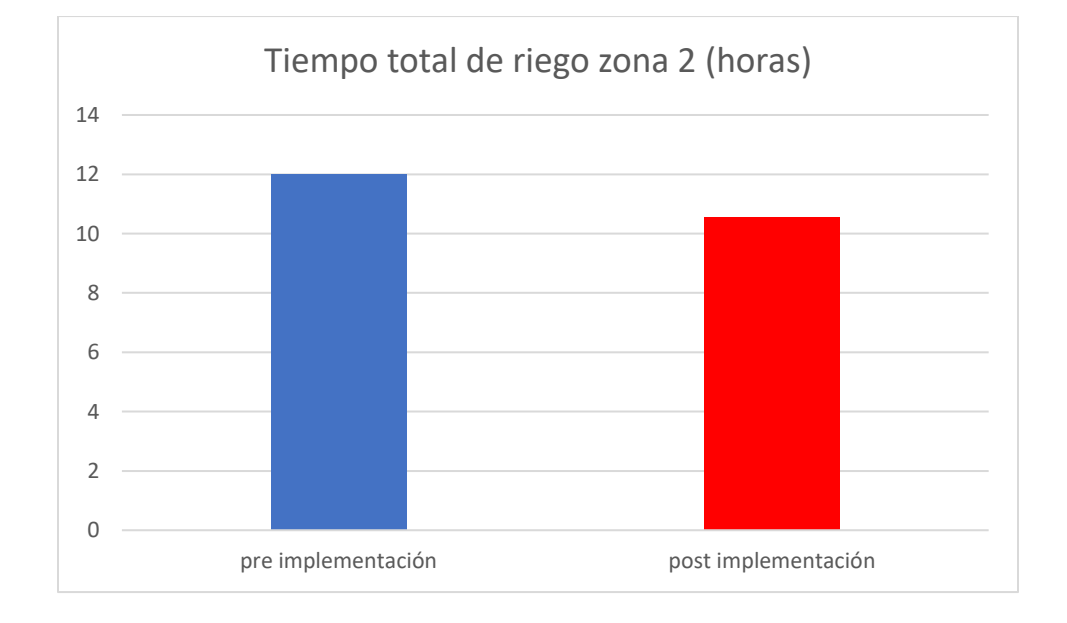

*Ecuación 6. Tiempo total en horas zona 2*

*Ilustración 83. Comparación de tiempos pre implementación – post implementación. Fuente: Autor.*

Si comparamos las 12 horas antes de la implementación con las 10.57 horas de riego después de la implementación del control por humedad podemos observar un ahorro de 1 hora y media de riego en estos 18 días. Como ya se explicó anteriormente esta disminución depende en gran medida a que manejamos un rango de humedad específico para cada zona, además de las condiciones climáticas favorables.

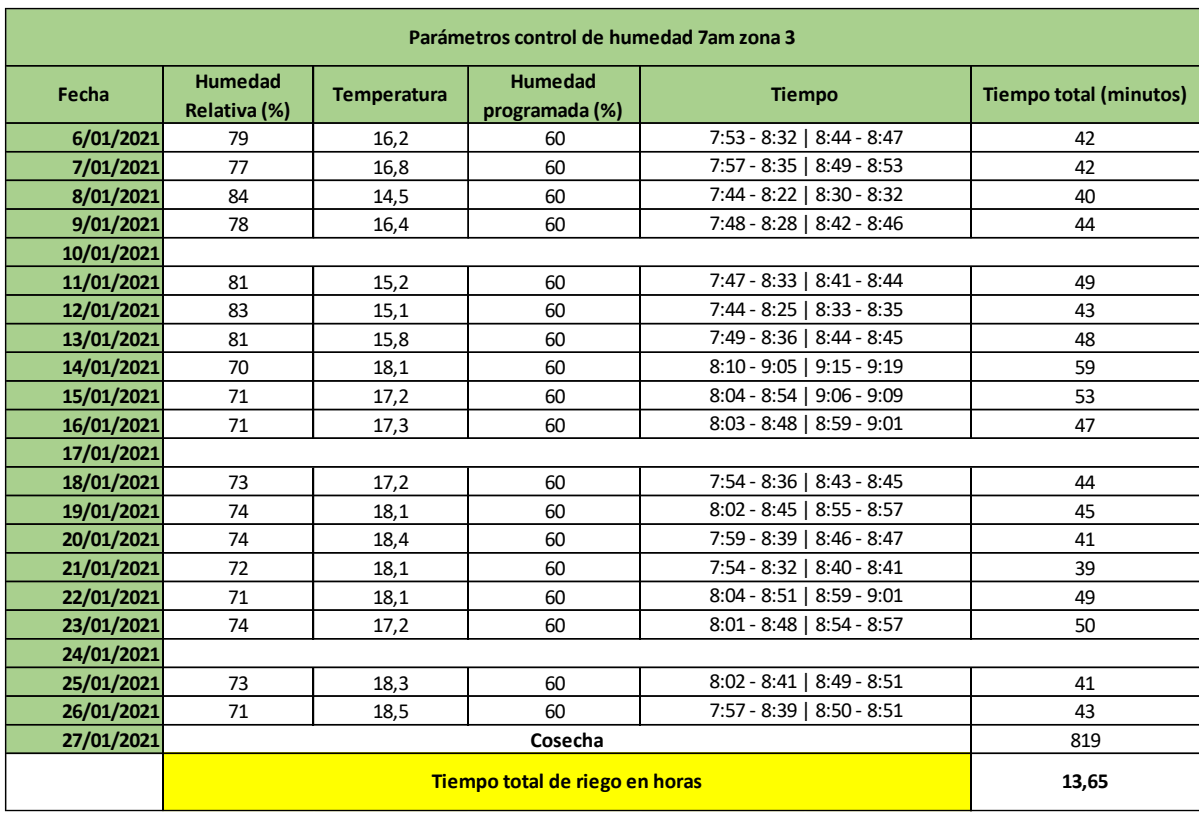

### **Evaluación de riego pre implementación y post implementación zona 3.**

*Tabla 14. Parámetros zona 3. Fuente: Autor.*

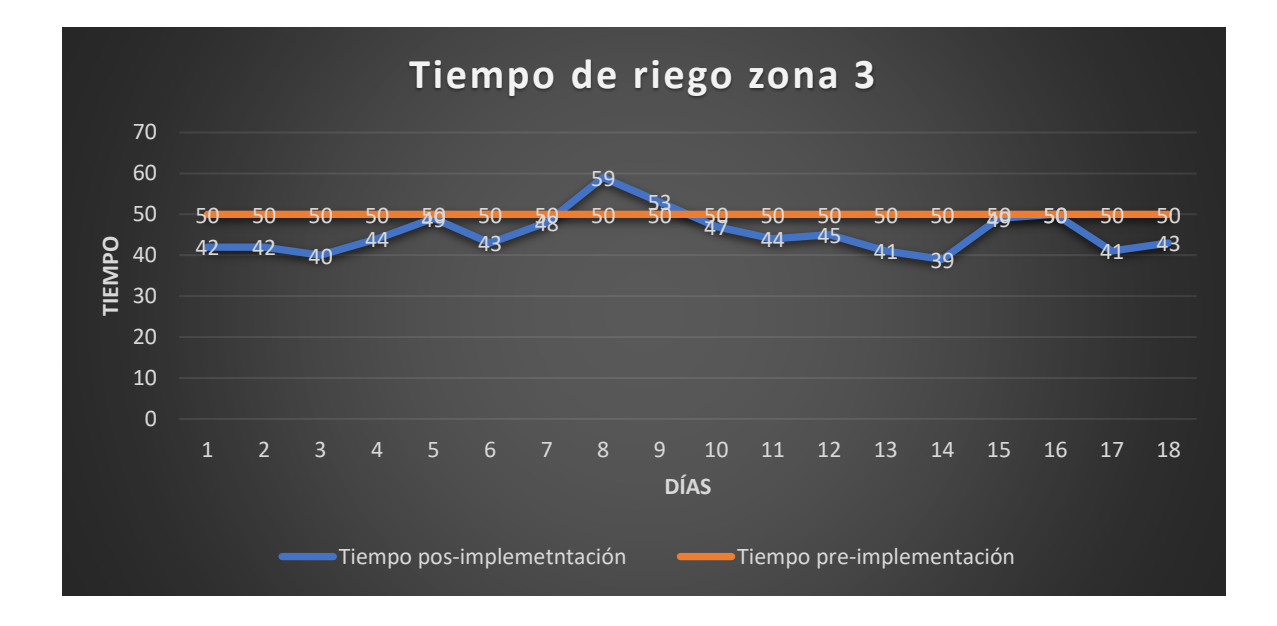

*Ilustración 84.Tiempo total de riego zona 3. Fuente: Autor.*

En la tabla anterior podemos observar los tiempos de riego por control de humedad de la zona 3, en este caso tenemos un total de horas de 13.65, recordemos que esta zona, a diferencia de la zona 1 y 2 se regaba por 50 minutos de tal manera que:

*Tempo total de horas* = 
$$
\frac{dias * tiempo de riego diario}{60} = \frac{18 * 50}{60} = 15 \text{ horas}
$$

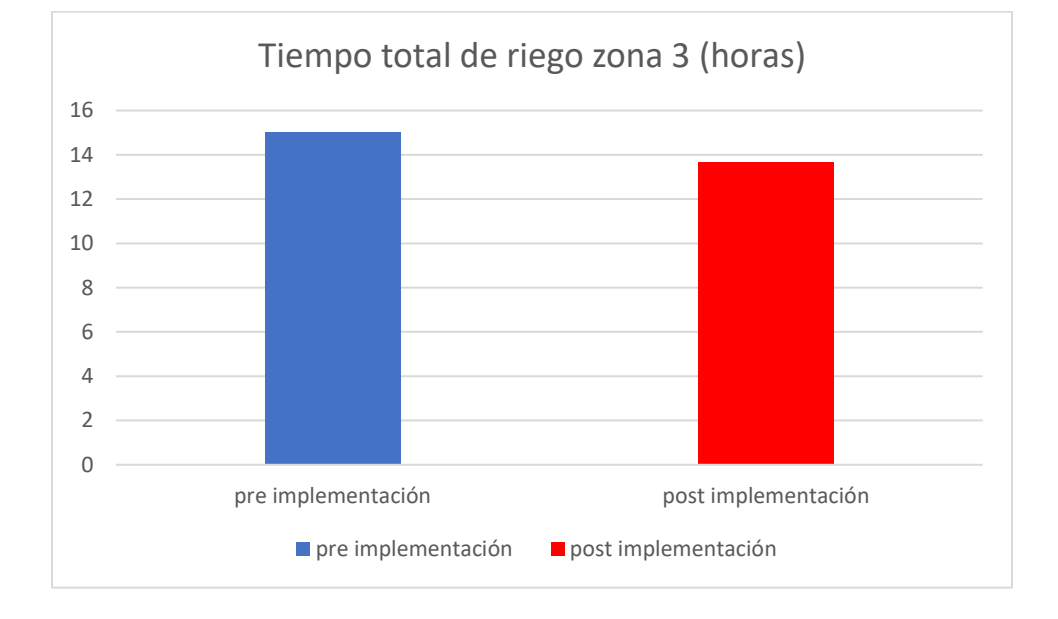

*Ecuación 7. Tiempo total en horas zona 3*

*Ilustración 85. Comparación riego pre implementación vs post implementación. Fuente: Autor.*

Si comparamos estas 15 horas con las 13.65 horas después de la implementación podremos observar que se presenta un ahorro de aproximadamente 1.3 horas, en este caso no sería correcto afirmar que la reducción en el tiempo de riego se debió a la referencia del 60% de humedad para esta zona, dado que en muchos casos como se puede observar en las mediciones pre implementación (tabla 7-8) el porcentaje de humedad en esta zona no supero el 60%, de tal modo que esta reducción del tiempo se debe netamente a condiciones ambientales favorables del mes de Enero.

A continuación, se ilustran la tabla correspondiente a la medición de parámetros, en este caso para la jornada de la tarde:

| Parametros 2:05pm |                                   |                    |                |                |                           |                           |
|-------------------|-----------------------------------|--------------------|----------------|----------------|---------------------------|---------------------------|
| Fecha             | <b>Humedad</b><br><b>Relativa</b> | <b>Temperatura</b> | Humedad zona 1 | Humedad zona 2 | <b>Humedad zona</b><br>3A | <b>Humedad zona</b><br>3B |
| 6/01/2021         | 44                                | 24                 | 55             | 52             | 51                        | 53                        |
| 7/01/2021         | 43                                | 24,2               | 51             | 49             | 47                        | 45                        |
| 8/01/2021         | 47                                | 21,8               | 59             | 54             | 51                        | 49                        |
| 9/01/2021         | 41                                | 23,2               | 54             | 51             | 48                        | 51                        |
| 10/01/2021        |                                   |                    |                |                |                           |                           |
| 11/01/2021        | 44                                | 21,9               | 57             | 52             | 46                        | 44                        |
| 12/01/2021        | 41                                | 24,3               | 49             | 47             | 43                        | 46                        |
| 13/01/2021        | 39                                | 24,8               | 52             | 52             | 51                        | 52                        |
| 14/01/2021        | 37                                | 25,2               | 49             | 46             | 42                        | 44                        |
| 15/01/2021        | 39                                | 23,4               | 52             | 49             | 43                        | 45                        |
| 16/01/2021        | 41                                | 24,4               | 51             | 48             | 44                        | 42                        |
| 17/01/2021        |                                   |                    |                |                |                           |                           |
| 18/01/2021        | 41                                | 23,5               | 54             | 52             | 51                        | 53                        |
| 19/01/2021        | 39                                | 24,8               | 48             | 46             | 43                        | 41                        |
| 20/01/2021        | 38                                | 24,5               | 47             | 48             | 45                        | 46                        |
| 21/01/2021        | 37                                | 25                 | 55             | 53             | 52                        | 51                        |
| 22/01/2021        | 36                                | 25,4               | 56             | 52             | 49                        | 47                        |
| 23/01/2021        | 39                                | 23,8               | 59             | 55             | 51                        | 49                        |
| 24/01/2021        |                                   |                    |                |                |                           |                           |
| 25/01/2021        | 42                                | 24,4               | 53             | 49             | 44                        | 46                        |
| 26/01/2021        | 39                                | 25,4               | 49             | 48             | 46                        | 44                        |
| 27/01/2021        |                                   |                    |                |                |                           |                           |

*Tabla 15. Medición cultivo en la tarde. Fuente: Autor.*

Como ya se explicó anteriormente por consejo de los encarados del cultivo y basado en su experiencia, no aconsejaron regar demasiado las plantas en este horario debido al sol intenso que se pudo observar esos días, puesto que al iniciar el riego sumado al sol podría llegar a quemar las plantas, o a volver el suelo más acido, así que en el horario de la tarde no se realizó el control por humedad pero si una de las opciones de riego del controlador (riego cronometrado), donde se regaban las zonas 1 y 2 por 20 minutos cada una y la zona 3 por 25 minutos.

Es importante aclarar que las condiciones comparadas al mes de Diciembre fueron más favorables en el mes de Enero, no se observó temperaturas tan altas, ni tiempos tan secos.

A continuación, se presentan algunas evidencias graficas del cultivo:

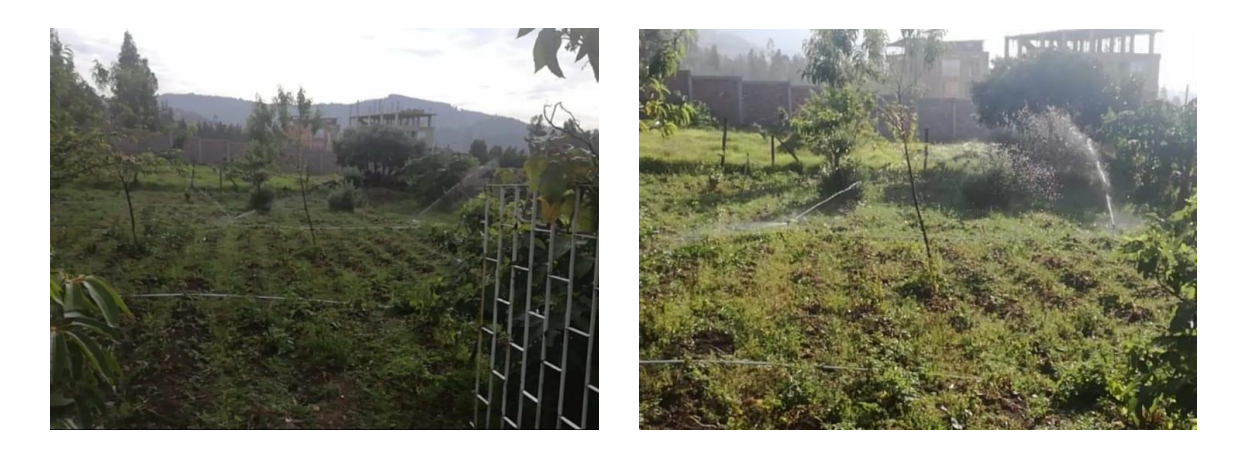

**DICIEMBRE 2020**

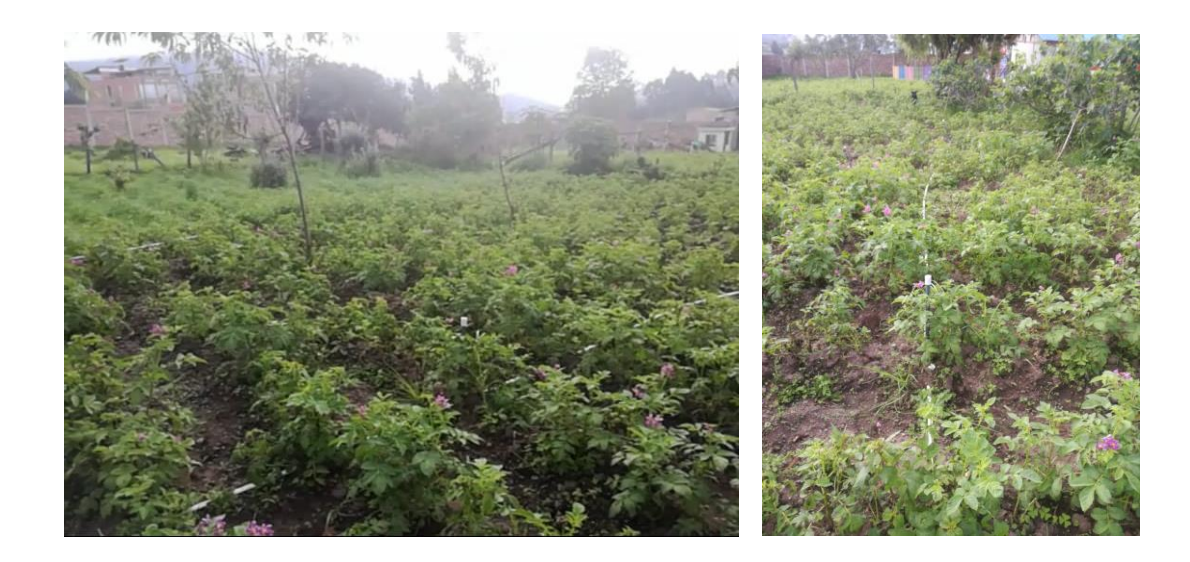

# **ENERO 2021**

*Ilustración 86. Evolución del cultivo. Fuente: Autor.*

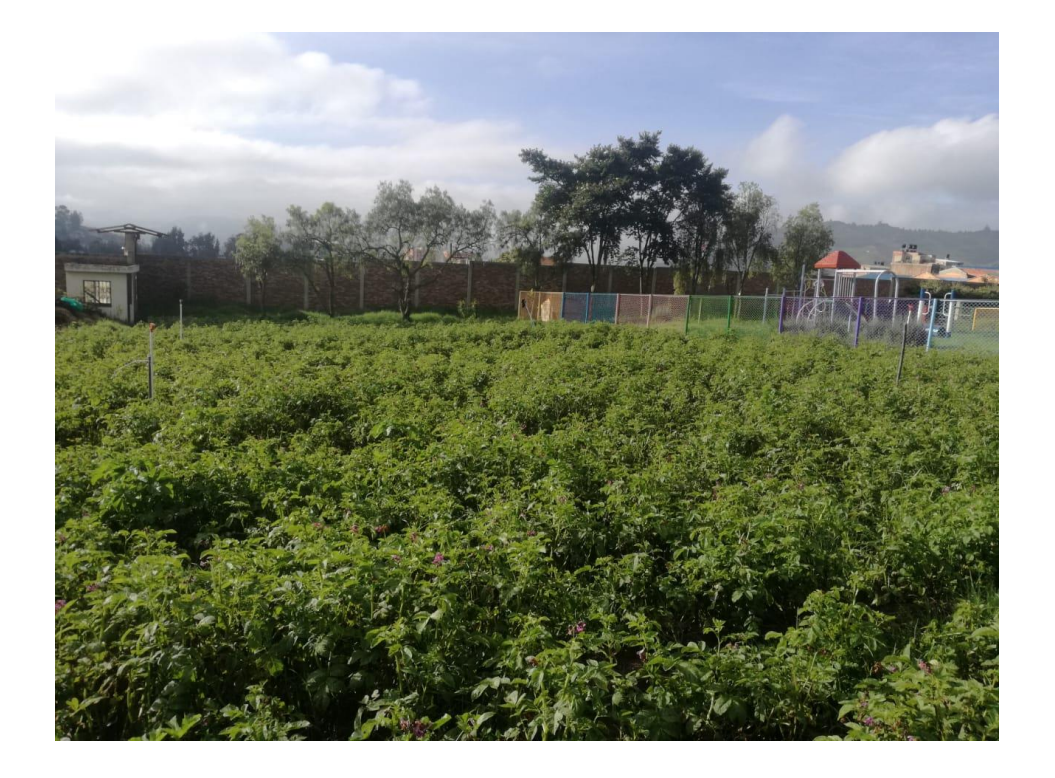

# **CULTIVO PRE-COSECHA**

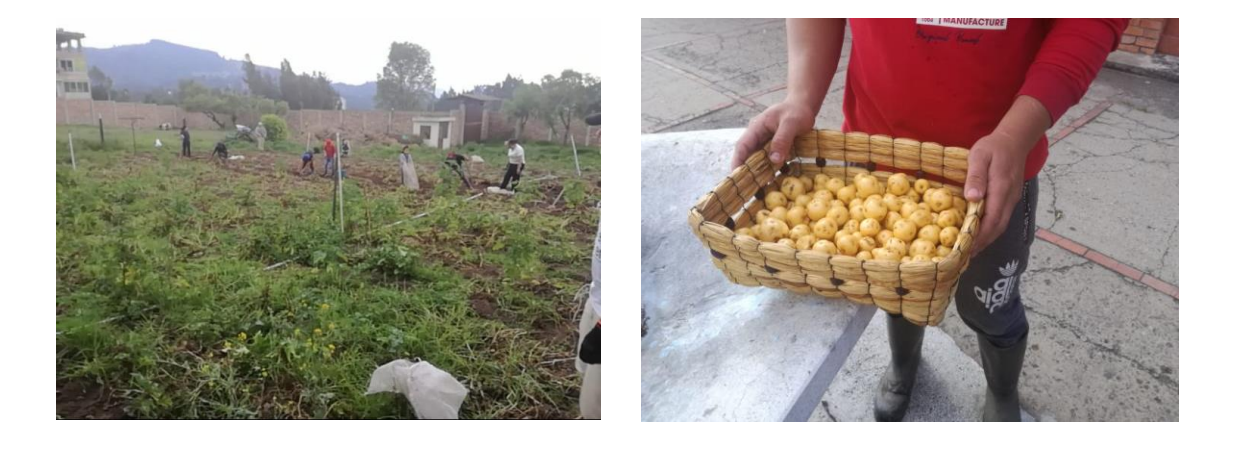

# **COSECHA**

*Ilustración 87. Evolución del cultivo. Fuente: Autor.*

## **4.6 Costos**

A continuación, se presentan los costos que acarreo la implementación, omitiendo los costos de mano de obra.

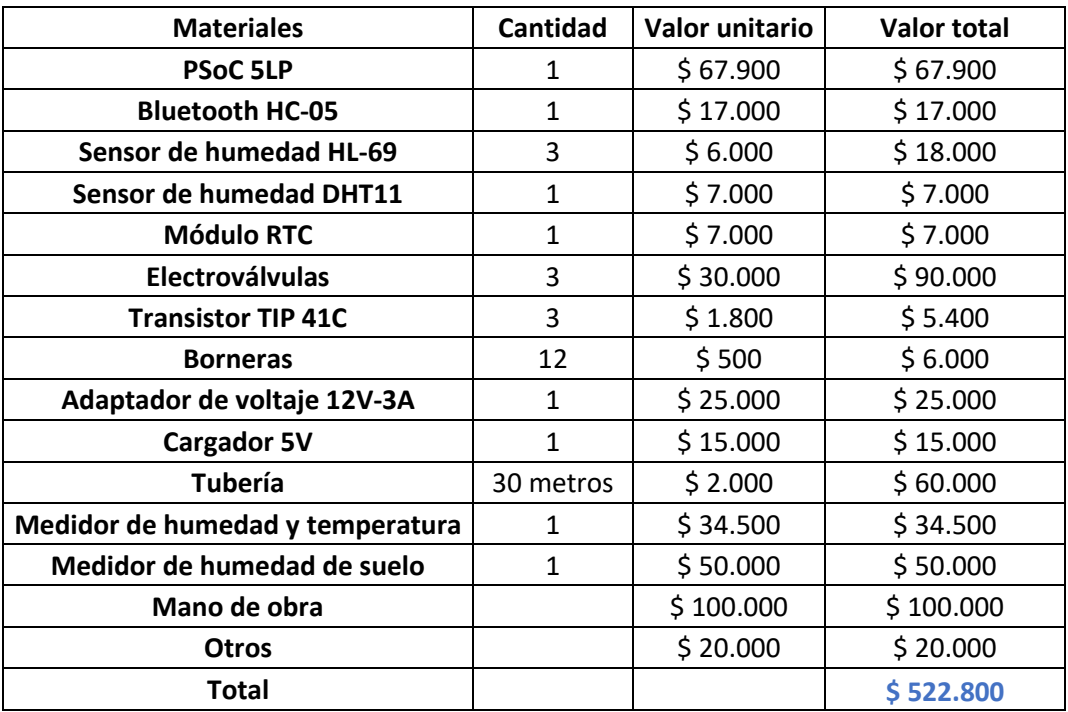

*Tabla 16. Costos totales de la implementación. Fuente: Autor.*

# **5 CONCLUSIONES**

- Se pudo evidenciar que es factible realizar un control de humedad en cultivos agrícolas en nuestro país, si bien esta implementación se manejó en un cultivo pequeño se obtuvieron grandes ventajas con respecto al aprovechamiento del recurso humano, dado que no se necesitó de una persona para el control de riego y cambio en la activación de aspersores, además del aprovechamiento del recurso hídrico, esto último es lo más importante dadas las circunstancias actuales y futuras de nuestro planeta.
- Con base en los resultados obtenidos y la respectiva comparación con las mediciones de pre implementación, se pudo observar la reducción del tiempo de riego en el cultivo, si bien esta reducción tiene que ver con las referencias fijas en los parámetros de humedad dispuestos para el control, también incidió directamente en ello las condiciones no tan adversas del mes de enero del presente año.
- A pesar de que esta implementación acarreo una inversión de tiempo y dinero, a corto plazo esta inversión se verá remunerada por completo, realizar un seguimiento de control a un cultivo traerá consigo reducciones en costos para el agricultor, que en esencia debería ser el mayor beneficiado.
- Es importante recalcar que los métodos, procesos, circuitos, código base de programación y aplicación móvil, servirán como soporte y ayuda para trabajos futuros relacionados no solo con el agro, sino que además servirán como ayuda en procesos académicos.

# **6 RECOMENDACIONES Y TRABAJOS FUTUROS**

- 1. Complementar lo soportado en este documento, reemplazando el módulo bluetooth por un módulo wifi, de tal modo que el controlador pueda recibir órdenes desde lugares muy remotos, esto también facilitaría en si el registro de la información del cultivo, manejando el sistema y sus variables en tiempo real.
- 2. Realizar estudios del comportamiento de las variables del cultivo a largo plazo, año a año, esto para determinar las condiciones más adecuadas para realizar un cultivo con el fin de aprovechar el recurso más valioso; el agua, esto fomentaría el uso de este tipo de sistemas en nuestro país.

# **7 BIBLIOGRAFÍA**

- [1] A. C. Leal Acosta, "Cultivadores del Meta gestionan sus fincas con una aplicación desde su celular," Nov. 13, 2019. https://www.agronegocios.co/agricultura/cultivadores-del-meta-gestionan-sus-fincascon-una-app-2931989 (accessed Feb. 22, 2021).
- [2] E. : José, F. Ruiz Murcia, J. Yanely, and M. Franco, "INFORME DE PREDICCIÓN CLIMÁTICA A CORTO, MEDIANO Y LARGO PLAZO 2020 Fecha de publicación: 19 de agosto de 2020 INSTITUTO DE HIDROLOGÍA, METEOROLOGÍA Y ESTUDIOS AMBIENTALES INFORME DE PREDICCIÓN CLIMÁTICA A CORTO, MEDIANO Y LARGO PLAZO CORTO PLAZO (septiembre/20) MEDIANO PLAZO (octubre-noviembre/20) LARGO PLAZO (diciembre/20-enero-febrero/21)."
- [3] C. A. Suarez, B. Rengifo, and V. Cardenas, *Colombia Andina* . Bogotá: Norma S.A., 2004.
- [4] J. L. Zapata Pareja, G. E. Navas Ríos, A. Tamayo Vélez, and C. A. Díaz Díez, *Manejo agronomico de la papa criolla para el procesamiento industrial - Google Libros*. Rionegro: Divegraficas ltda, 2006.
- [5] F. Olszewski, P. Jeranyama, C. D. Kennedy, and C. J. DeMoranville, "Automated cycled sprinkler irrigation for spring frost protection of cranberries," *Agric. Water Manag.*, vol. 189, pp. 19–26, Jul. 2017, doi: 10.1016/j.agwat.2017.04.014.
- [6] Instituto Nacional Autónomo de Investigaciones Agropecuarias (Ecuador), "Costos de Las Tecnologias de Los Principales Cultivos del Ecuador - Google Libros," 2000.
https://books.google.com.co/books?id=DYUzAQAAMAAJ&pg=PP109&dq=aporqu e+en+los+cultivos&hl=es&sa=X&ved=2ahUKEwjLiZrZopLvAhXl1FkKHRofBSM Q6AEwA3oECAAQAg#v=onepage&q=aporque en los cultivos&f=false (accessed Mar. 02, 2021).

[7] J. S. Leitón Soubannier, "Riego Y Drenaje - J.S. Leiton Soubannier - Google Libros," 1985.

https://books.google.com.co/books?id=\_yuPFwKJ6ywC&pg=PA24&dq=suelo+limo so+caracteristicas&hl=es&sa=X&ved=2ahUKEwiI9aSv6pTvAhVNlFkKHWTlAWc Q6AEwCXoECAIQAg#v=onepage&q=suelo limoso caracteristicas&f=false (accessed Mar. 03, 2021).

- [8] V. D. E. F. Empresarial, "Cámara de Comercio de Bogotá," pp. 1–54, 2015.
- [9] K. Ogata, *Análisis y diseño de sistemas de control por el método del lugar de las raíces*. 2010.
- [10] O. Martinez, C. Arguello, J. León, P. D. Cherres Carguacundo, and G. E. Cujilema Daga, "Prototype of automated irrigation system improves the yield of potatoes (Solanum tuberosum L.) in Riobamba-Ecuador using wireless network sensors-WSN and 6LoWPAN," *MASKAY*, vol. 9, no. 2, p. 25, Mar. 2019, doi: 10.24133/maskay.v9i2.1058.
- [11] Vásconez Juan and F. Chamba, "DISEÑO E IMPLENTACIÓN DE UN SISTEMA DE RIEGO AUTOMATIZADO Y CONTROLADO DE FORMA INALÁMBRICA PARA UNA FINCA UBICADA EN EL SECTOR POPULAR DE BALERIO ESTACIO," Universidad Politécnica Salesiana, Guayaquil, 2013.
- [12] C. Martínez and Y. De la Cruz, "Diseño e implementación de un sistema de riego por goteo basado en control distribuido," Universidad de Nariño, San Juan de Pasto, 2015.
- [13] D. Cañón and E. Cifuentes, "PROTOTIPO DE UN SISTEMA AUTOMATIZADO DE RIEGO PARA JARDINES," Fundación universitaria los Libertadores, Bogotá, 2018.
- [14] Ing. Juan C. Guarnizo B., "Tarjeta Hc-05 Arduino," p. 19, 2016, [Online]. Available: http://www.sigmaelectronica.net/manuals/HOJA REFERENCIA TARJETA HC-05 ARD.pdf.
- [15] Maxim Integrated, "DS 1307 64 x 8 , Serial , I2C Real-Time Clock," pp. 1–14, 2015.
- [16] Kementerian Kesehatan Republik Indonesia, "Sistema Automático de riego de agua para hidratacion de ceped organico usando energía renovable," no. June, 2016.
- [17] J. P. Moncho Pena, "Arduino y Node.js ." https://books.google.com.co/books?id=b9FECQAAQBAJ&pg=PA78&dq=sensor+d e+humedad+relativa+dht11&hl=es&sa=X&ved=2ahUKEwjtgJXMgJ\_vAhWsxFkK HWwNDpQQ6AEwAHoECAAQAg#v=onepage&q=sensor de humedad relativa dht11&f=true (accessed Mar. 07, 2021).
- [18] "Valvula Solenoide Electromagnetica 12v De 1/2 Electrica Agua | Mercado Libre." https://articulo.mercadolibre.com.co/MCO-532523990-valvula-solenoideelectromagnetica-12v-de-12-electrica-agua-\_JM (accessed Mar. 07, 2021).
- [19] "Medidor De Suelos Hidroponia Ph Sensor De Humedad Para Suelo | Mercado Libre." https://articulo.mercadolibre.com.co/MCO-579363726-medidor-de-sueloshidroponia-ph-sensor-de-humedad-para-suelo-\_JM (accessed May 30, 2021).
- [20] "Termómetro Higrometro Digital Sonda Htc-2 Termohigrometro | Mercado Libre." https://articulo.mercadolibre.com.co/MCO-567430065-termometro-higrometrodigital-sonda-htc-2-termohigrometro-\_JM (accessed May 30, 2021).
- [21] J. P. Davis, "Universal Asynchronous Receiver Transmitter (UART 8251)," *Spring*, no. March, p. 12, 2003.
- [22] D. Amux and T. Amux, "Analog Multiplexer ( AMux ) Features Input / Output Connections," vol. 255, pp. 1–11, 2013.
- [23] C. S. Corporation, "Operational Amplifier ( Opamp ) Input / Output Connections," pp. 1–15.
- [24] T. Delta, S. Analog, D. Converter, T. Adc, C. Method, and D. Sigma, "Delta Sigma Analog to Digital Converter (ADC \_ DelSig) Input / Output Connections," pp. 1–23, 2009.
- [25] Cypress Semiconductor Corporation, "I2C Master / Multi-Master / Slave Features Input / Output Connections," *PSoC Creat. Compon. Datasheet*, vol. B, no. 001–85024, pp. 1–7, 2014.
- [26] C. Lcd, "Character LCD (mp) Input / Output Connections," pp. 1–16, 2013.
- [27] C. Pnp-npn, T. Tip, M. Tip, P. To-, P. T. Order, and T. November, "TIP41C Complementary power transistors," *ReVision*, no. November, pp. 1–12, 2007.
- [28] C. Sensing, "EEPROM," pp. 1–104, 2015, [Online]. Available: http://www.cypress.com/file/179886/download.
- [29] F. Kamriani and K. Roy, *App Inventor 2 Essentials* . 2016.
- [30] P. Semiconductors, "Universal asynchronous receiver / transmitter ( UART )," pp. 1– 59, 2006.
- [31] "Tubo Para Cables. Tipos Características Montaje y Diámetros Calculo." https://www.areatecnologia.com/electricidad/tubo-para-cables.html (accessed May 30, 2021).

# **8 ANEXOS**

A continuación, se dispone de un manual instructivo del sistema de riego, donde se describe

menús, opciones de riego, configuraciones y soluciones:

## 1. Anotaciones:

El funcionamiento adecuado del sistema y la vida útil del controlador depende de la buena utilización del mismo.

Para iniciar el proceso es obligatorio que en el tablero eléctrico se active primero el punto de alimentación del circuito y segundo la bomba eléctrica.

Si en algún punto al oprimir alguno de los botones del teclado del controlador muestra en pantalla un valor erróneo que no corresponde, resetee el controlador con el botón físico ubicado en la parte inferior izquierda del mismo.

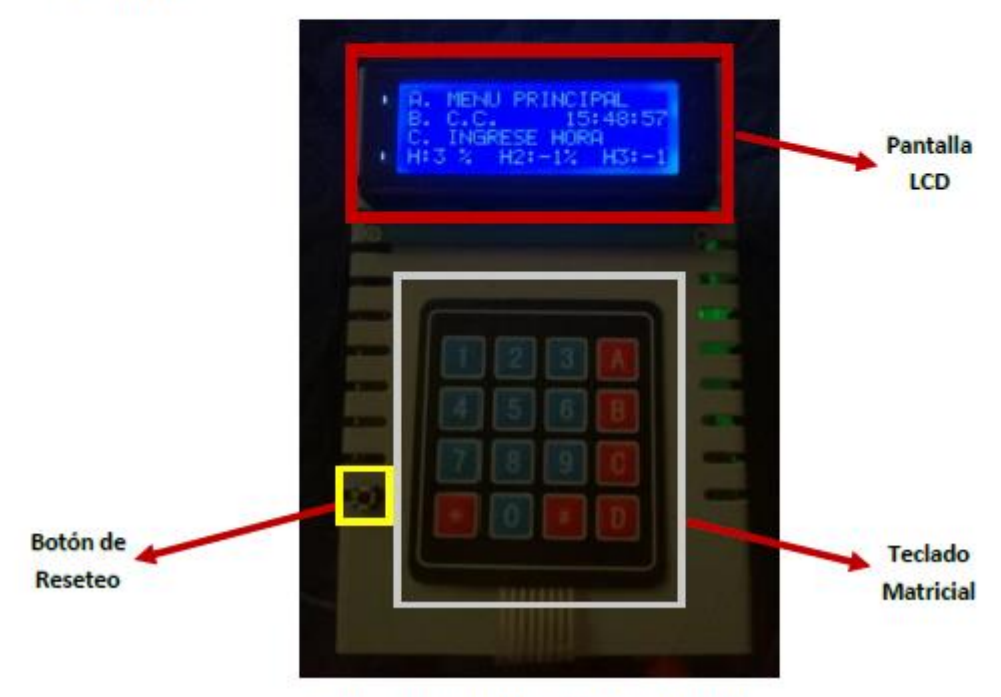

## 2. Partes:

Fig. 1. Controlador de riego vista frontal.

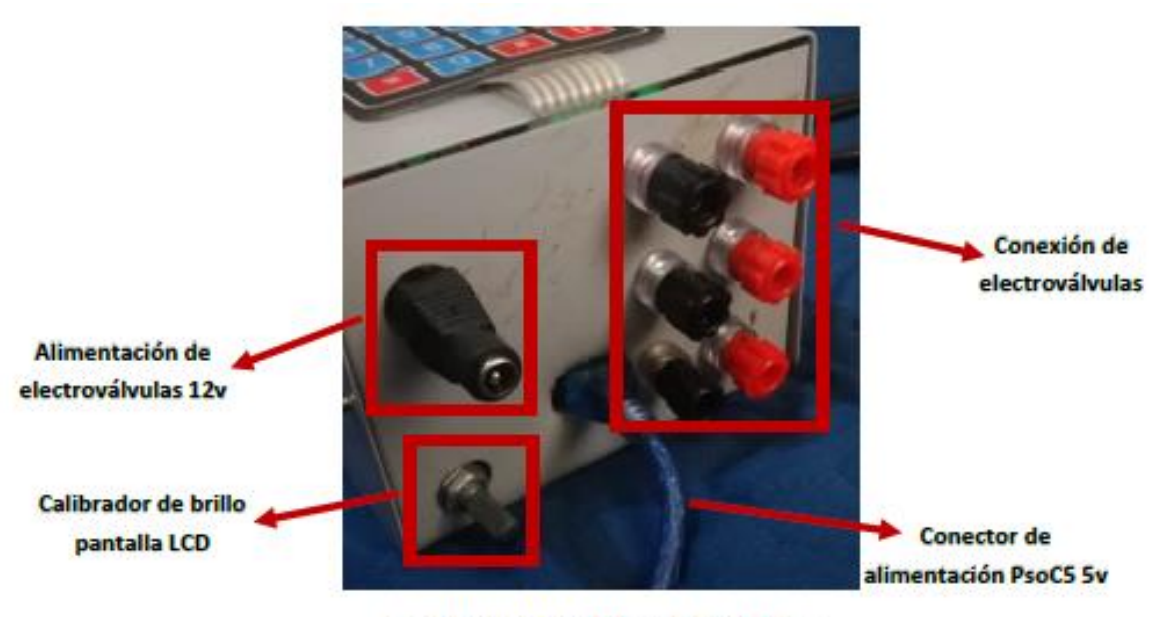

Fig. 2. Controlador de riego vista inferior.

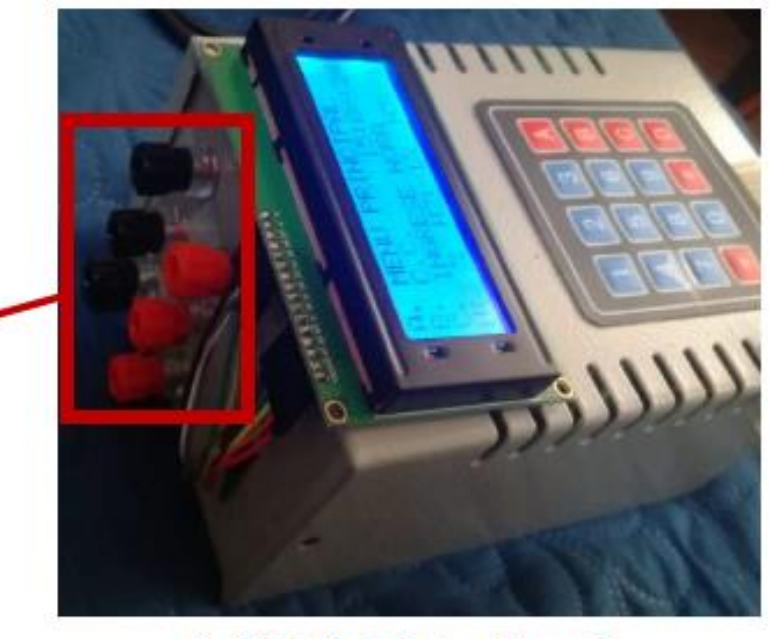

**Conectores para los** sensores de humedad.

Fig. 3. Controlador de riego vista superior.

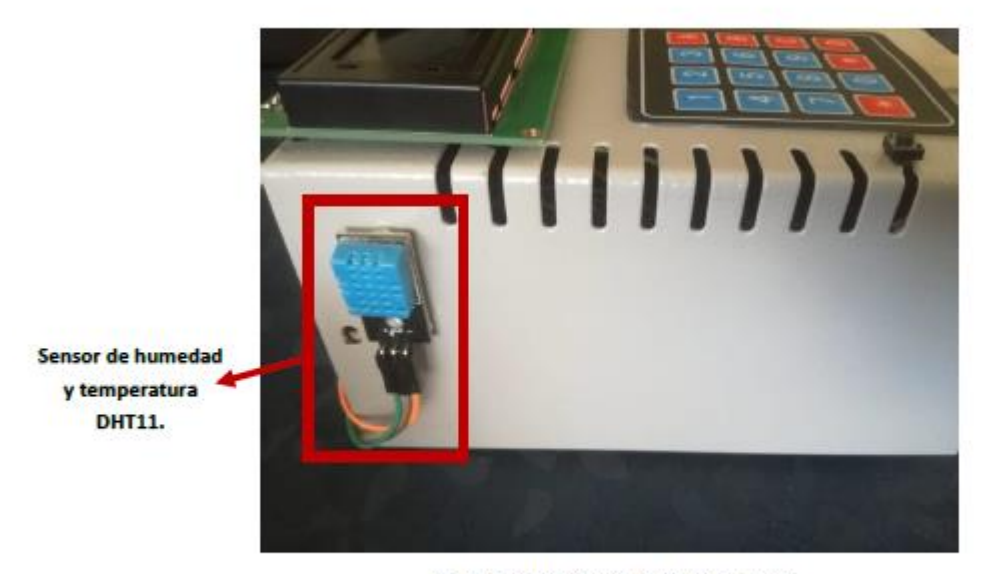

Fig. 4. Controlador de riego vista lateral.

3. Funcionamiento:

Se describen 2 tipos de funcionamiento, el principal conformado por una aplicación móvil (EAC) que interactúa con una pantalla LCD y el segundario conformado por un teclado matricial y una pantalla LCD.

3.1. Modo principal (App y pantalla LCD):

1. Active el punto de alimentación, enseguida active la bomba eléctrica en el tablero de interruptores "braker" como se ilustra en la figura 5.

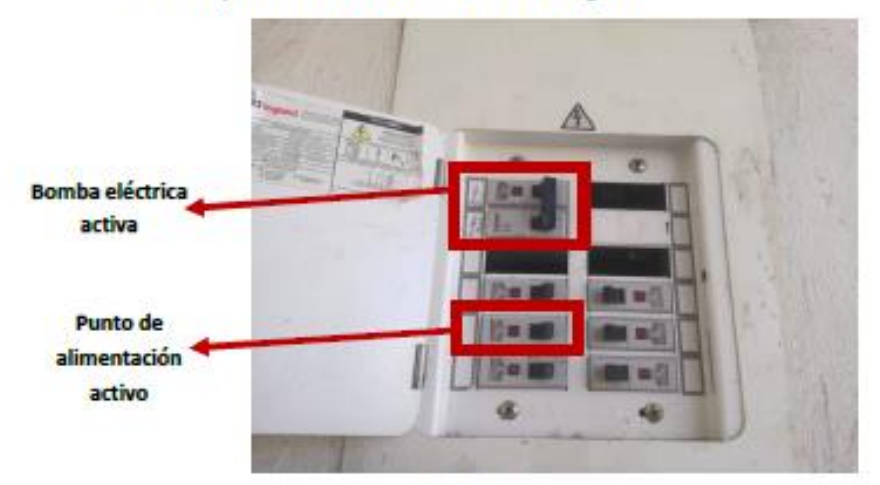

Fig. 5. Tablero de distribución.

2. Asegúrese de que el controlador y las electroválvulas estén conectadas al punto de alimentación ubicado en el panel de cristal como se ilustra en la figura 6.

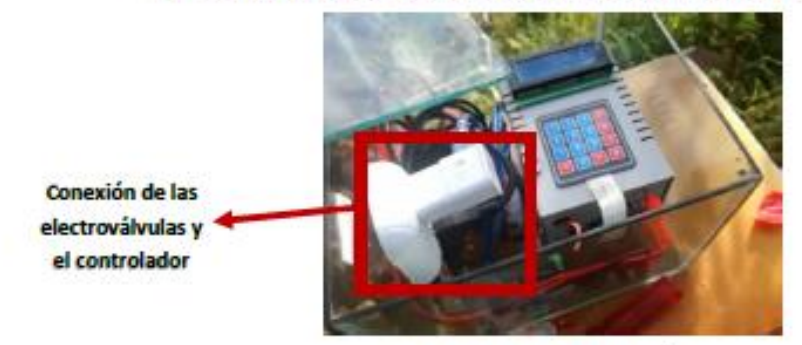

Fig. 6. Tablero de distribución.

ö

Fig. 7. Estado inicial.

Active el bluetooth de su dispositivo móvil (1), Ingrese a la aplicación móvil (EAC) desde el celular (2), oprima el icono de bluetooth (3) y seleccione el dispositivo de PsoC5 (4), espere un momento, en la pantalla del celular aparecerá un mensaje de "bluetooth conectado" (5), después oprima la pestaña que se encuentra debajo del icono bluetooth para desactivar el sistema de respaldo y activar la aplicación móvil (6), inmediatamente le aparecerá en la pantalla del celular "sistema de respaldo desactivado" (7). Estos pasos se ilustran en la siguiente secuencia:

3

1

 $\overline{2}$ 

# ...... O O 0 04.8167:32:58.25 Autrid **VEDDAI: FSD7:6A PasCS** VEBSA62R1C6STMS 44 78:3E D6:68:52 Samsung Calaxy 1 (2016) c

3. En la pantalla LCD se mostrará un conteo regresivo de 30 segundos para activar la app (figura  $71.$ 

5

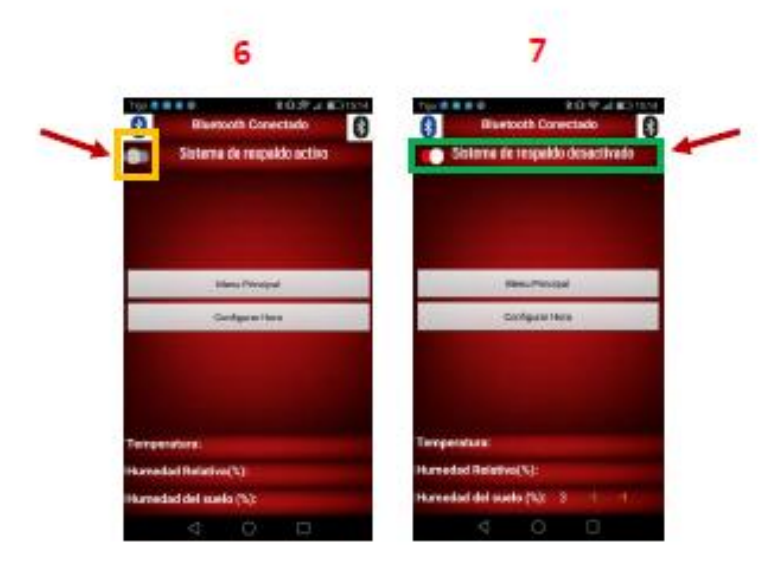

Una vez realizados correctamente los pasos anteriores en la pantalla LCD del controlador aparecerá lo siguiente, deberá asegurarse que la hora actual que aparece en la pantalla coincida con la hora real:

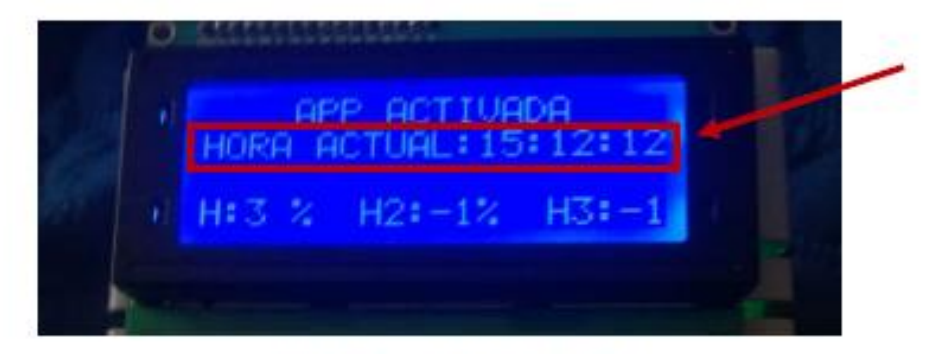

Fig. 8. Activación de la aplicación móvil.

A partir de ahora tendrá acceso al controlador por medio de la aplicación móvil, desactivando así el teclado del controlador. Para acceder al menú principal de la aplicación oprima la opción "Menú Principal".

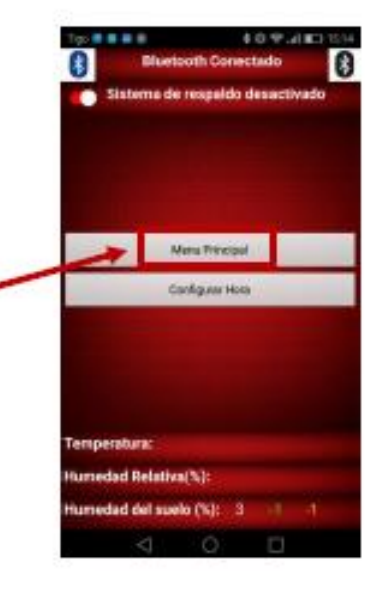

Aparecerá en pantalla el menú principal del sistema, donde se destacan las opciones: Riego Sistemático, Riego Cronometrado, Riego Combinado y Riego Normal, oprima la opción que desee conveniente.

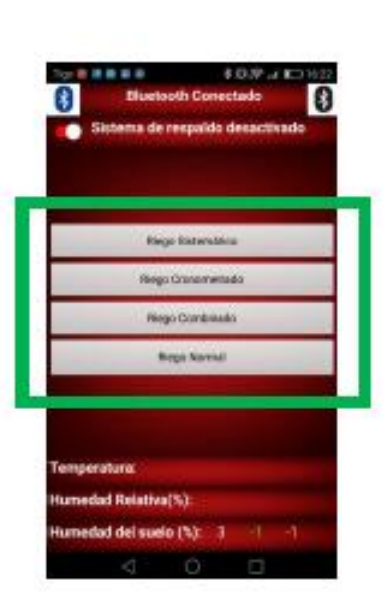

## RIEGO SISTEMÁTICO

Si selecciona la opción de Riego Sistemático, se desplegará la siguiente ventana. Esta opción basa su funcionamiento en los 3 sensores de humedad instalados en el cultivo.

Como se puede evidenciar contamos con 3 casillas, en cada una de estas casillas se deberá introducir en porcentaje de 0 a 100 el valor de humedad que se requiera para el · cultivo, una vez introducidos estos valores oprima el botón "cargar datos".

El sistema se activará hasta que el porcentaje de humedad alcance el valor de humedad introducido, una vez ocurra lo anterior, el sistema se desactivará.

Hay que tener en cuenta los valores de humedad actuales que aparecen en la parte inferior.

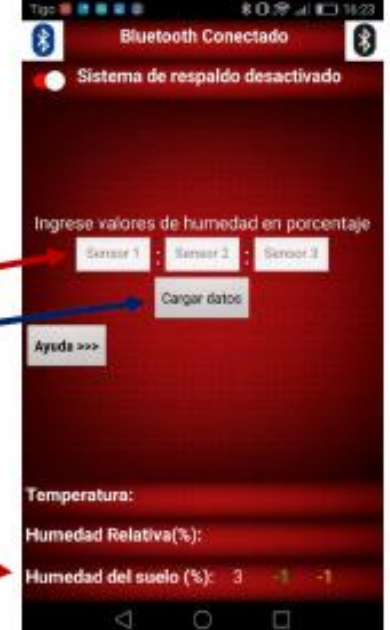

A continuación, se ilustra un ejemplo, en este caso los valores de humedad ingresados por el ususario para cada zona son:

Zona 1: 40

Zona 2: 50

Zona 3: 60

Una vez presione el botón "cargar datos" en la pantalla Icd del controlador aparecerá el siguiente mensaje.

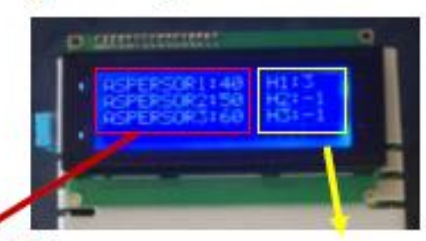

Datos de humedad ingresados por el usuario

**Actualización de** los valores reales de humedad

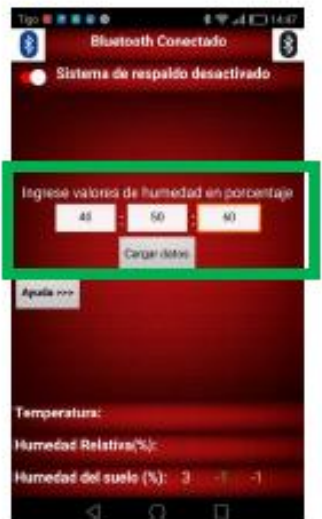

#### **RIEGO CRONOMETRADO**

Si selecciona la opción Riego Cronometrado. se desplegará la siguiente ventana:

Aquí tendremos dos columnas, Hora de inicio y Hora de apagado, en la columna "hora de inicio" se deberá ingresar la hora de activación de riego de cada zona.

En la columna "hora de apagado" se deberá ingresar la hora en que desee se desactive el riego de dicha zona. A continuación se ilustra un ejemplo del mismo.

En este ejemplo es importante recalcar que solo una zona puede funcionar a la vez, por el diseño y presión del agua se decidió configurar el sistema de esta manera, por ende, la hora de funcionamiento es diferente para cada zona.

Tendremos 3 zonas:

- √ Zona 1: El riego de la zona 1 iniciara a las 9:58 am y terminara a las 10:20 am.
- √ Zona 2: El riego de la zona 2 iniciara a\* las 10:30 am y terminara a las 10:45 am.
- √ Zona 3: El riego de la zona 3 iniciara a las 11:00 am y terminara a las 11:30 am.

Como se estableció anteriormente y se evidencia en el ejemplo, ninguno de los horarios de las 3 zonas coincide entre sí, una vez asignados los datos presione el botón "cargar datos" para iniciar, enseguida aparecerá en la pantalla LCD del controlador el siguiente mensaje, de esta manera el sistema estará funcionando correctamente.

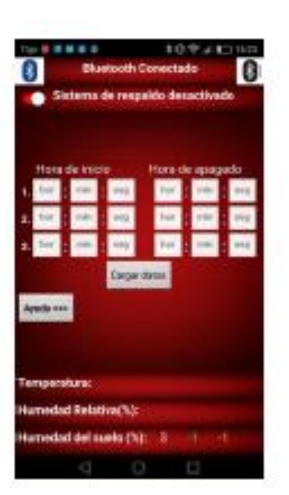

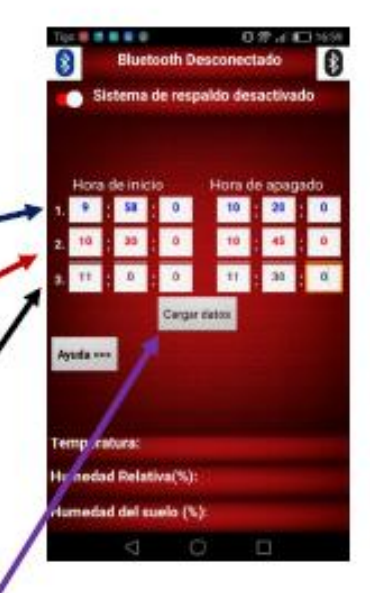

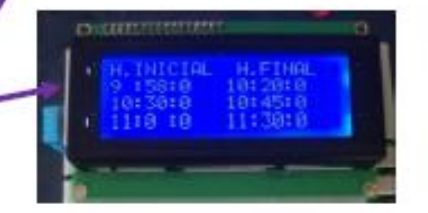

# 122

#### **Riego Combinado**

Si selecciona la opción "Riego combinado" se desplegará la siguiente ventana:

En ella encontraremos dos columnas para el ingreso de datos (Minutos y Hora de apagado).

En la primera columna en la casilla nombrada como "Tiempo de activación" se asignará el tiempo de funcionamiento de cada zona.

En la segunda columna en la casilla nombrada como "Hora de apagado" ingresaremos la hora en que deseemos se desactive el « sistema.

A continuación, se ilustra un ejemplo del funcionamiento.

En este ejemplo la zona 1 se activará por 15 minutos, una vez transcurridos esos 15 minutos se desactivará la zona 1 y se activara la zona 2, de nuevo al transcurrir 15 minutos se desactivará la zona 2 y se activara la zona 3, se repetirá el ciclo una y otra vez hasta que llegue a la hora de apagado que para este caso seria las 18:0:0 horas (6pm), una vez ingresados los datos seleccione el botón "Cargar datos".

Si el proceso se realizó de manera correcta en la pantalla LCD aparecerá el siguiente mensaje con los datos que fueron enviados desde la aplicación y el sistema empezara a iniciar de forma adecuada.

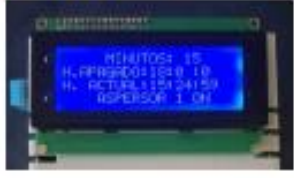

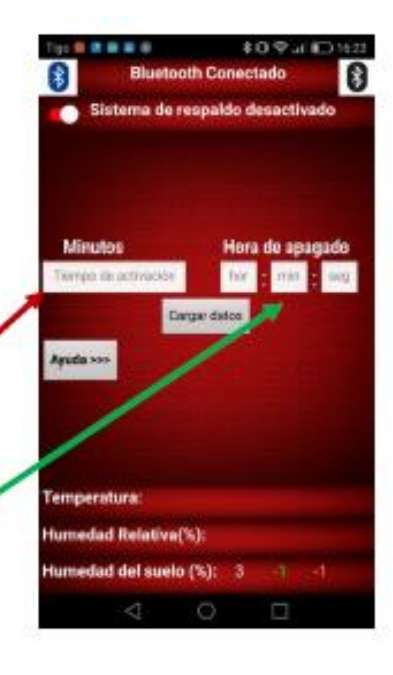

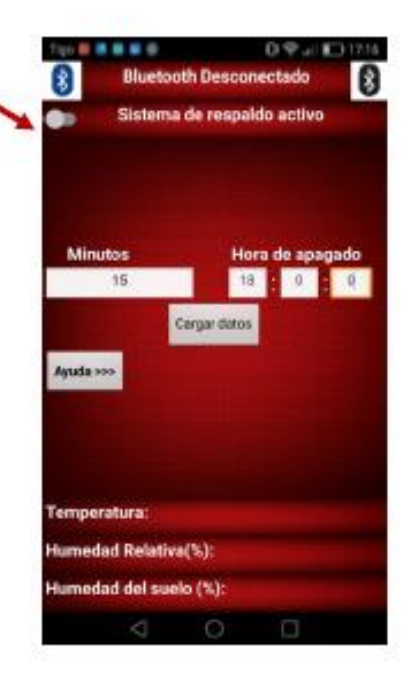

Si selecciona la opción "Riego Normal" aparecerá la siguiente ventana, esta es la opción más básica y sencilla del menú de opciones, únicamente selecciona la zona que quiere activar y esta se activara.

Para este ejemplo se decidió activar la Zona 1 denotada como "Aspersor 1".

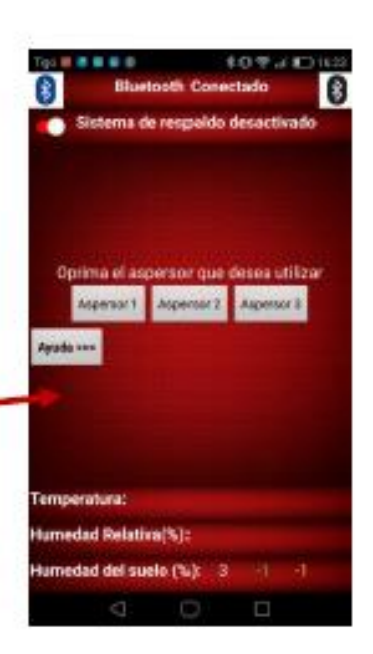

Una vez presionado el botón "Aspersor 1" en la pantalla LCD del controlador aparecerá el siguiente mensaje, inmediatamente después el sistema iniciará a funcionar.

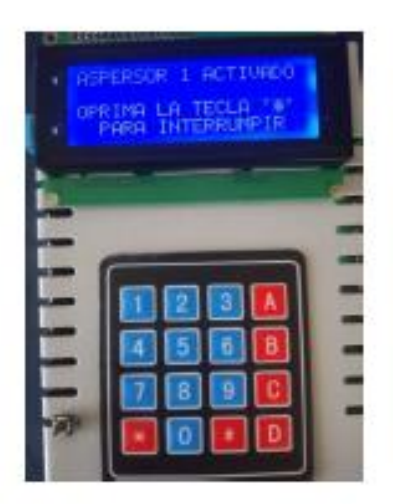

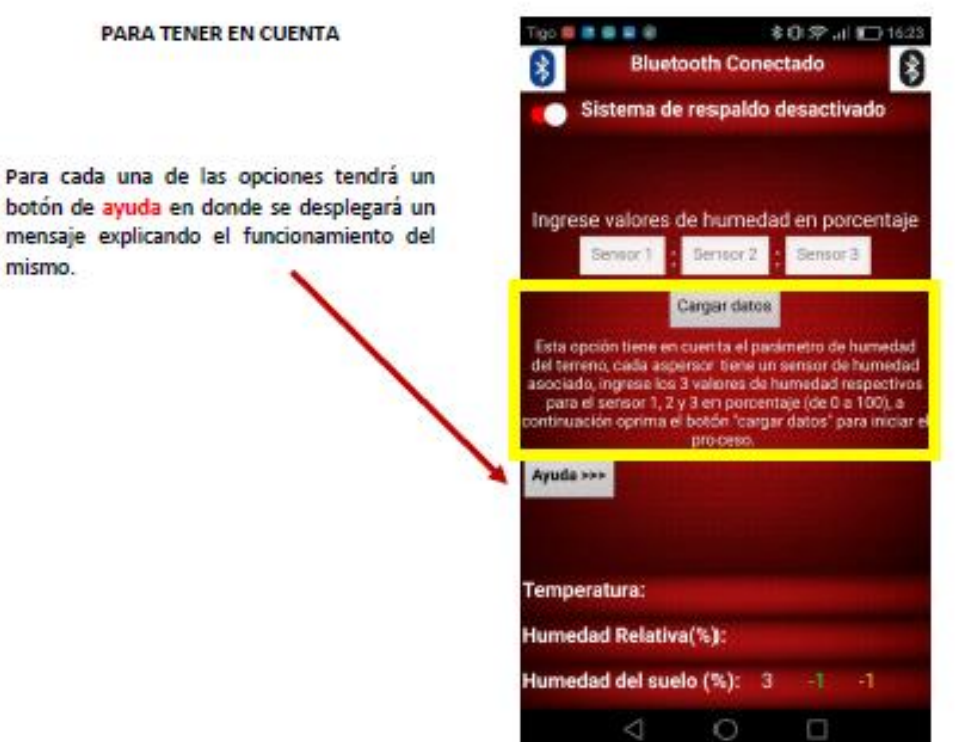

Si el sistema funciona de manera incorrecta, o el usuario se equivoca al ingresar alguno de los datos, presione el botón de reseteo, ubicado en la parte inferior izquierda del controlador, esto permitirá que el controlador se reinicie, deberá ingresar los datos nuevamente. .

mismo.

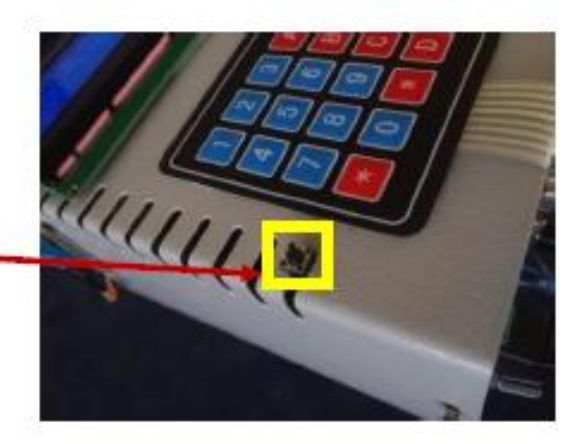

Al iniciar el controlador la hora que se refleja en la pantalla LCD no coincide con la hora real ¿Qué debo hacer?

Este es un problema que se puede llegar a presentar por dos errores: reseteo por parte del módulo RTC o batería descargada del módulo RTC.

√ Reseteo por parte del módulo RTC: El módulo RTC es un dispositivo que permite llevar el conteo de la hora real sin importar que se desconecte la alimentación del controlador debido a que cuenta con una batería integrada. Muy rara vez este módulo se resetea o lleva un conteo erróneo, si esto llega a suceder tanto en la aplicación como en el sistema de respaldo encontrara una opción para ingresar la hora, a continuación, se ilustra un ejemplo.

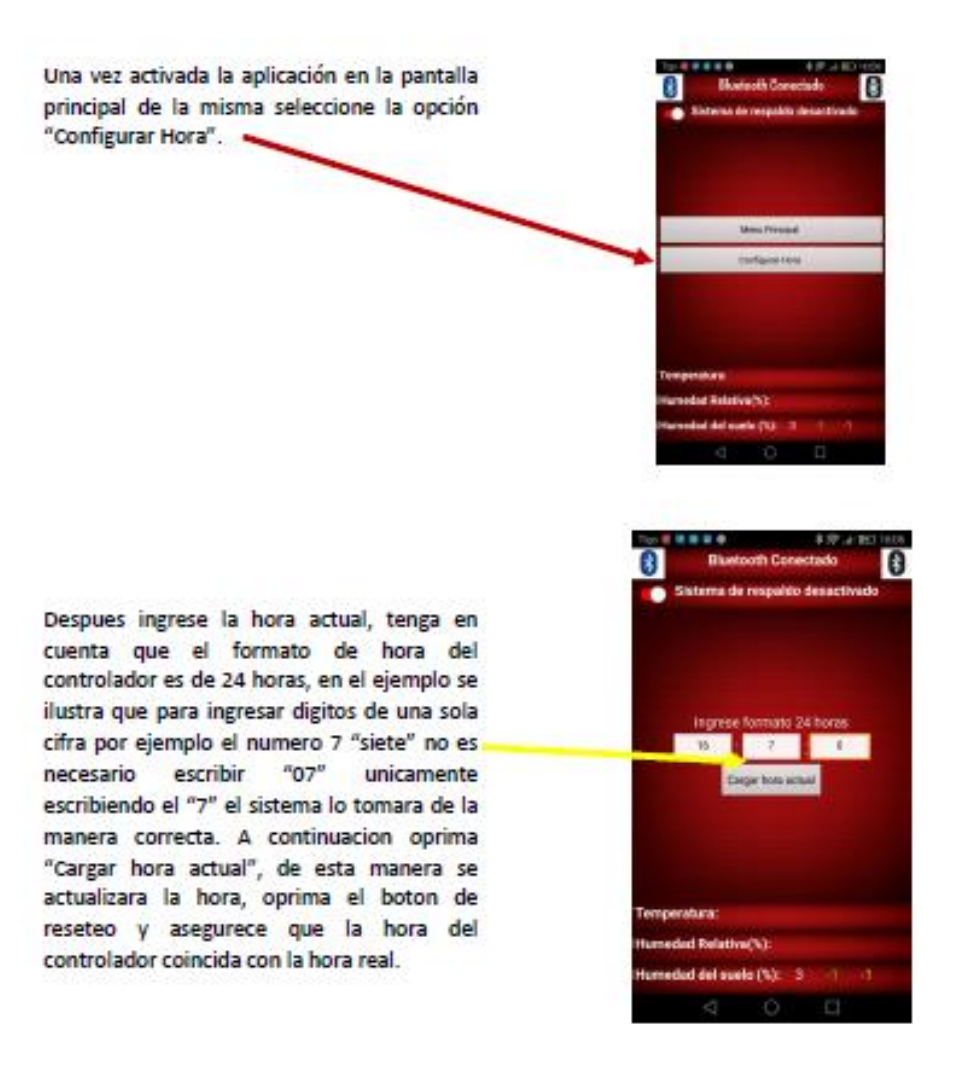

← Batería descargada del módulo RTC: La batería incorporada que posee el módulo RTC tiene una vida útil aproximada de 2 años, si al realizar el paso anterior la hora no se actualiza o se actualiza, pero al desconectar el controlador se vuelve a desconfigurar, tendrá que realizar el cambio de batería del módulo, el procedimiento es muy simple.

Asegúrese de desconectar todas las fuentes de alimentación, quite los tornillos de la carcasa e identifique el módulo RTC.

Extraiga la batería circular del módulo sin necesidad de quitar el módulo de la placa, reemplace la batería por una nueva, la referencia de la batería es RS 232, esta es una batería comercial muy común que se puede encontrar en cualquier tienda de electrónica, su precio ronda los \$1100.

Una vez reemplazada la batería, siga el paso anterior para cargar y actualizar la hora.

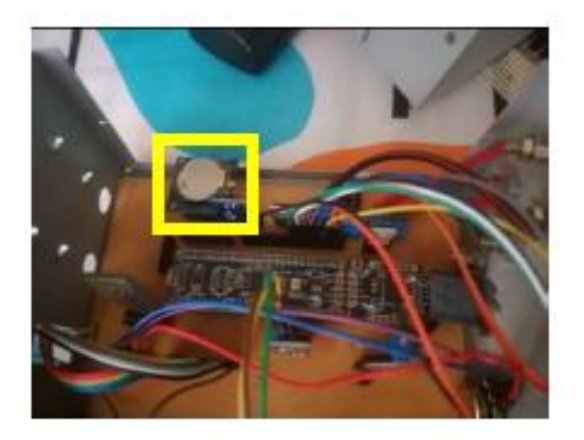

### 3.2. Sistema de Respaldo

Esta configuración basa su funcionamiento en el teclado y pantalla LCD del controlador, no se necesita la aplicación móvil. No existen muchas diferencias de esta configuración (Sistema de Respaldo) con respecto a la principal descrita en el inciso 3.1 de este documento denotada como "Modo principal", las diferencias se nombran a continuación:

- √ Ingreso de los datos por teclado numérico.
- v Ingreso al menú por contraseña.

Con respecto a las opciones del menú; Riego sistemático, Riego cronometrado, Riego combinado y Riego normal, funcionan de la misma manera que cuando se utiliza la aplicación móvil.

1. Active el punto de alimentación, enseguida active la bomba eléctrica en el tablero de interruptores "braker" como se ilustra en la figura 8.

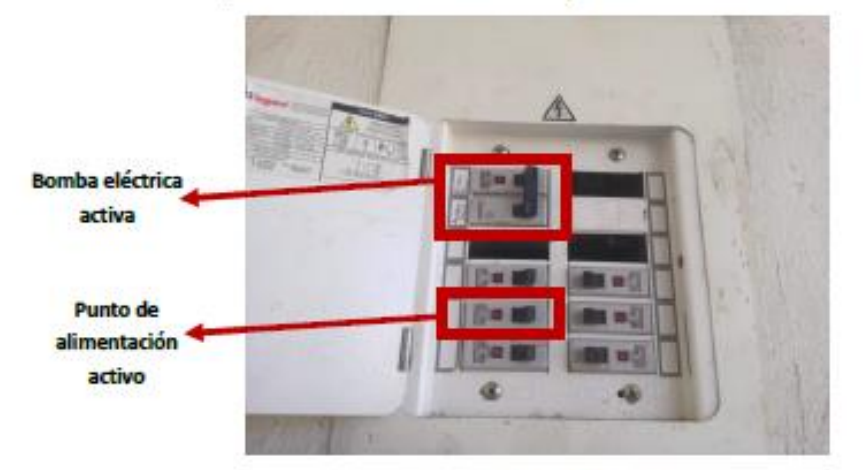

Fig. 8. Tablero de distribución.

2. En la pantalla LCD aparecerá el siguiente mensaje, con un conteo regresivo de 30 segundos, espere a que el conteo llegue a cero.

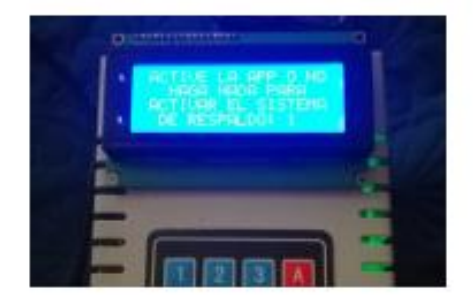

- 3. Al llegar a cero se tendrán las siguientes opciones en pantalla, es importante que verifique que la hora que aparezca coincida con la hora real;
- A. MENÚ PRINCIPAL
- B. C.C. (Cambio de contraseña) C. INGRESE HORA

H-H2-H3: Lectura sensores de humedad

Oprima "A" para ingresar al menú principal.

4. Aparecerá un mensaje en pantalla "INGRESE CLAVE ACTUAL", deberá introducir la contraseña por defecto es "0000" (4 ceros).

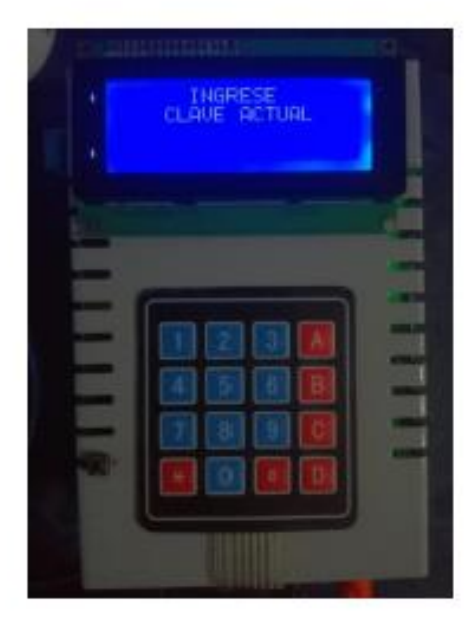

5. Una vez ingresada la contraseña encontraremos las mismas opciones que cuando utilizamos la aplicación móvil.

Estas opciones funcionan igual que cuando utilizamos la app, seleccione la opción que requiera A, B, C o D.

A continuación se describen cada una de estas opciones:

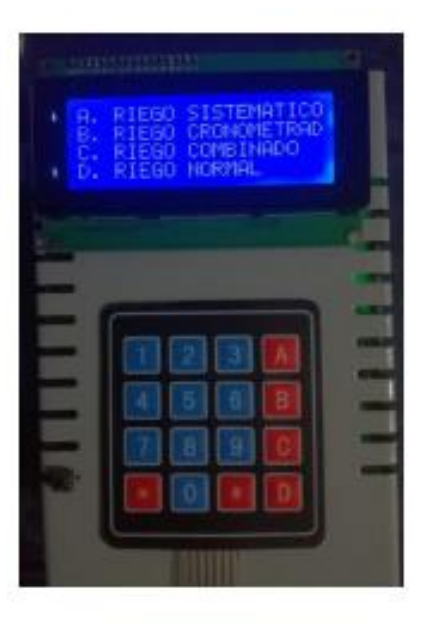

# RIEGO SISTEMÁTICO

A continuación se ilustra un ejemplo, siga los siguientes pasos.

1. Ingrese los valores de humedad para las 3 zonas.

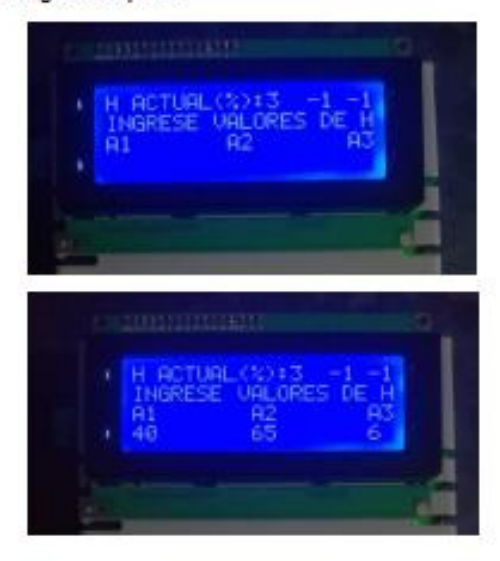

- 2. Una vez ingresados dichos valores aparecerá el siguiente mensaje, oprima cualquier tecla para iniciar con el proceso.
- 3. Enseguida el sistema se activara, en la primera columna tendremos los valores de humedad que ingresamos, en la segunda columna se encontraran los valores actualizados de cada uno de los sensores de humedad.

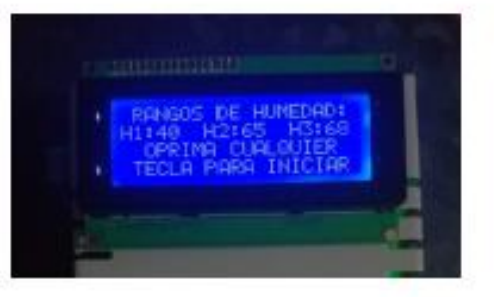

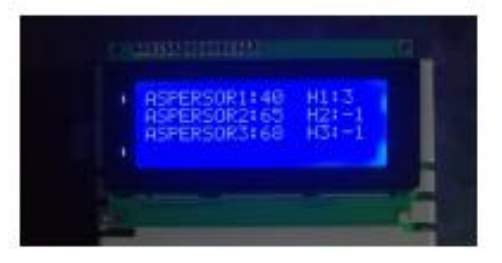

## RIEGO CRONOMETRADO

1. Si selecciona la opción "Riego Cronometrado", aparecerá la siguiente ventana, en ella tendrá que ingresar la hora inicial (primera columna) y hora final (segunda columna) de cada zona.

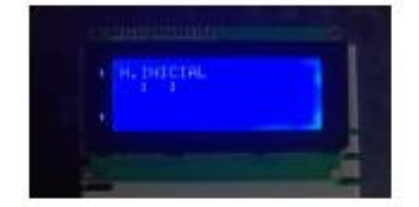

2. Una vez ingresado los horarios el sistema se activará cuando introduzca el ultimo digito como se ilustra a continuación, en este caso el digito "8".

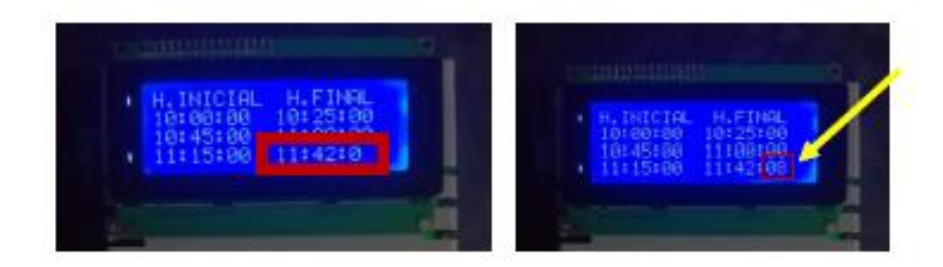

## **RIEGO COMBINADO**

1. Si selecciona la opción "Riego combinado" aparecerá la siguiente imagen.

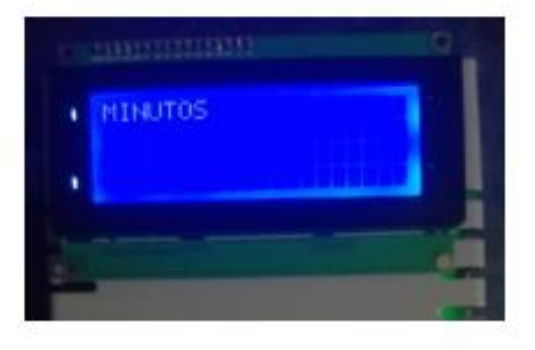

2. Ingrese los valores de tiempo y hora final que desee, en el momento que el usuario ingresa el ultimo digito, aparecerá "oprima A para iniciar el proceso", oprima la tecla A y el proceso se iniciara normalmente.

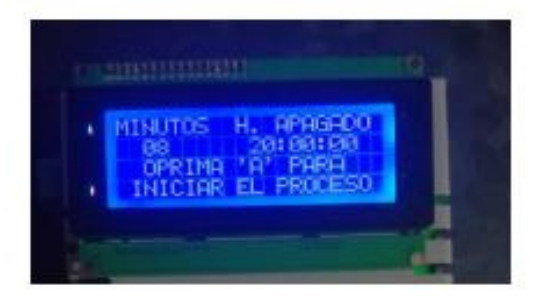

### **RIEGO NORMAL**

Si selecciona la opción "Riego normal" aparecerá la siguiente imagen donde le pedirá ingresar 1,2 o 3 para activar una zona específica, para el ejemplo se presión el botón 2, el sistema empezará a funcionar, podrá detenerlo utilizando la tecla "#" o el botón de reseteo.

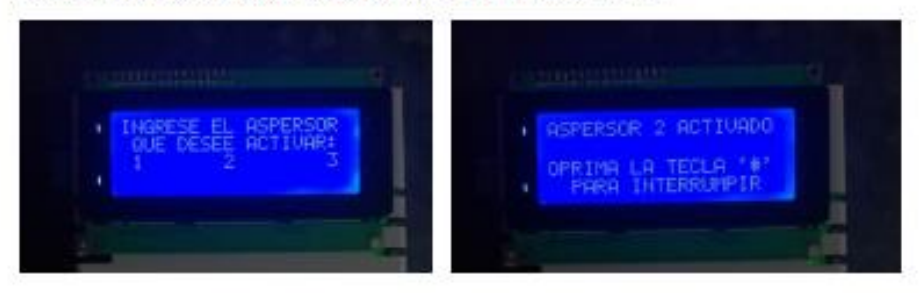

# CAMBIO DE CONTRASEÑA PARA EL SISTEMA DE RESPALDO

Si desea cambiar la contraseña de acceso digite la tecla B en el menú principal.

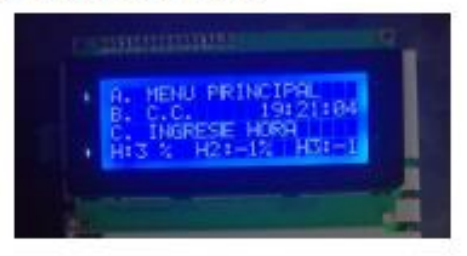

Enseguida el usuario deberá ingresar la contraseña actual.

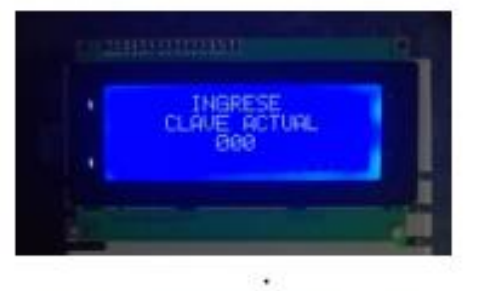

NUEUR CLAVE

Después de esto deberá ingresar la contraseña que desee.

Espere el mensaje de confirmación.

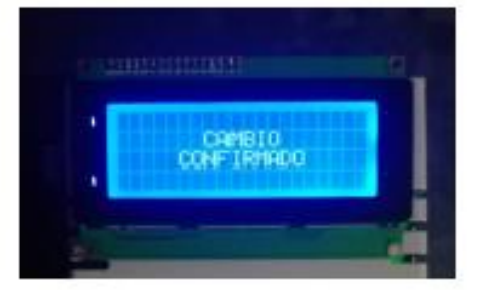

Una vez aparezca el mensaje de confirmación resetee el controlador con el botón de reseteo y la contraseña se habrá cambiado y guardado correctamente.

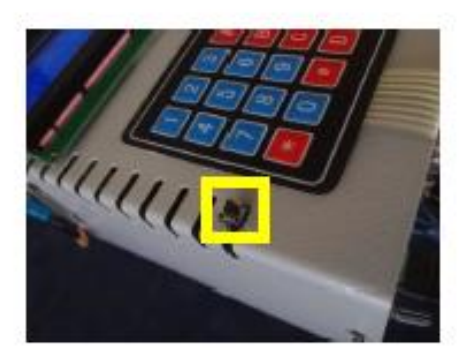

A continuación, se anexan los links correspondientes a 3 videos en donde se explica lo anteriormente expuesto en este manual:

Partes del controlador<https://www.youtube.com/watch?v=2U--CbF9am4>

Aplicación móvil<https://www.youtube.com/watch?v=rPk3o2mFb84&t=724s>

Sistema de respaldo<https://www.youtube.com/watch?v=IeYF-sHxrJ8&t=48s>